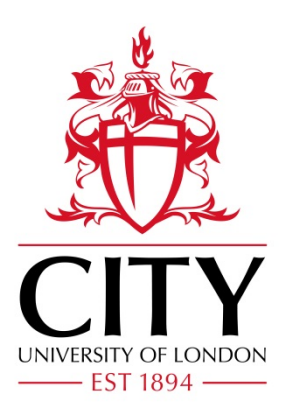

## City Research Online

## City, University of London Institutional Repository

**Citation**: Ennis, M. (1998). Modelling the IR task: supporting the user. (Unpublished Doctoral thesis, City, University of London)

This is the accepted version of the paper.

This version of the publication may differ from the final published version.

**Permanent repository link:** https://openaccess.city.ac.uk/id/eprint/30794/

**Link to published version**:

**Copyright:** City Research Online aims to make research outputs of City, University of London available to a wider audience. Copyright and Moral Rights remain with the author(s) and/or copyright holders. URLs from City Research Online may be freely distributed and linked to.

**Reuse:** Copies of full items can be used for personal research or study, educational, or not-for-profit purposes without prior permission or charge. Provided that the authors, title and full bibliographic details are credited, a hyperlink and/or URL is given for the original metadata page and the content is not changed in any way.

# Modelling the IR task supporting the user

**Mark Ennis**

*Submitted for Examination of Doctor of Philosophy*

Centre for Human-Computer Interface Design, School of Informatics, City University, London.

October 1998

# **Table of Contents - volume 2**

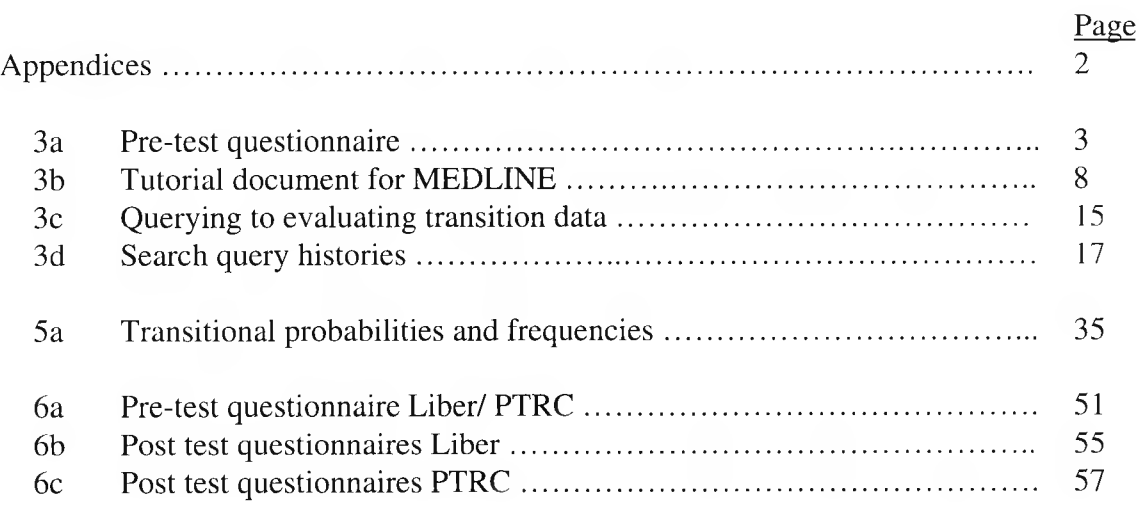

## **Appendix 3a Pre-test questionnaires for medical students in study of MEDLINE**

## **Questionnaire** Ref. No.

This section is design to assess your educational background in relation to the subject area of the study. Please add any further comments that you feel are helpful or ask if a you are unclear about anything.

For the purpose of this study definitions for the following terms are as follows:

**Information retrieval system** : any computer based system which can be used to find information on a particular topic eg. Library catalogue system; pysclit; Medline etc.

**Search** : the seeking of information to satisfy a single task

**Information Need** : A need arising from the lack of knowledge relating to a problem situation

1. Have you ever conducted a search for information using the Medline database ?

Yes No  $\qquad \qquad \boxed{\qquad}$  -> go to 7

If "Yes" At what approximate date did you last use this?

Date

2. How many searches have you performed on Medline in the past ?

a) Year **Searches** 

b) Month Searches

3. How much time was spent interacting with this database at each visit (approx, hrs.) ?

\_\_\_\_\_\_\_\_\_\_ hrs.

4. Is this a typical monthly activity

Yes No

If "No" what is the activity for a typical month?

Number of searches Interaction time per use of the system 5. Can you list the facilities that you use or normally use whilst searching the Medline database? (e.g. thesaurus, Index, search operators, etc. )

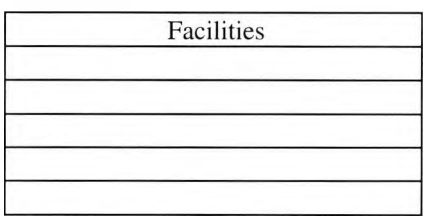

6. Do your searches generally focus on a single subject area (eg. cardiology) or multiple subject areas ( eg. cardiology and casualty policy) ?

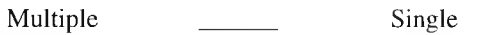

- 7. Have you **ever** performed searches on other information retrieval systems (e.g. library system, article index, etc.) ?
	- Yes<br>No

 $\_\_$  -> go to 11

8. Please fill in the table about information retrieval systems you have used in the **past month ?**

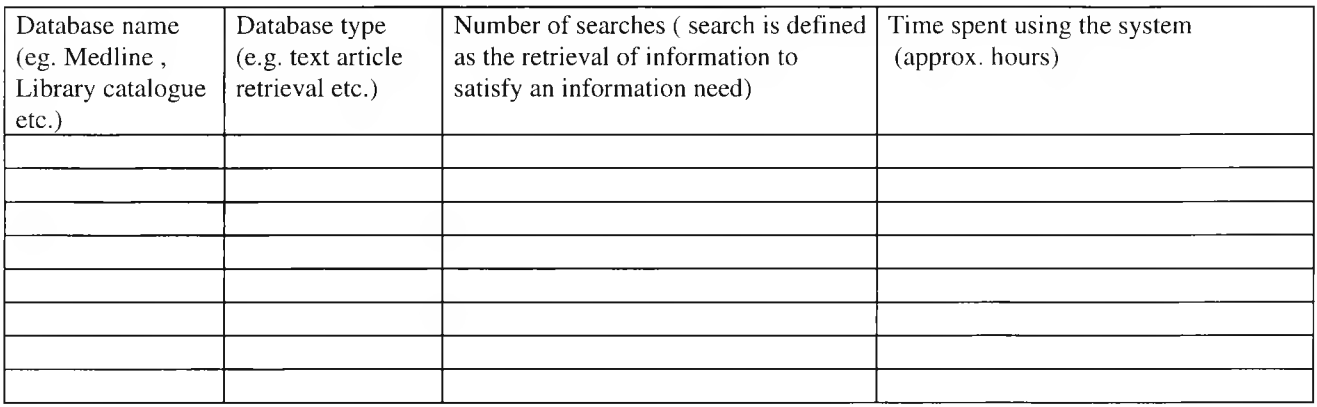

9. Is this a typical months activity

Yes No

If "No" please fill in the table below for the activity of a typical month?

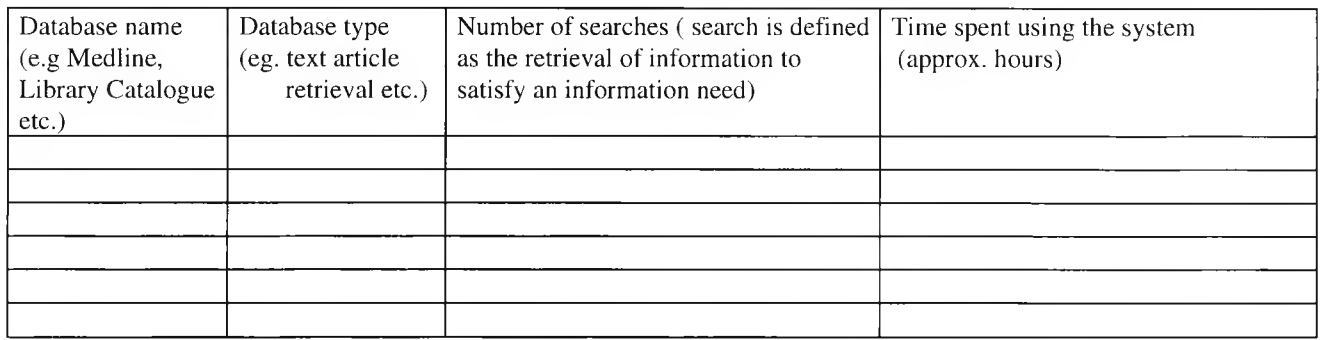

10. In what year did you first use an information retrieval systems?

If less than 1 yr. ago in what month was this ?

11. Have you undergone formal training in the use of information retrieval?

Yes **Next** Please fill in the table below on the extent and level of this training No 22 280 to 12

Year

Month

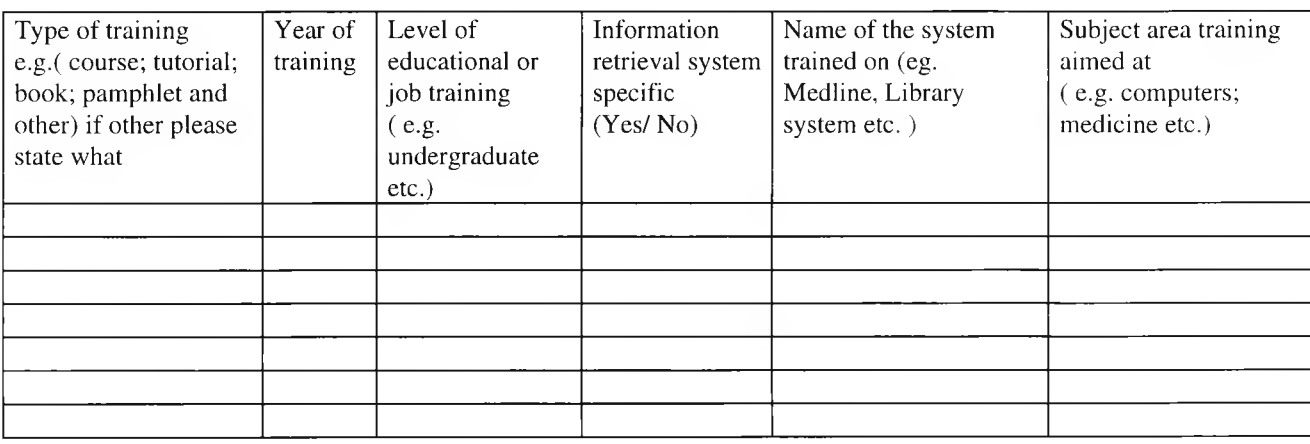

12. Please fill in the table about your behaviour when you are looking for sources of information:

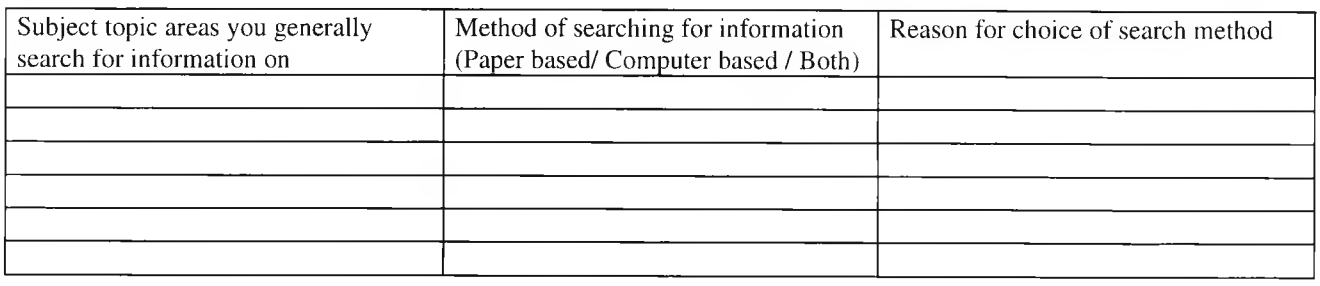

13. Please fill in the table about the databases you would normally use when looking for information. When you start a search do you have a clear picture of the information you want or do you develop this picture of the information required as you use the database?

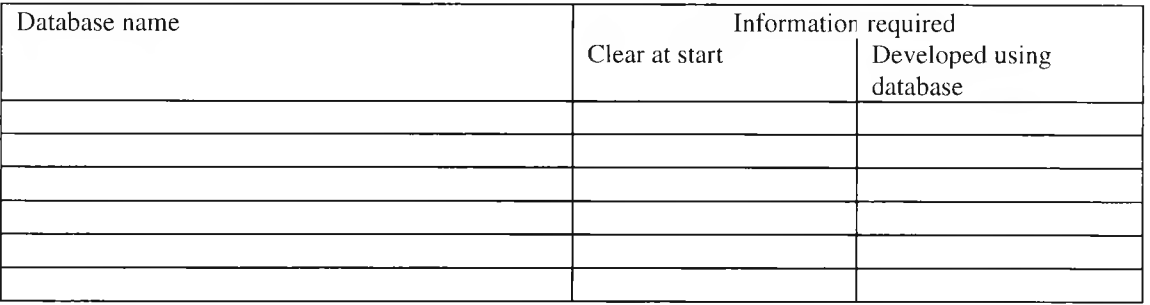

14. In general how often do you perform the same searches at different points in time, either due to search failure or due to the occurrence of the same information need?

\_\_\_\_\_\_\_\_\_\_ None / Times returned to the same search topic

15. Considering your educational background, searching you have done and any other sources of information ( eg. text books), how familiar are you with the subjects of:

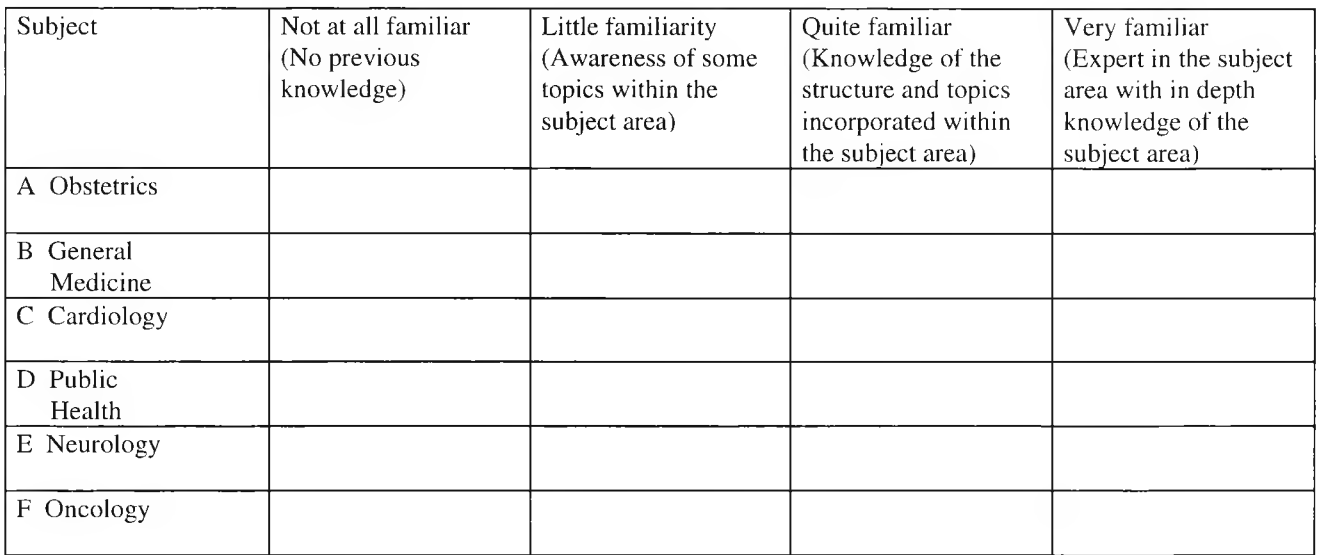

16. Please list any educational qualifications or jobs held and their level in the following subject areas.

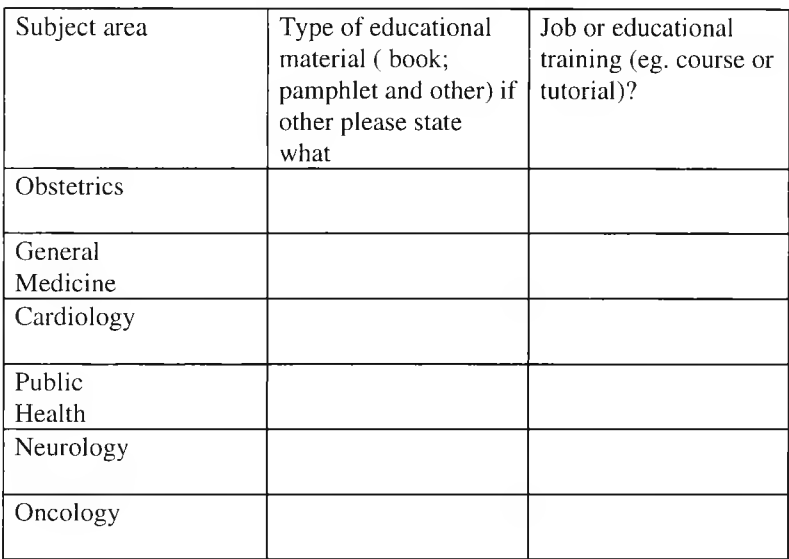

## **Appendix 3b Tutorial document for the MEDLINE interface**

**Ref. No.\_\_\_\_\_**

## **Training material about the Medline information retrieval system**

This training document outlines the searching language and retrieval facilities of the Medline database. This information will aid you in the production of effective and efficient search strategies which targets information that satisfies your requirement.

### **Medline language which allows the construction of search strategies**

The Medline search language allows you to produce complex and precise strategies of related terms eg.

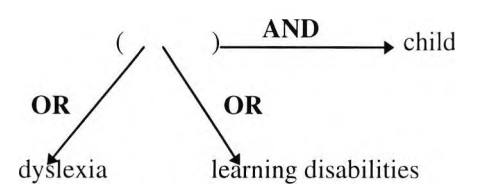

This section of the training material will first introduce the operators for combining terms and then will show the structure of valid search statements for the database. Please note that all searches are *upper/lower case insensitive.*

### **Medline Operators:**

Medline search operators allow the combination of terms into complex inter-related structures. The structures are matched by the computer against the articles in the database.

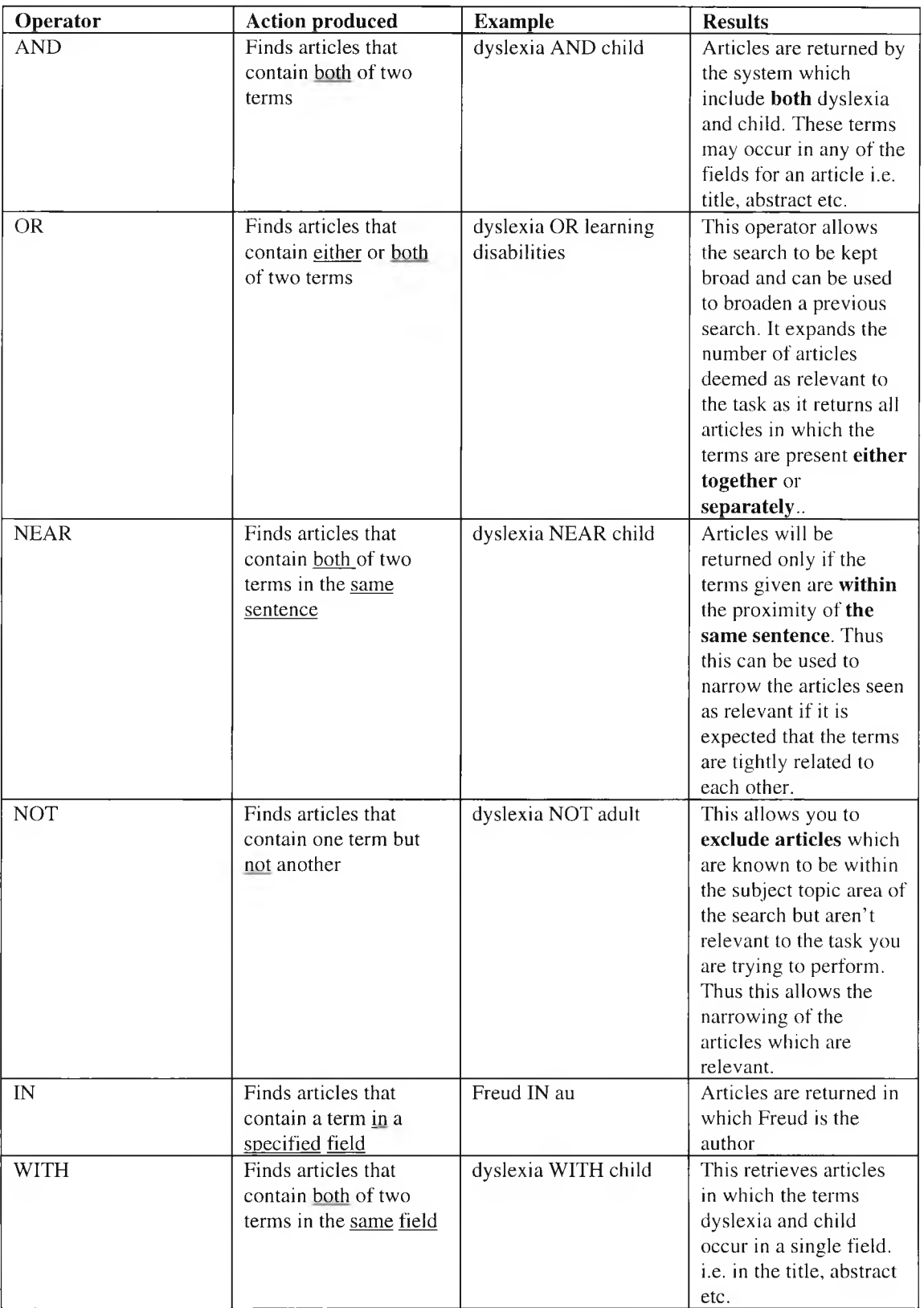

#### **Valid Search Statements:**

This section shows the valid syntax for search statements. Strategies can be defined which allow you to locate the information required precisely and, with the use of search operators, allow the refinement of search strategies in the light of search results. These facilities allow your search strategy to develop in response to information gained whilst searching, aiding in the development of the problem situation to be solved. These valid search statements are all entered in the search field.

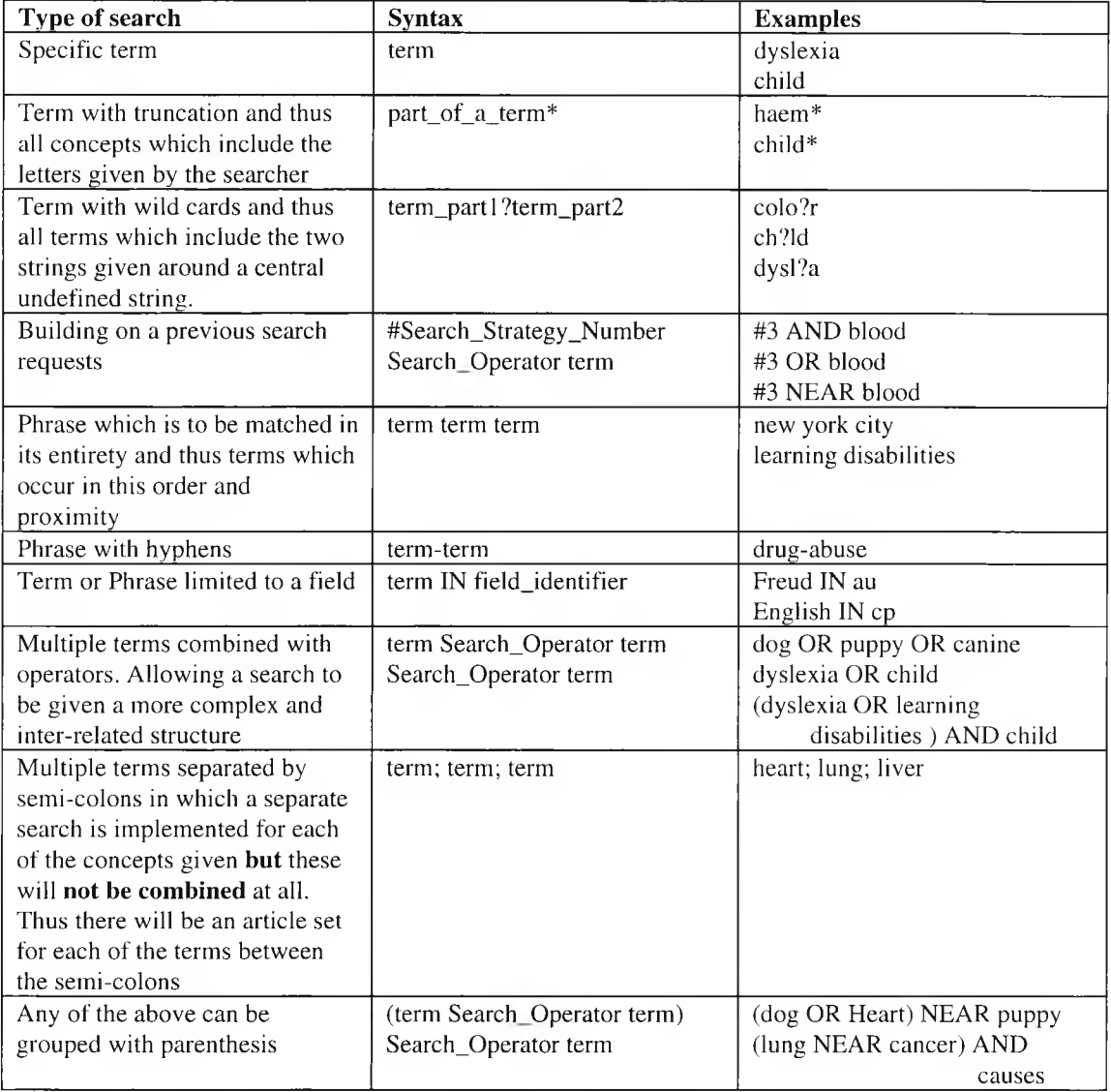

## **Medline retrieval facilities**

Search: allows strategies ( terms and search operators) to be performed. Search strategies can be progressively refined using Medline search operators to link new terms with previous strategies.

#### **To perform a search:**

1// Type the strategy to be used into the search text entry area ( eg. dyslexia AND child) 2// Perform the search by clicking on the Search button

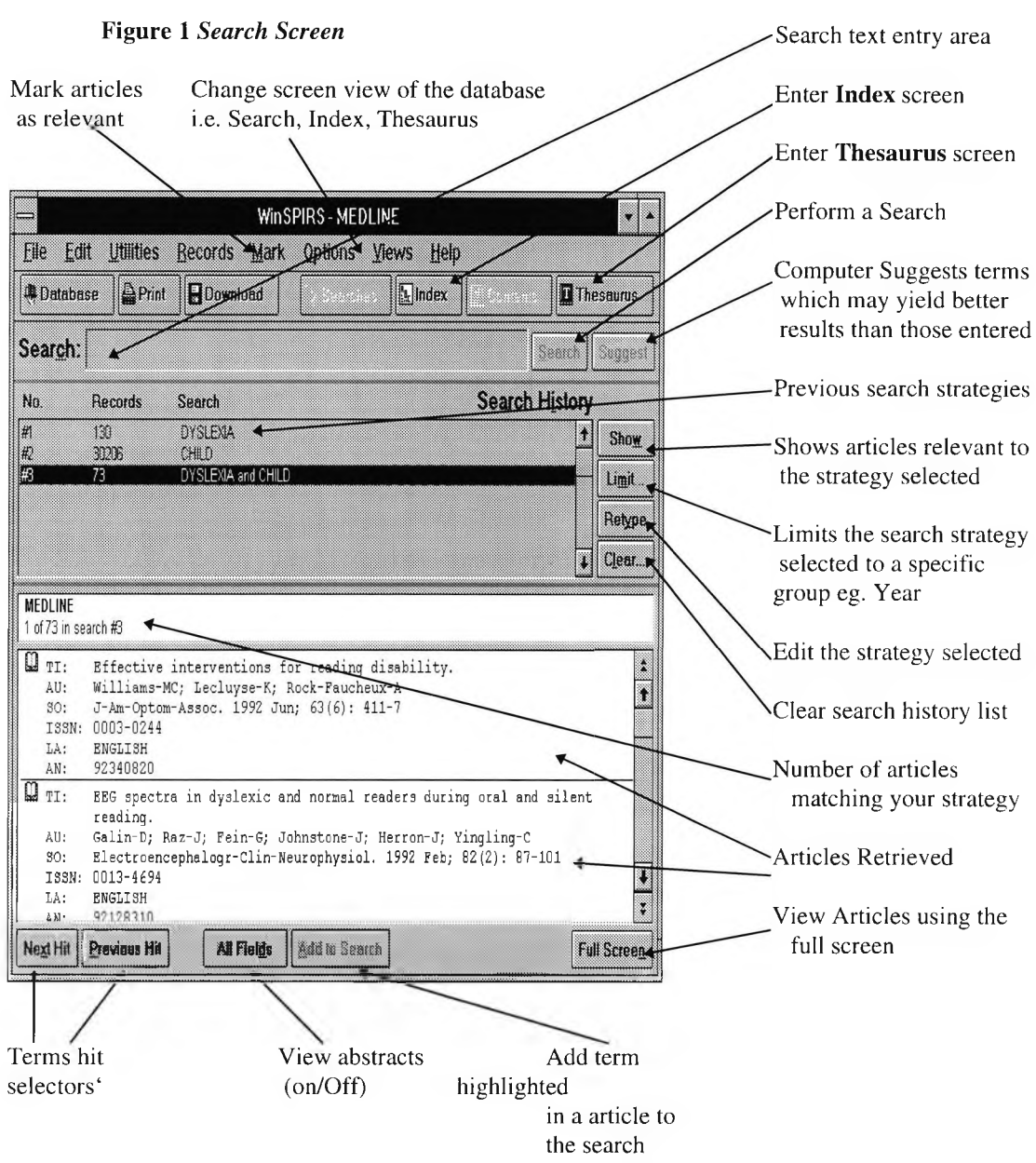

**Current search history:** Strategies contained in the *Search History* (see figure 1) in the *Search Screen* are reusable through their selection and modification.

#### **To re-use a past search strategy**

1// Selection is performed by double clicking on the strategy one wishes to use.

2// Modification can be performed in two ways:

a) Click on the re-type button and amend the strategy by selecting the portion to be changed using the left and right cursors and editing the target text.

b) Use Medlines search operators to alter the granularity of the search e.g. AND cancer

3// Perform the search by clicking on the Search button

#### **Employing operators to narrow and broaden searches:**

Medline allows the production of complex searches in which the results of previous searches can be used to develop a narrower or broader selection of articles. This is done by narrowing or broadening the terms used by either using the *Thesaurus* ( to be described later) to widen the scope of the terms used or extending the search strategy using AND and OR operators. For example #1 AND child, #1 OR child where #1 identifies the strategy number 1.

**Performing lateral searching** : terms included in the articles resulting from a previous search can be selected using the mouse and then searched for directly without having to re-type the key terms.

1// Select "term" within the record by double clicking on it with the left mouse button

2// Click on the *Add to Search* button

3// Click on the *Search* button

Note. This doesn't narrow down the search but implements a new search/ search space.

**Index:** Alphabetical list of the terms for various fields and field sets ( author, abstract, etc.) in the database and the number of articles which contain the term. The default is to use the indexes for all fields.

#### **To Search the Index:**

- 1. Click the *Index* button or select *Index* from the *Views* menu in the *Search*, or *Thesaurus* screen
- 2. Type a term in the *Index: text entry area* of the *Index screen* ( see figure 2). The alphabetical list of index terms alters to match your term
- 3. Click the *Show* button to display the articles associated with the term highlighted.

N.B. You can look at the articles associated with another index term by clicking on that term and clicking the *Show* button

#### **To use index terms in your search:**

- 1. Select one or more terms. To select multiple terms, hold down the [Shift] or [Ctrl] key and click on the desired items.
- 2. Click the *Search* button. The terms appear in the *Search history* area of the *Search screen.* If you have selected multiple terms, the database combines them with the OR operator.

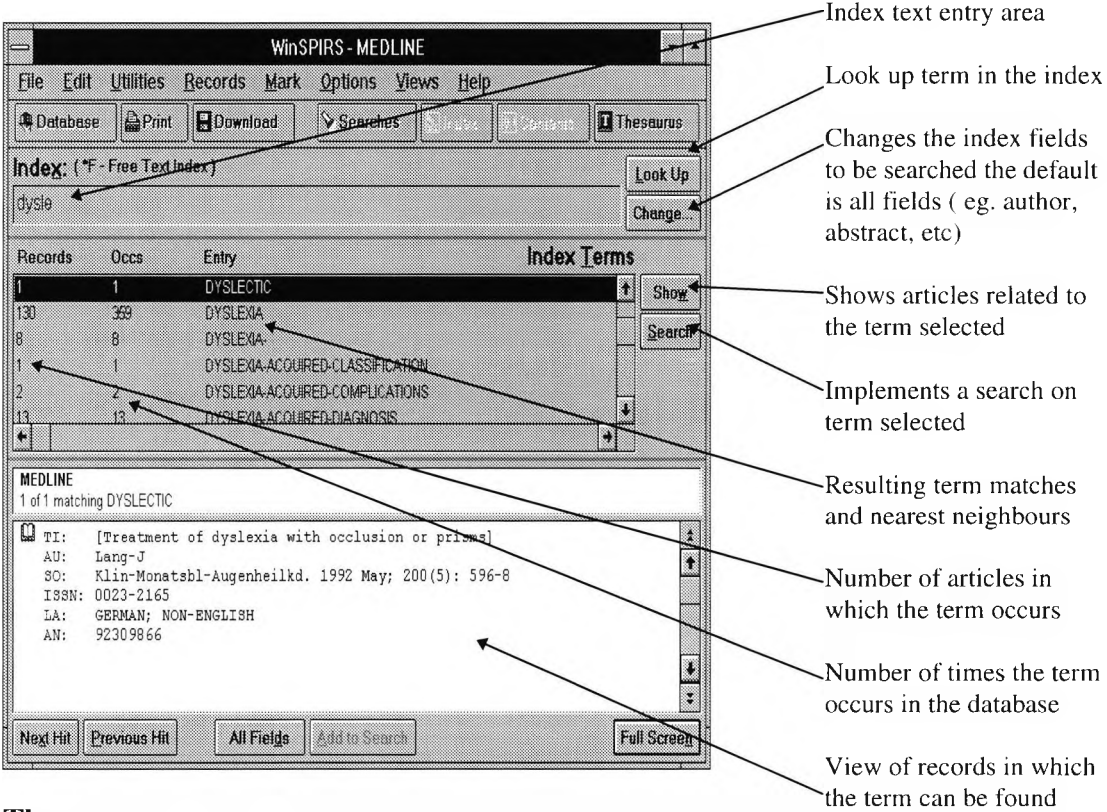

**Figure 2** *Index screen*

**Thesaurus:** The *Thesaurus* is a list of controlled vocabulary on which the index is standardised. This enables you to select and search for synonyms, related terms, preferred terms and a definition for a term. The hierarchical nature of the thesaurus allows you to select more general (broader) and more specific ( narrower) terms to be used in your search.

#### **To look up a thesaurus term:**

- 1. Click the *Thesaurus* button or select *Thesaurus* from the *Views* menu to enter the *Thesaurus screen* ( see figure 3)
- 2. Type a term in the *Thesaurus: text entry area* and click the *Look Up* button. The permuted index is displayed, with term you typed highlighted
- 3. If desired, click the *Term Information* button to see details about the term such as definitions, scope notes and broader and narrower terms.

#### **To search for the term:**

- 1. Choose a type of search from the search options area.
	- *Single Term* searches for just the term you have selected
	- *Explode* searches for the selected term, plus all of its narrower terms as included in the *Thesaurus.*
- 2. Click the *Search Now or Add to List* button only for articles containing that term.
	- *Search Now* searches for the term immediately.
	- *Add to List* adds the term to the list to be searched for later. You can then search for several thesaurus terms by clicking the search list button.

#### **Figure 3 Thesaurus**

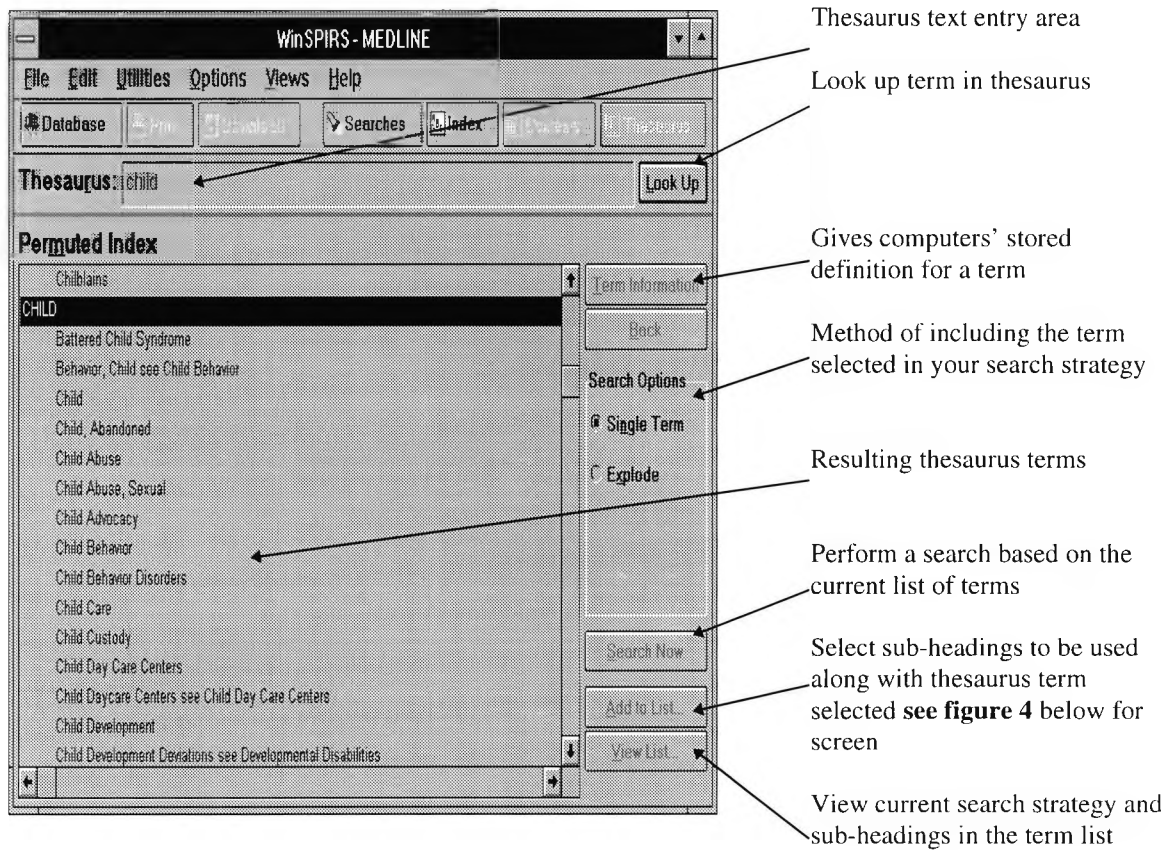

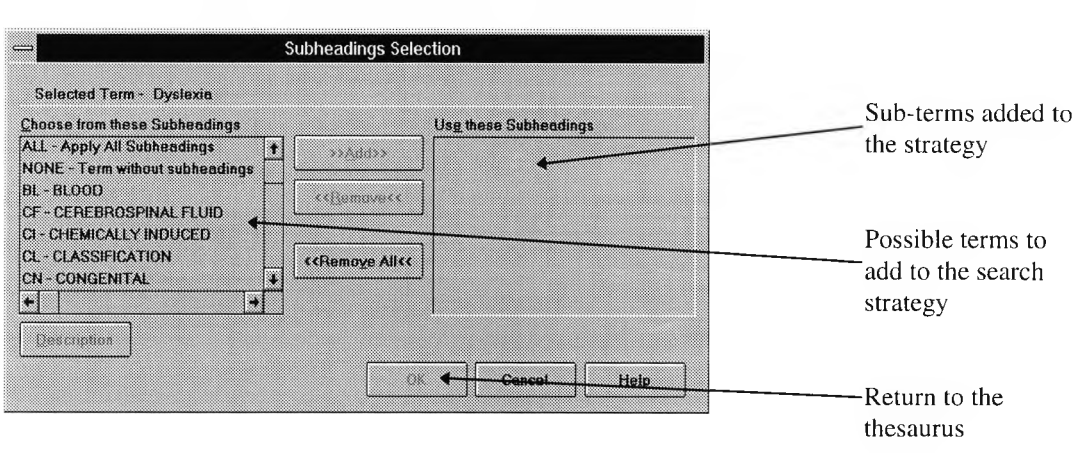

Figure 4 *Sub-term selection to add to a search*

## <span id="page-15-0"></span>**Appendix 3c Querying and evaluating transitions**

The Dark shades indicate periods of evaluation whereas the lighter areas are periods of searching.

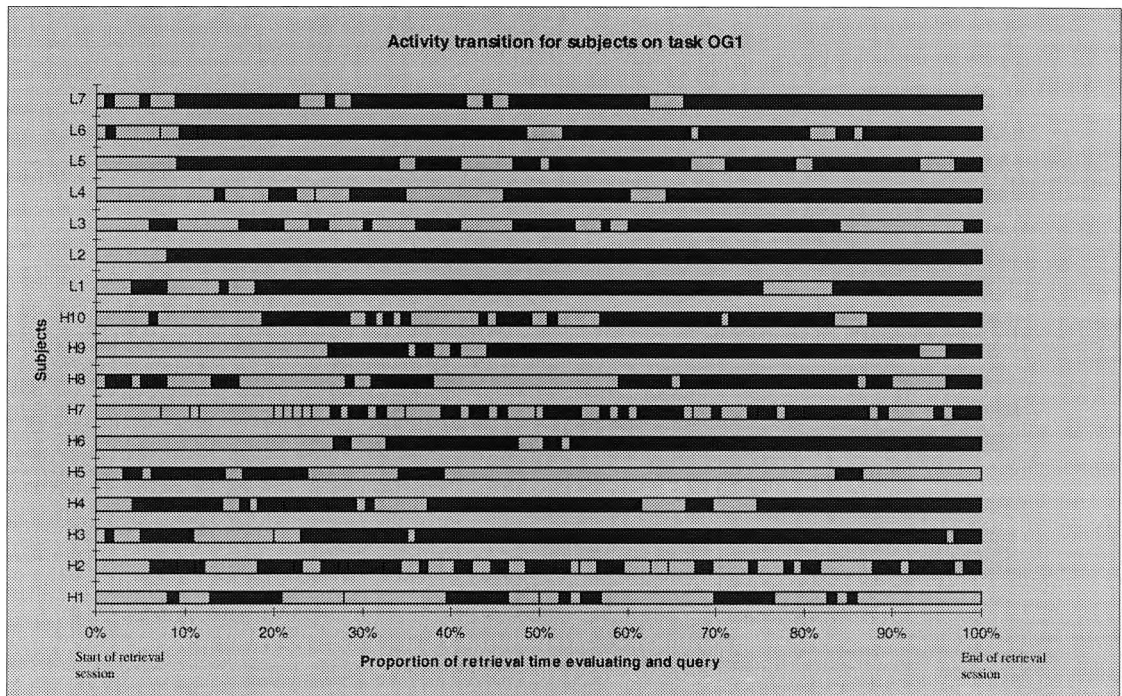

Activity transitions for searchers on task OG1

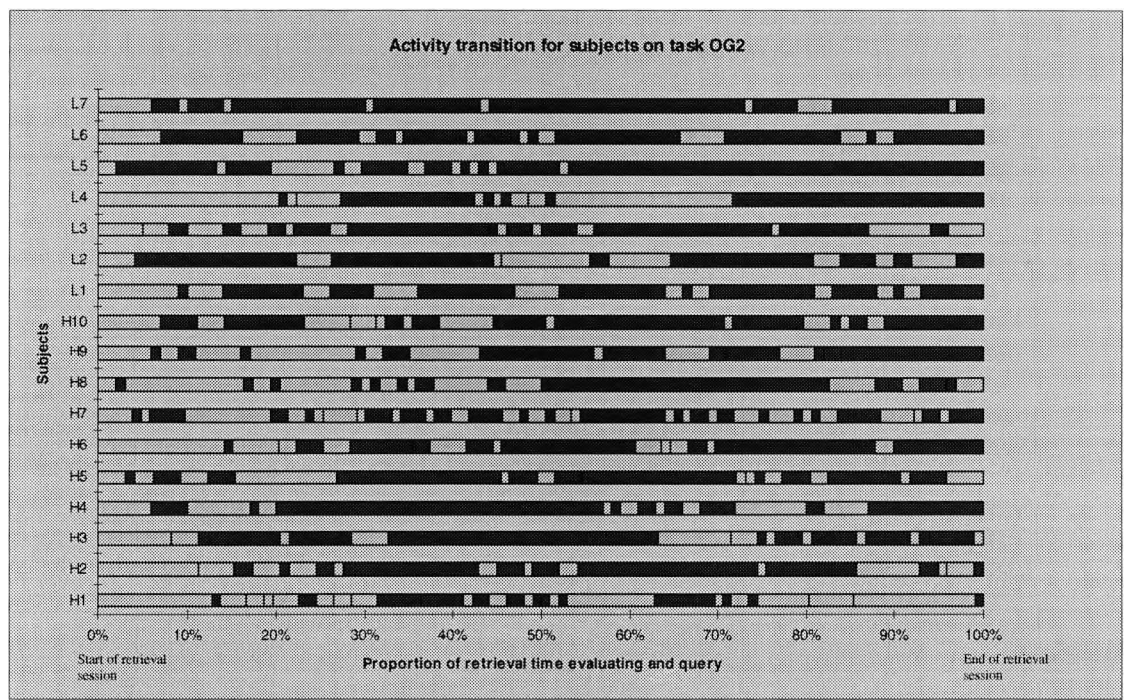

Activity transitions for all subjects on task OG2

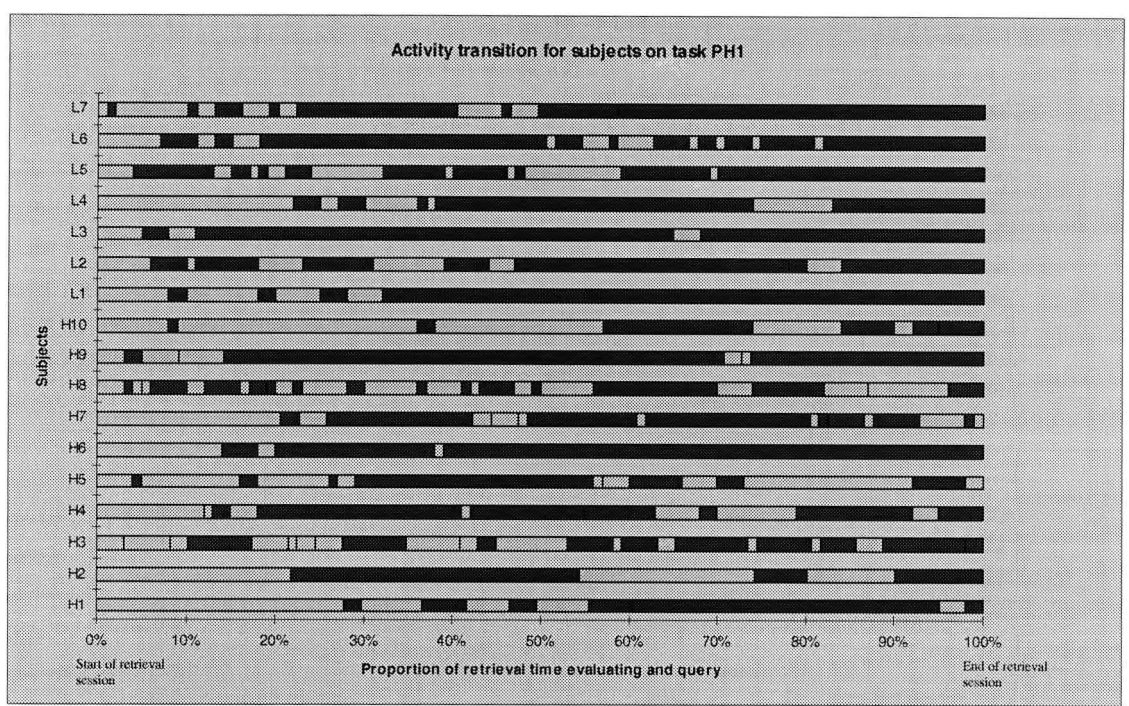

Activity transitions for all subjects on task PHI

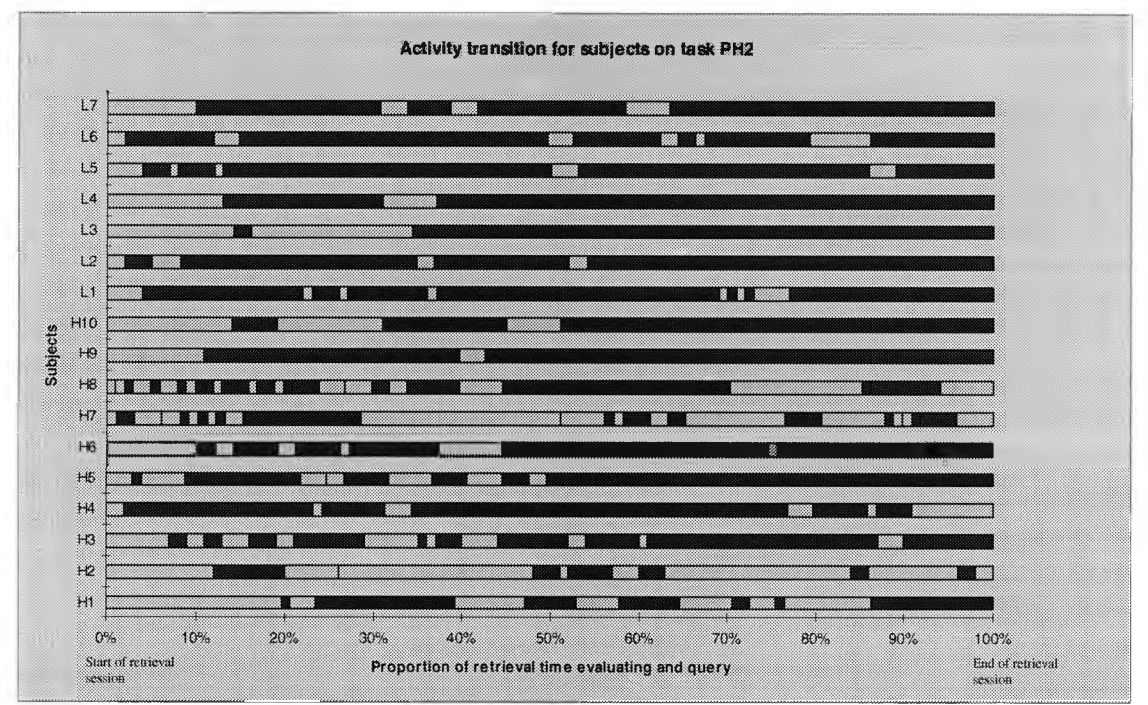

Activity transitions for subjects on task PH2

## <span id="page-17-0"></span>**Appendix 3d Searcher query Histories**

## **High Device Knowledge**

### **Subject HI**

Task OG1

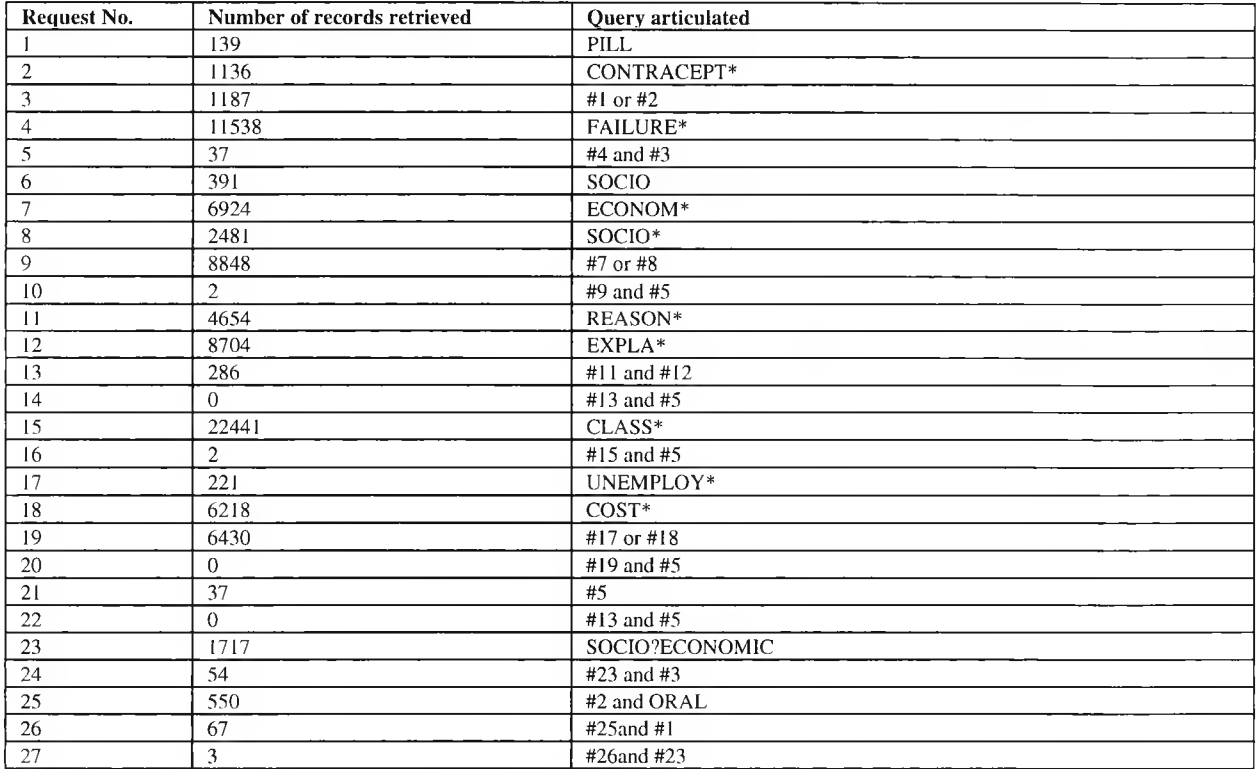

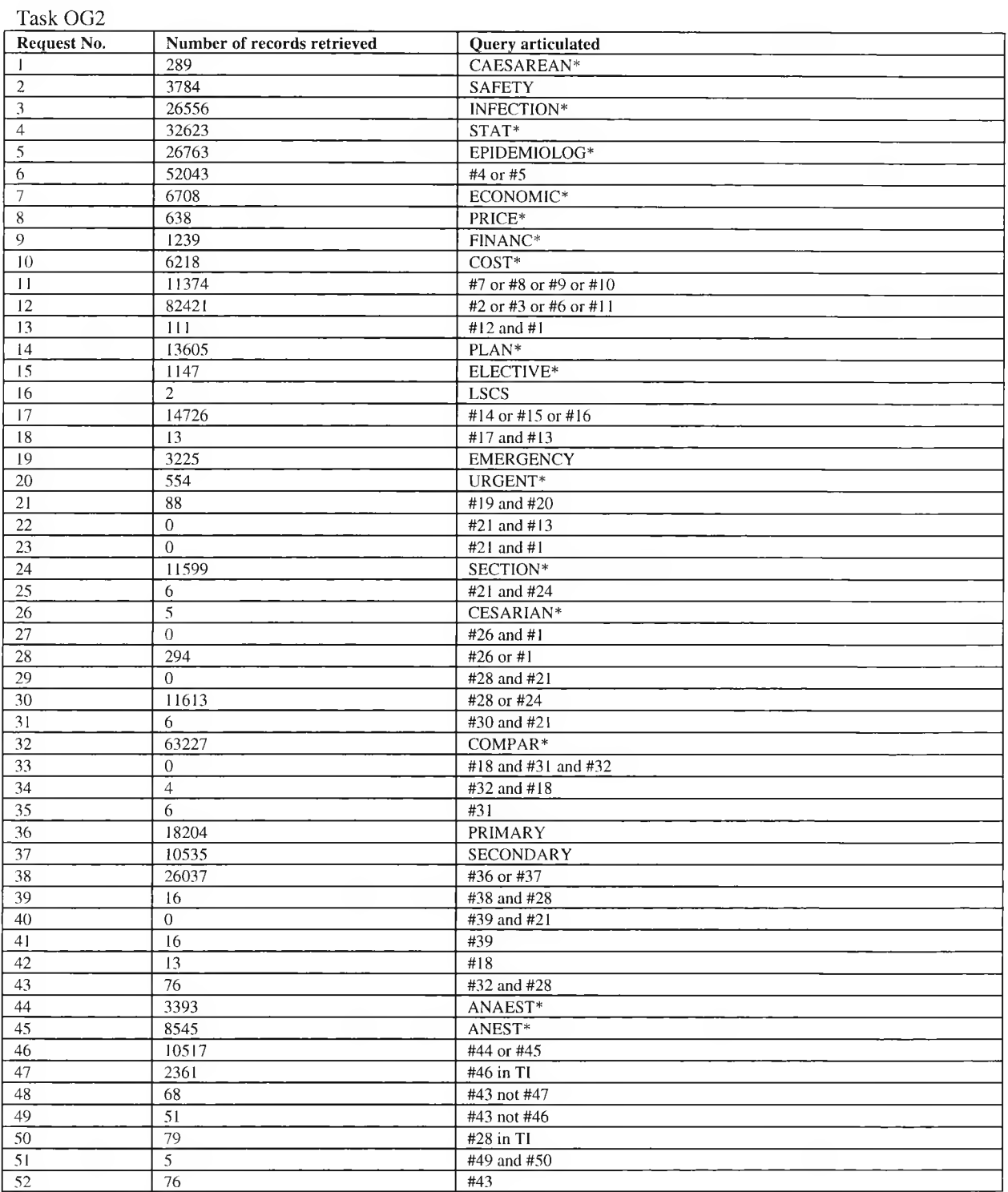

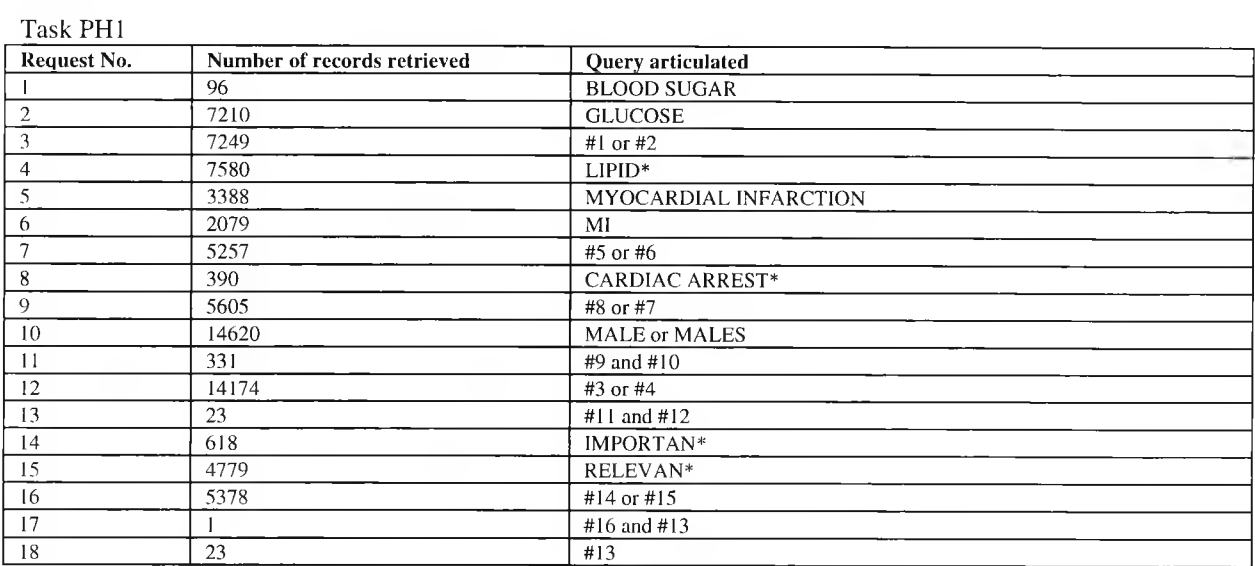

#### Task PH2

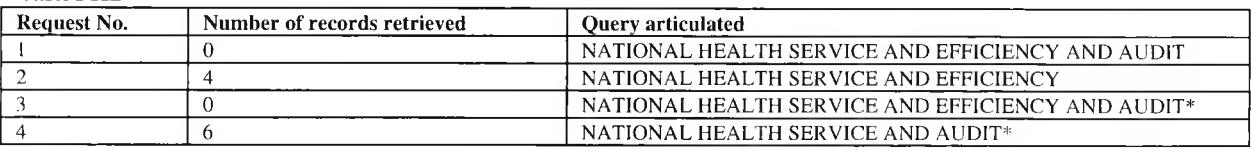

### **Subject H2**

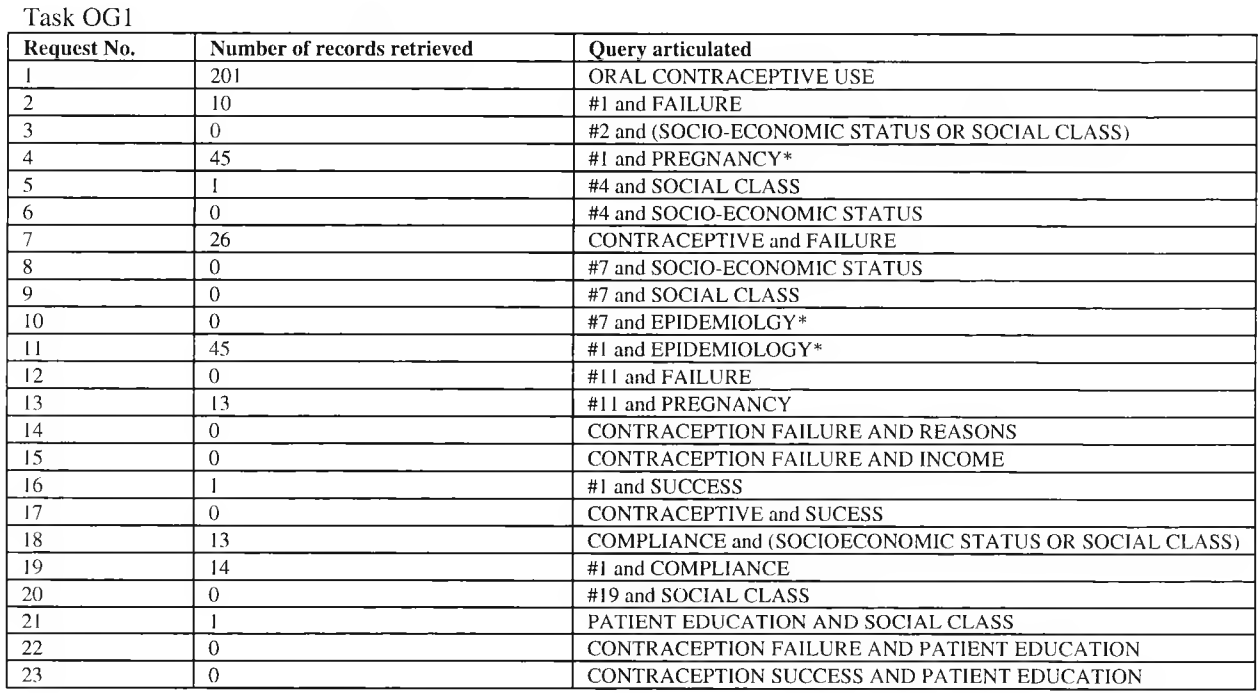

#### Task OG2

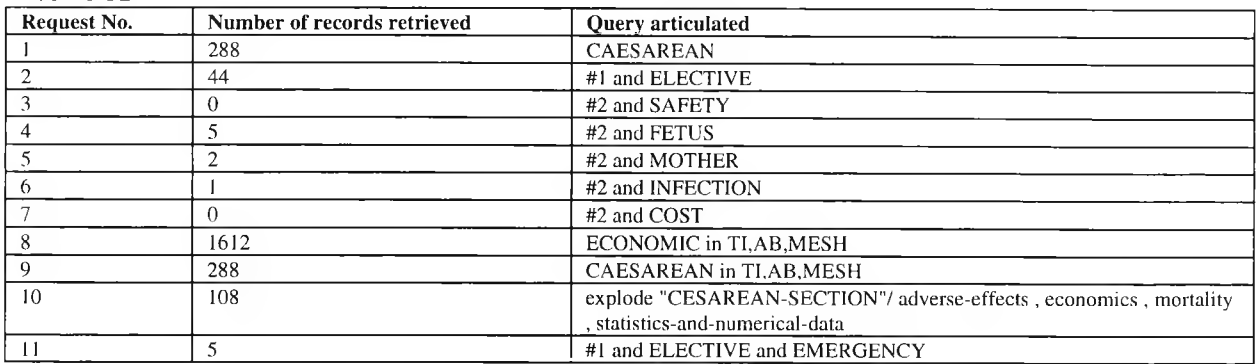

#### Task PH I

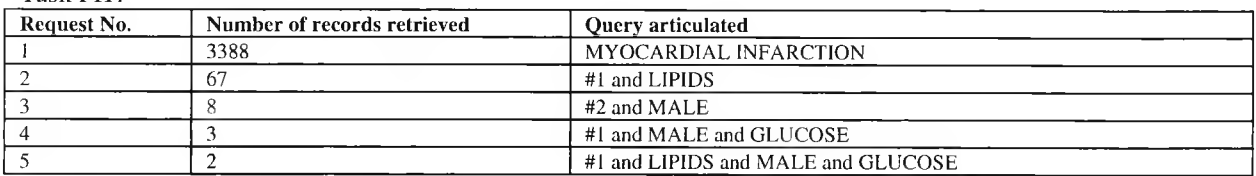

#### Task PH2

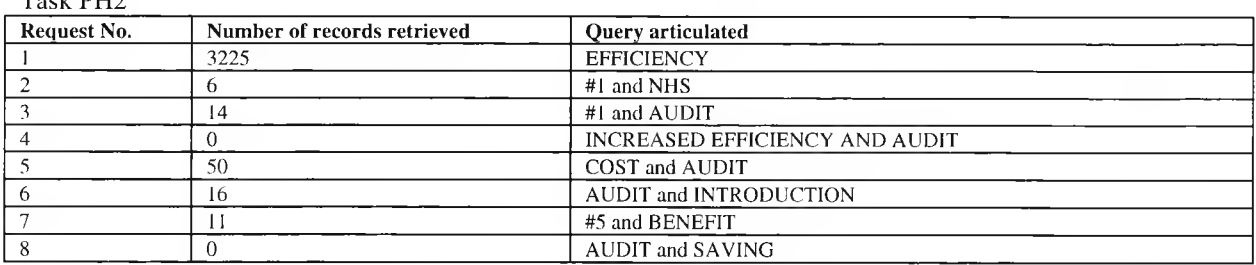

#### **Subject H3**

Task OG1

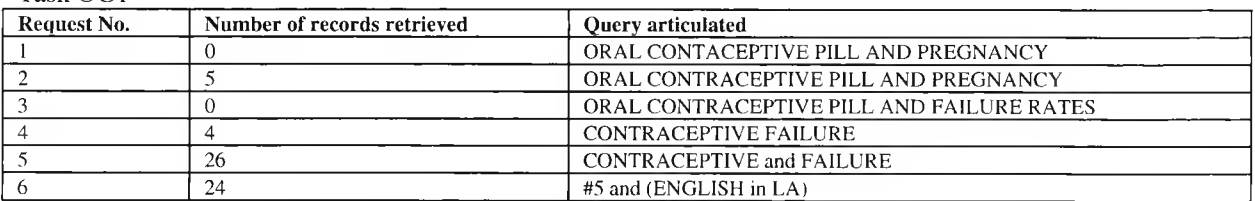

#### Task OG2

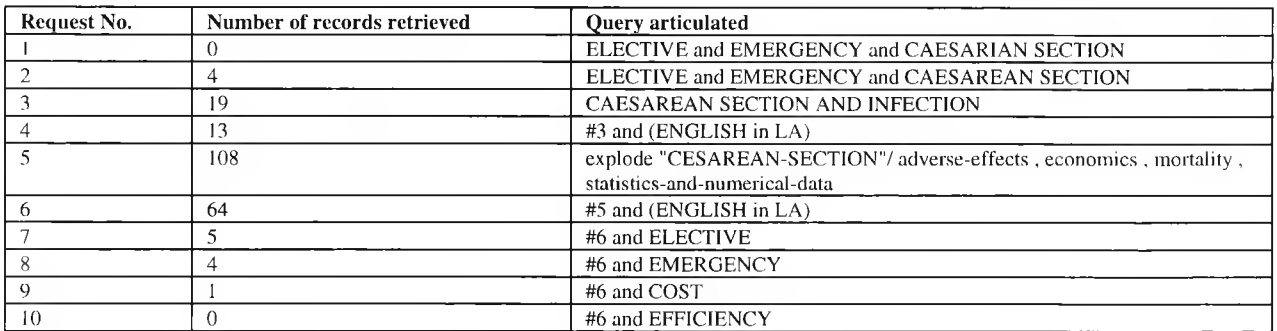

#### Task PHI

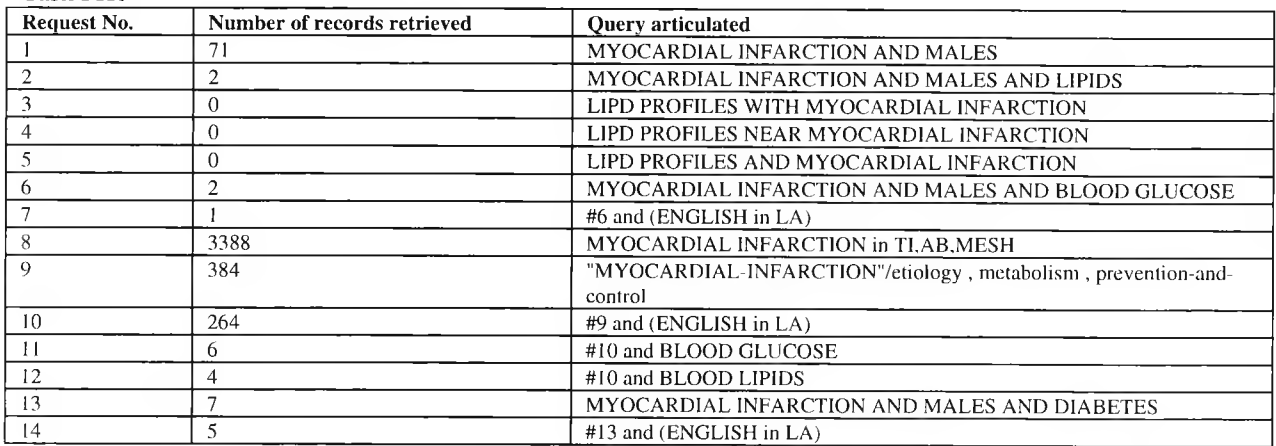

#### Task PH2

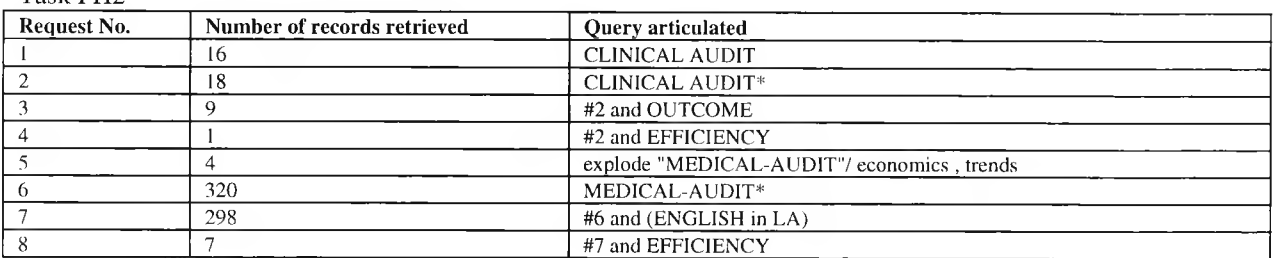

### **Subject H4**

#### Task 0G1

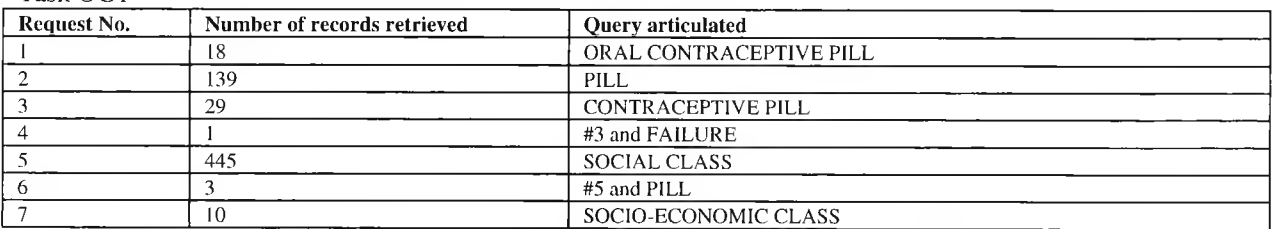

#### Task OG2

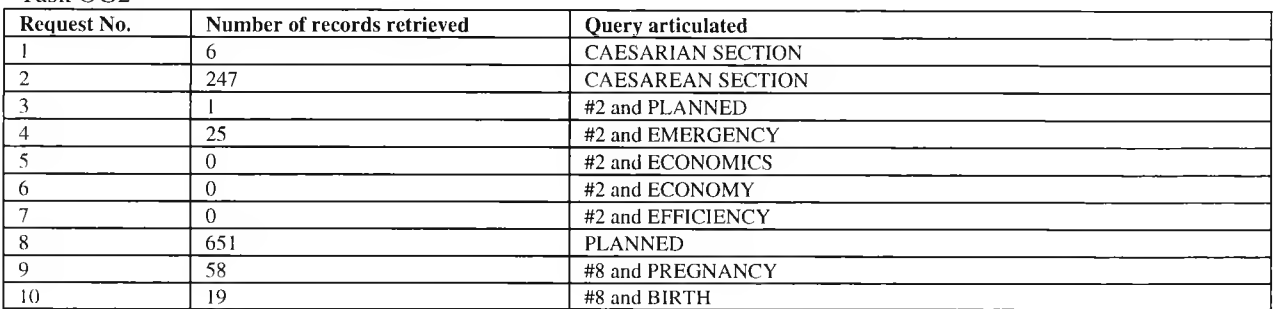

#### Task PHI

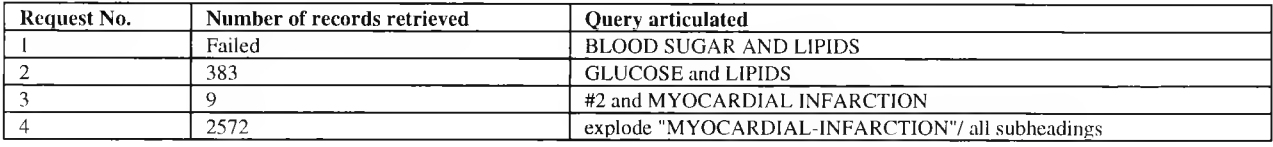

Task PH2

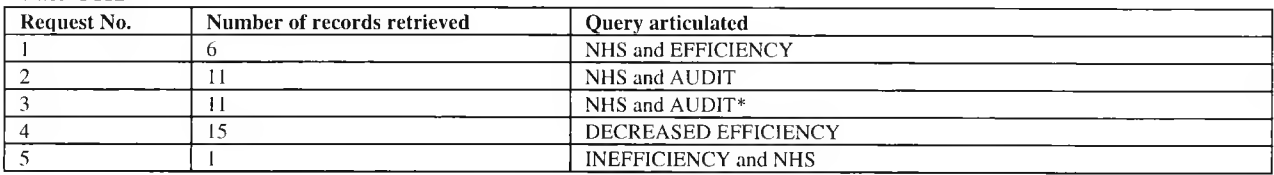

#### **Subject H5**

Task OG1

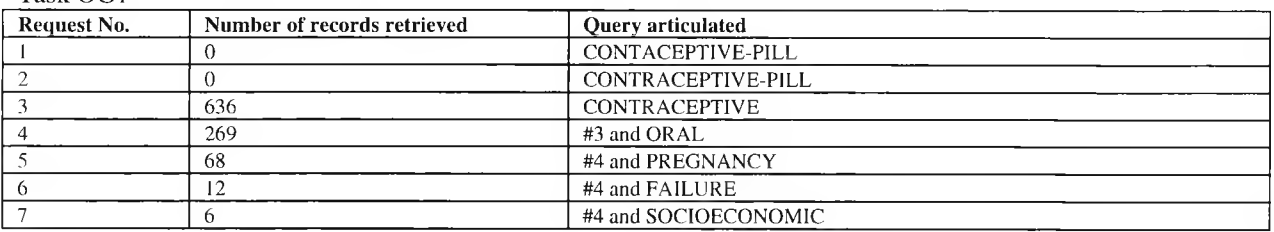

#### Task OG2

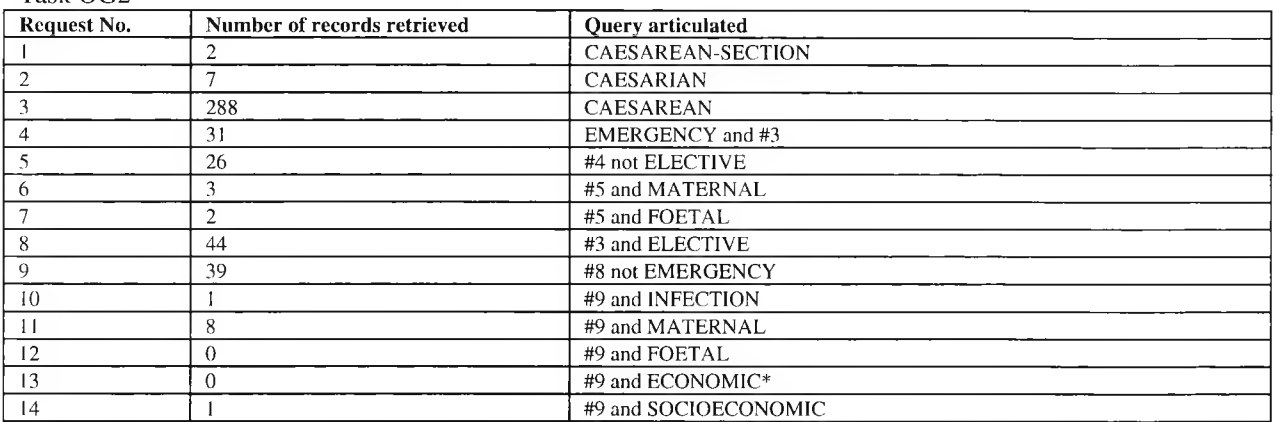

#### Task PHI

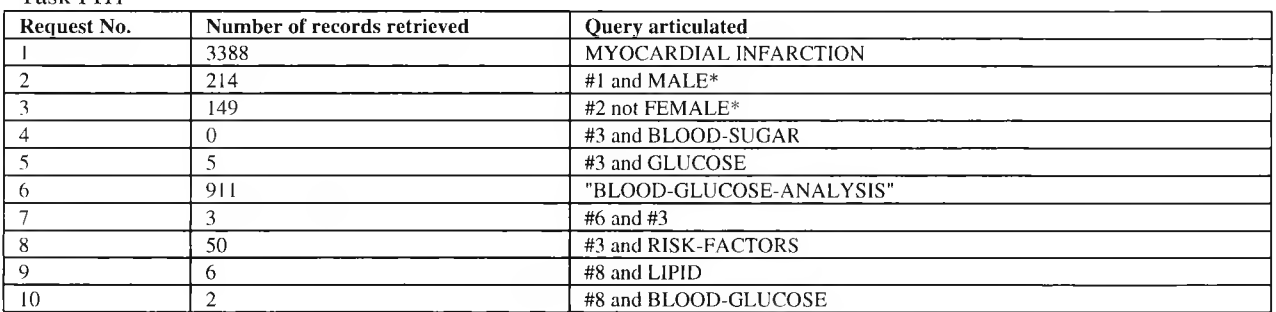

#### Task PH2

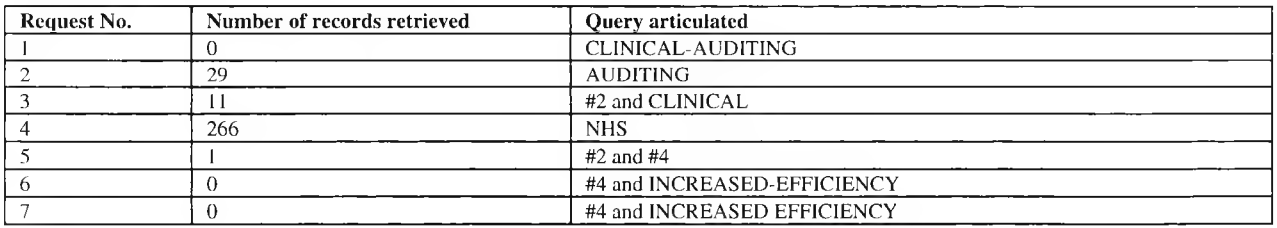

### **Subject H6**

Task 0G1

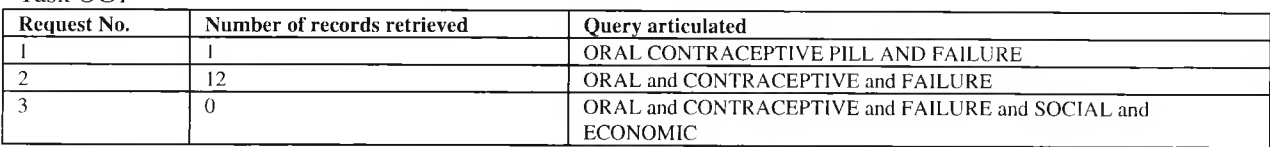

#### Task OG2

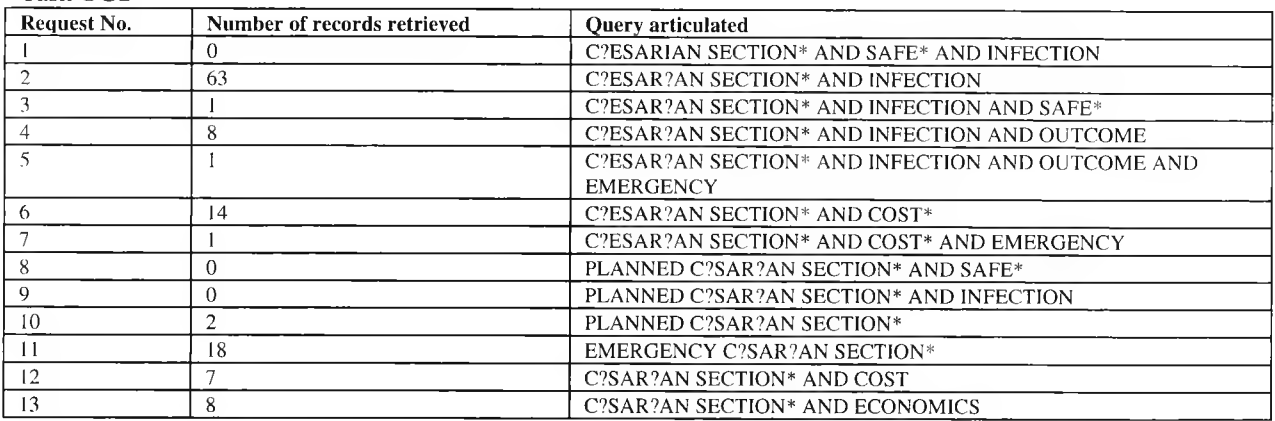

#### Task PHI

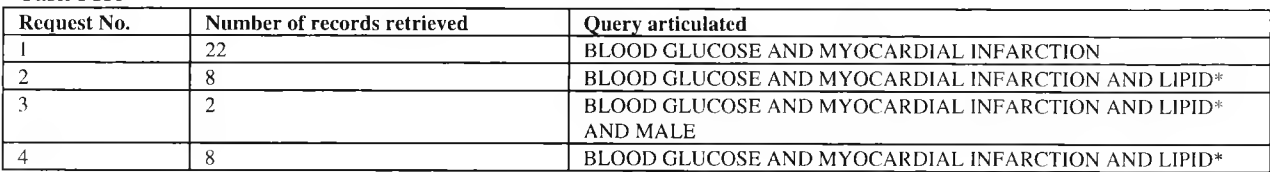

#### Task PH2

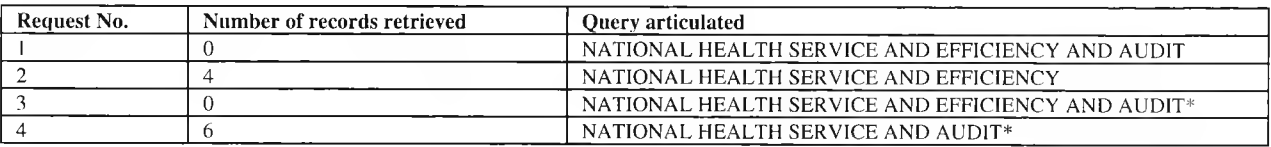

## **Subject H7**

Task OG1

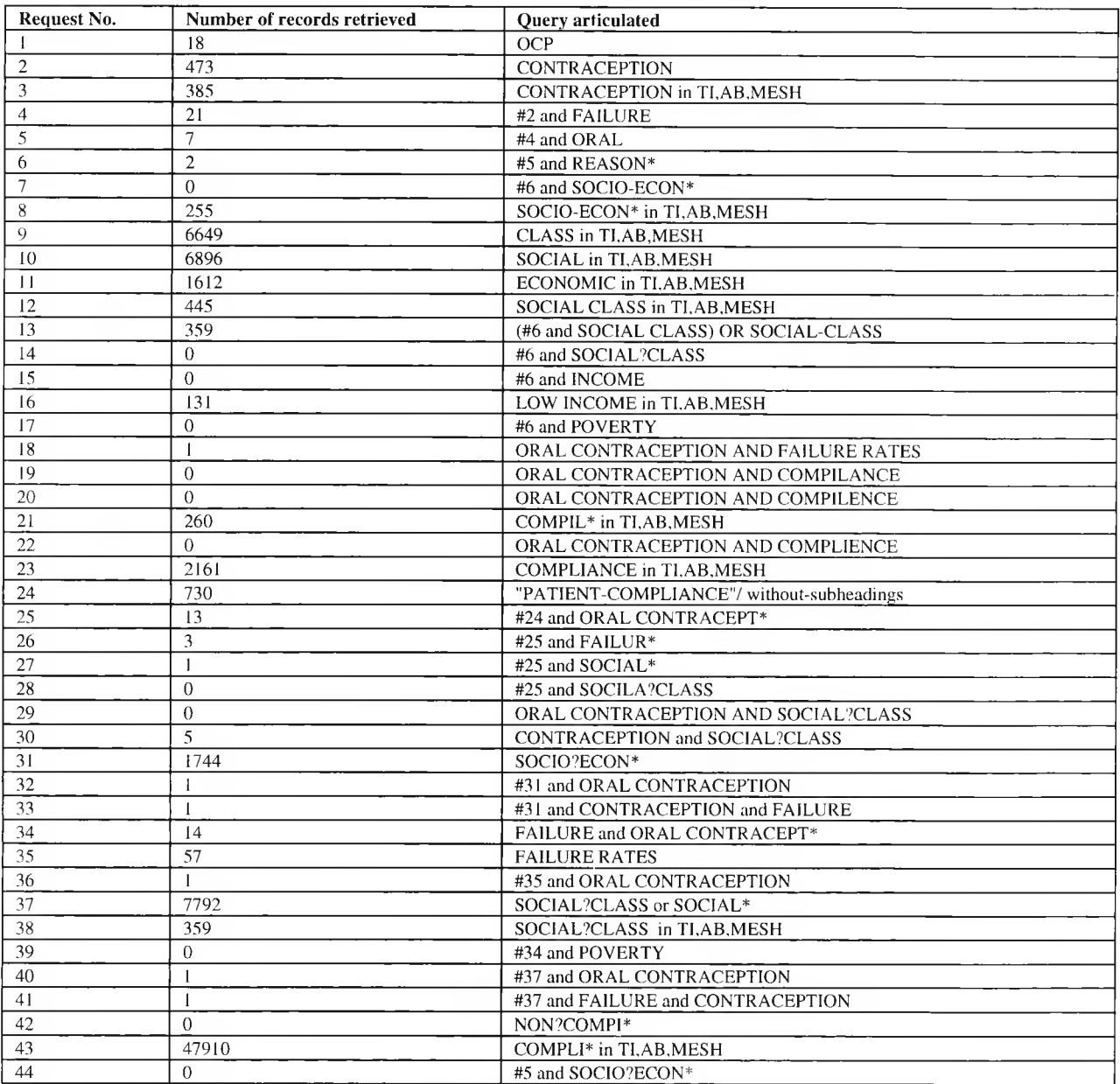

#### Task 0G2

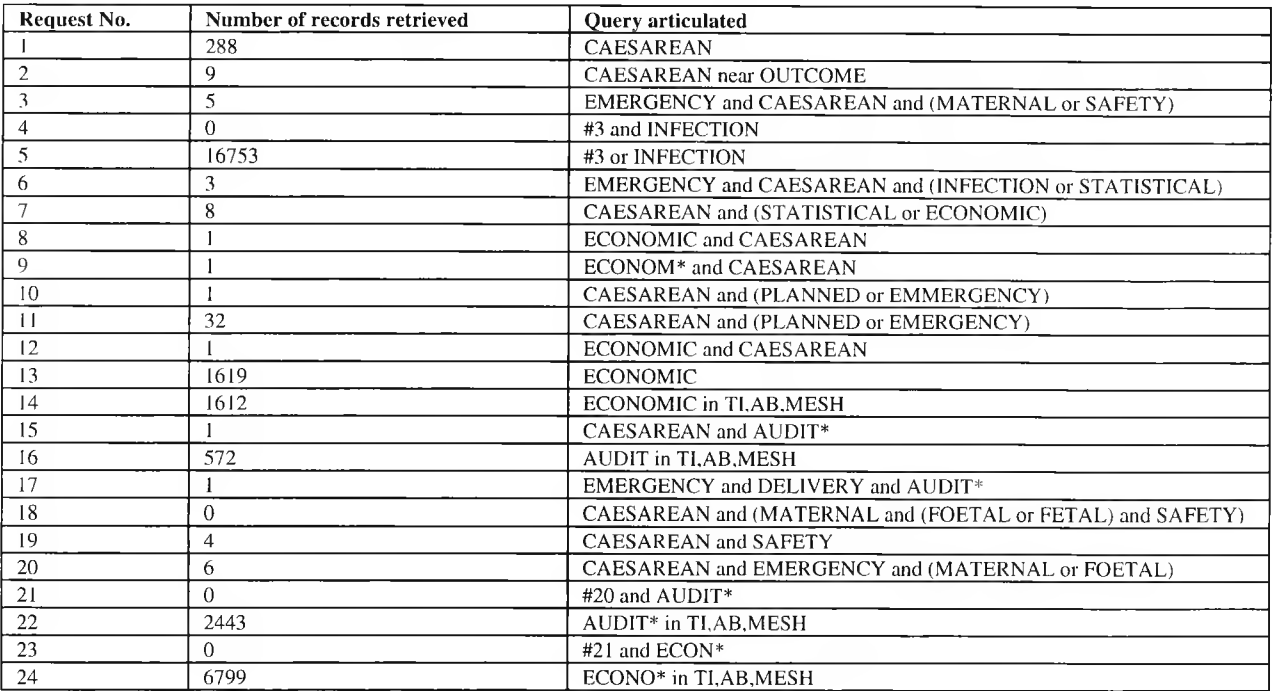

#### Task PH I

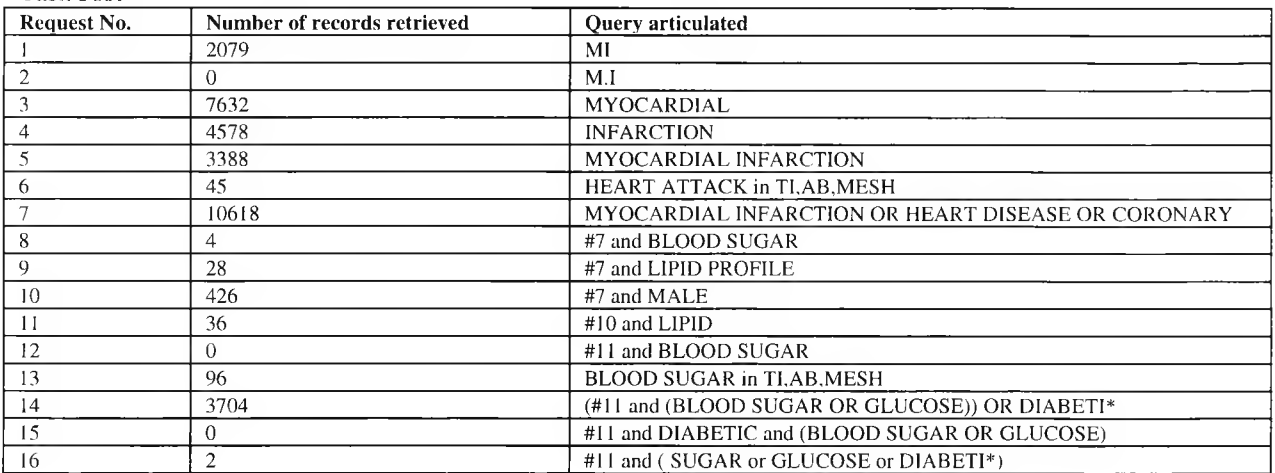

Task PH2

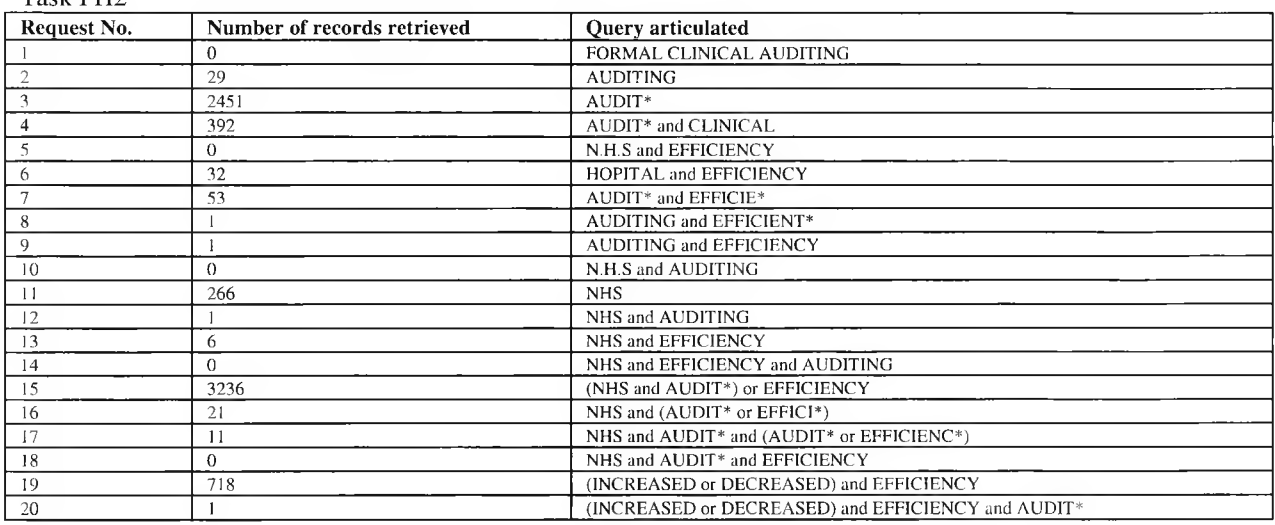

### **Subject H8**

#### Task 0G1

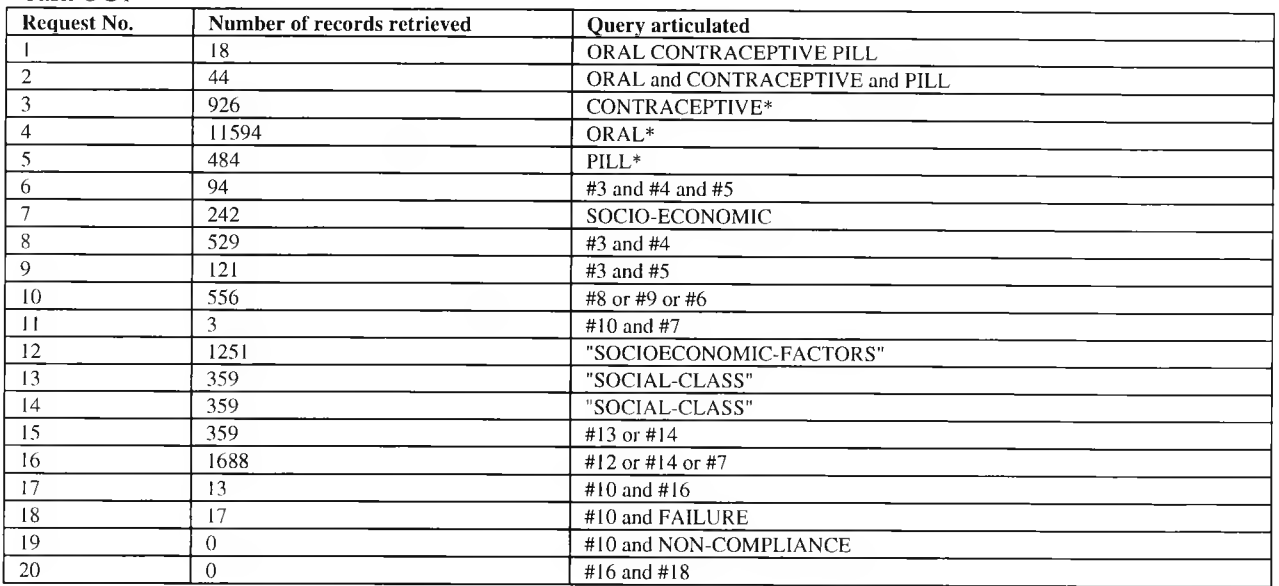

#### Task OG2

 $\mathcal{L}_{\mathcal{L}}$ 

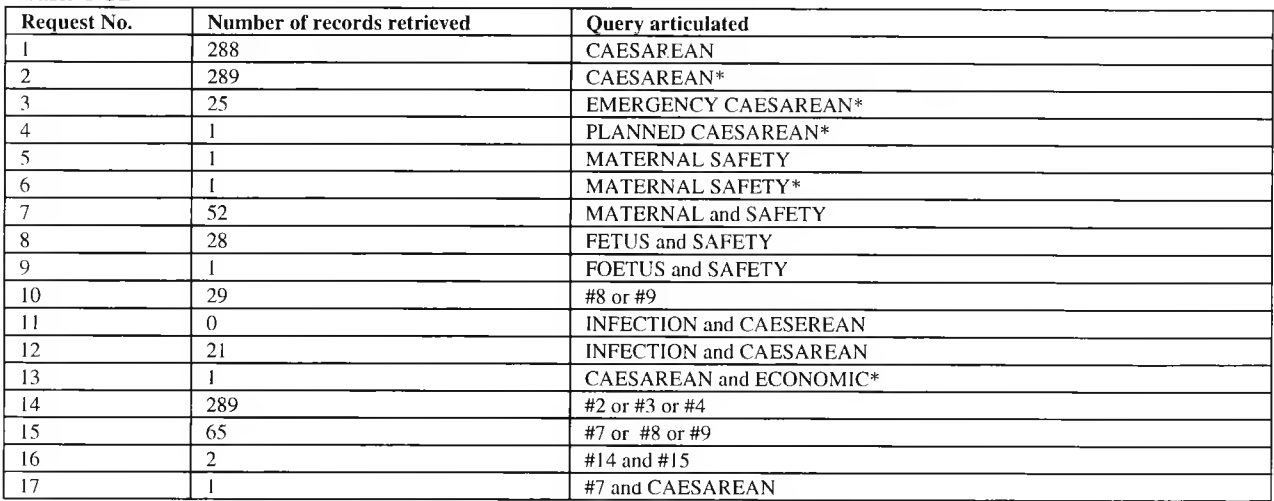

#### Task PHI

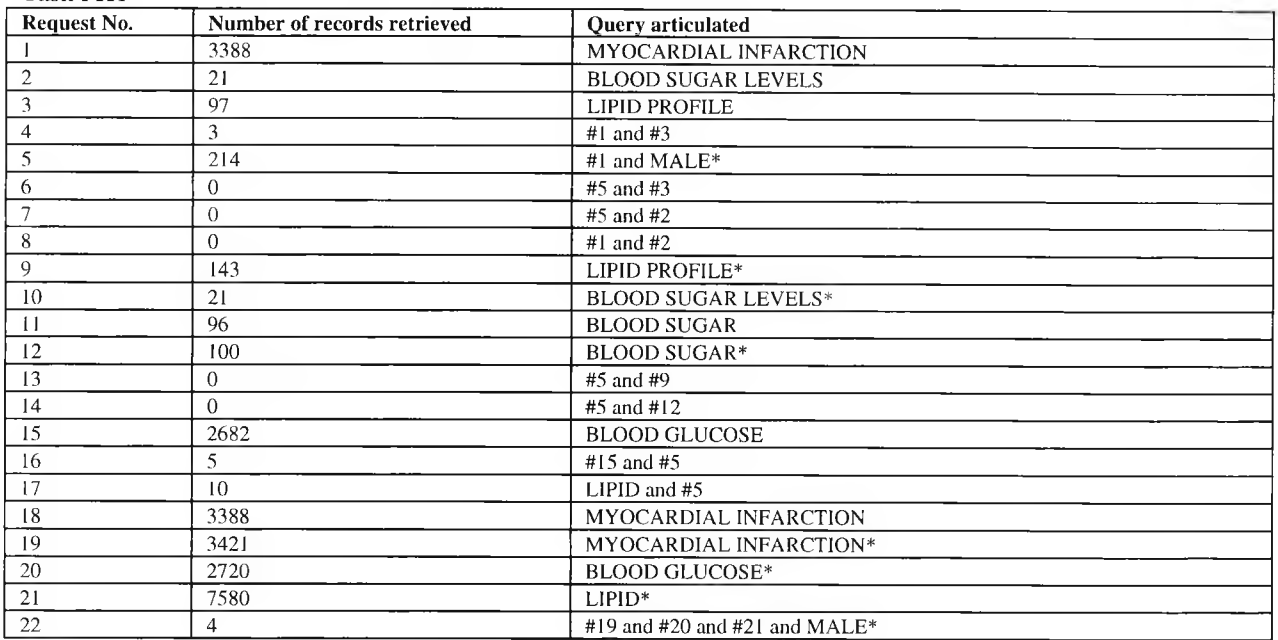

#### Task PH2

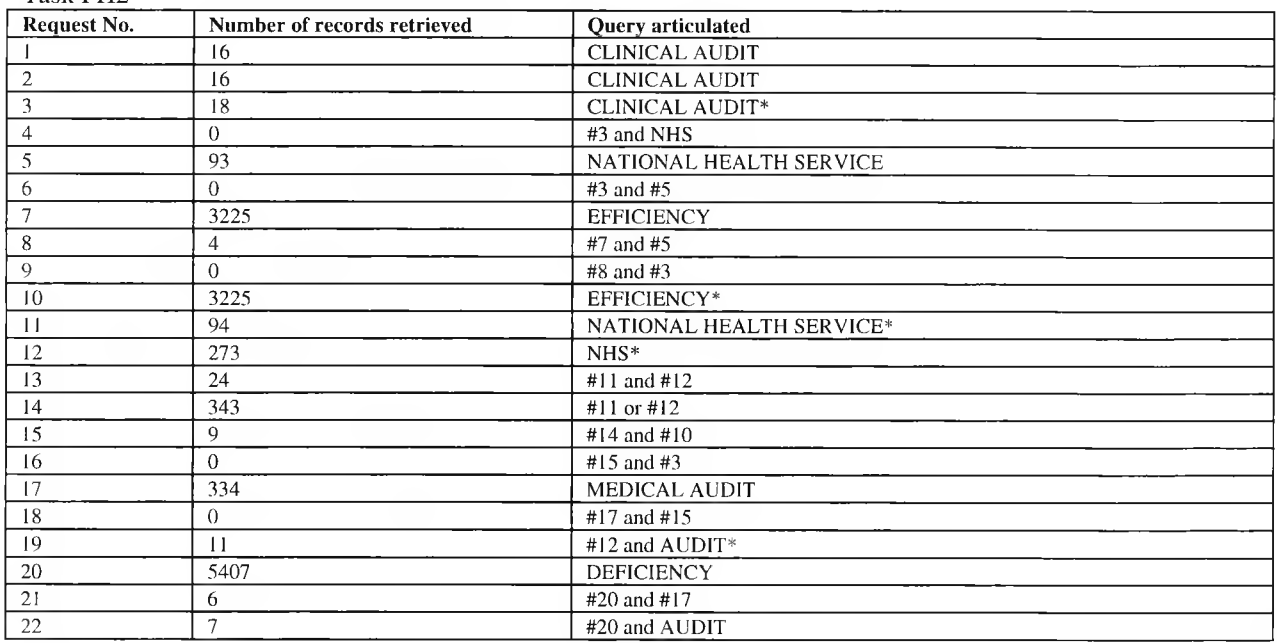

#### **Subject H9**

#### Task 0G1

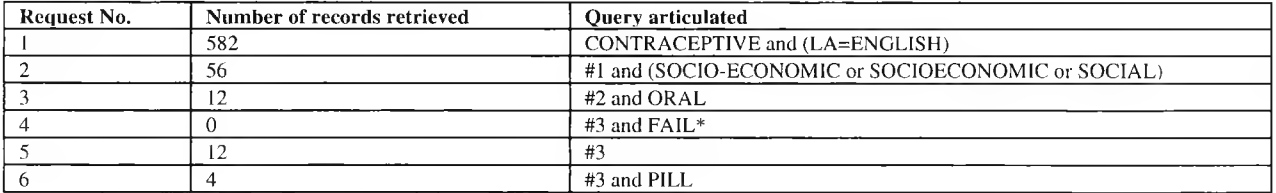

#### Task OG2

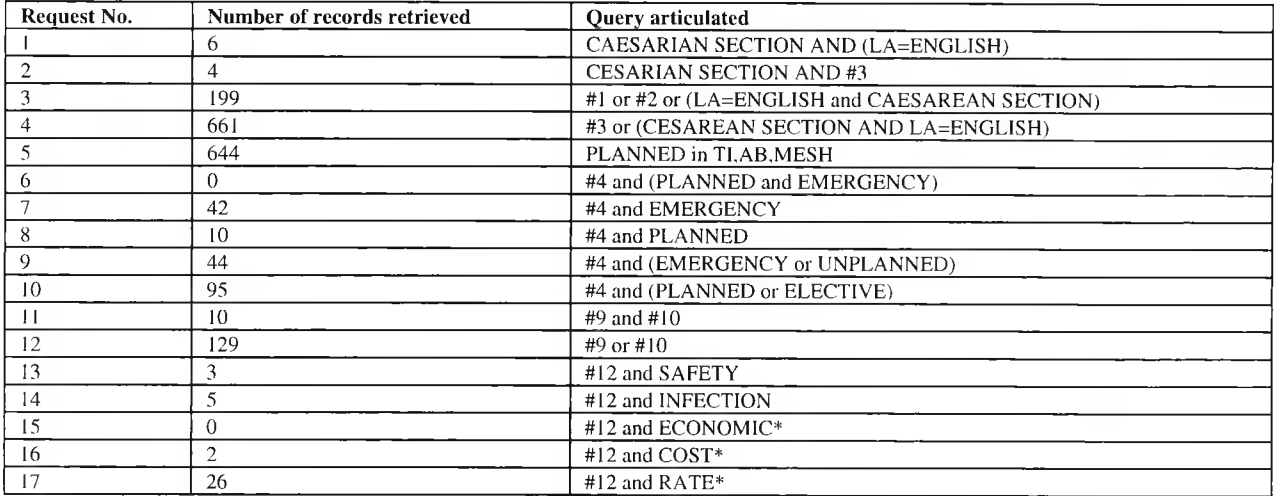

#### Task PHI

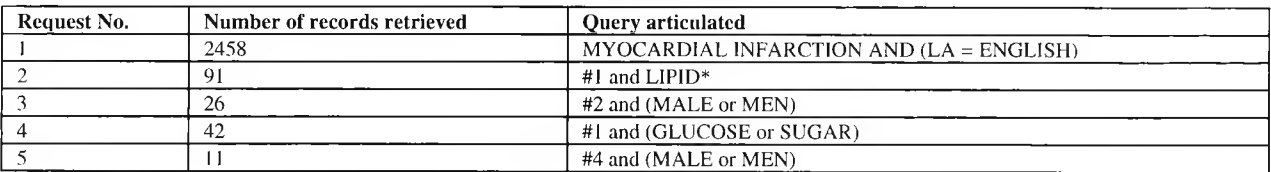

#### Task PH2

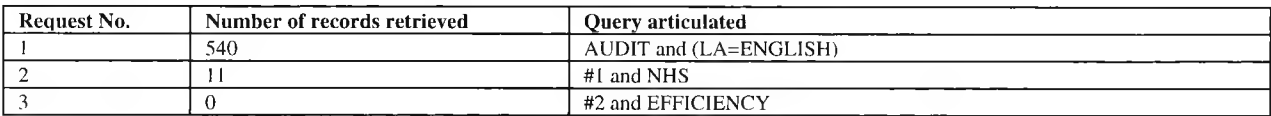

#### **Subject H10**

Task OG1

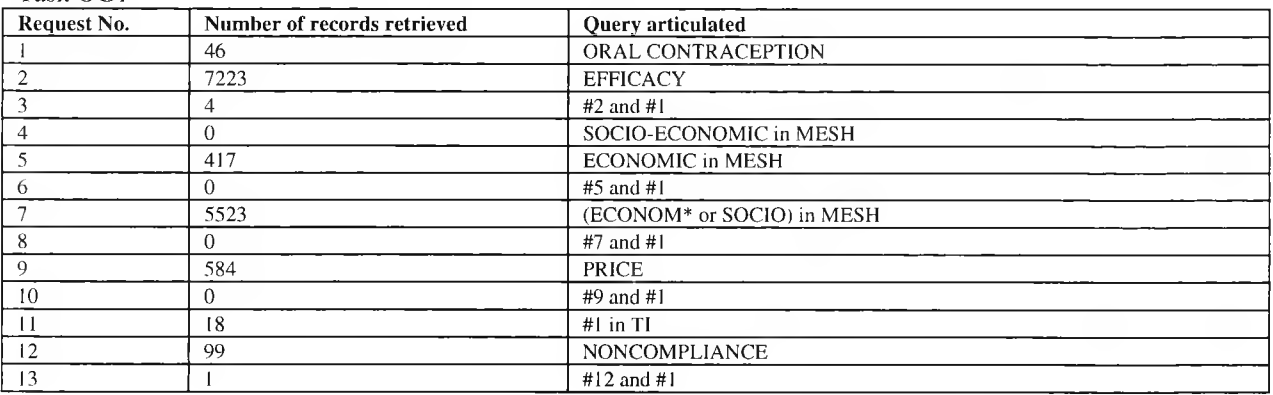

#### Task OG2

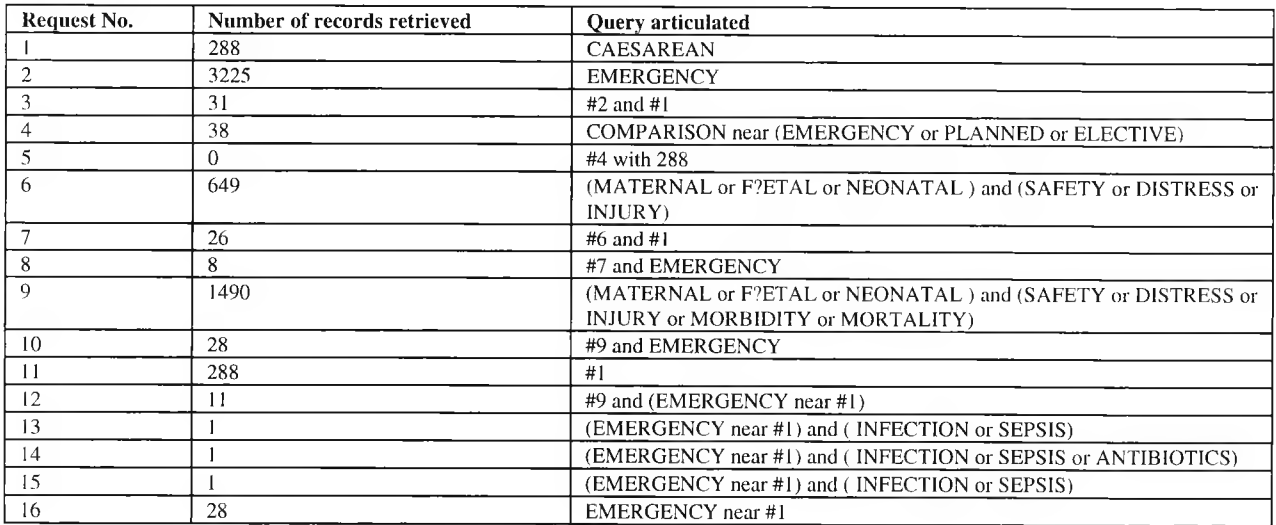

### Task PHI

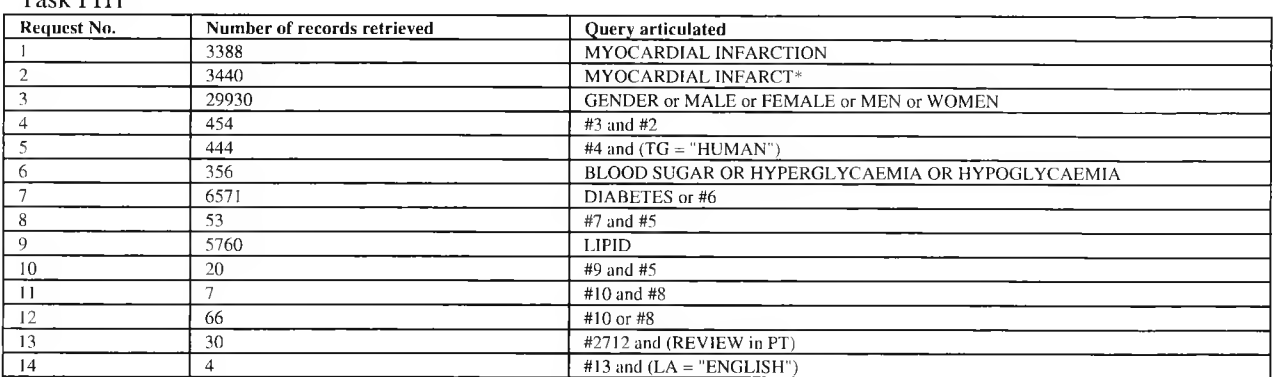

#### Task PH2

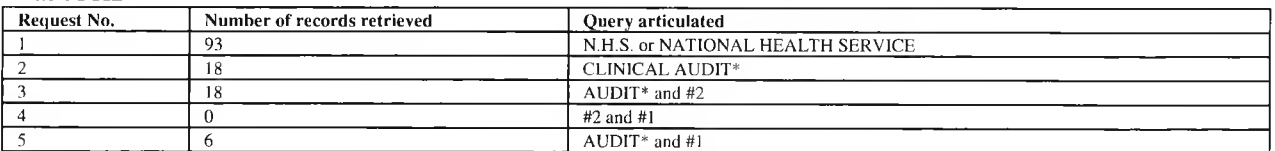

## **Low Device Knowledge**

### **Subject LI**

#### Task OG1

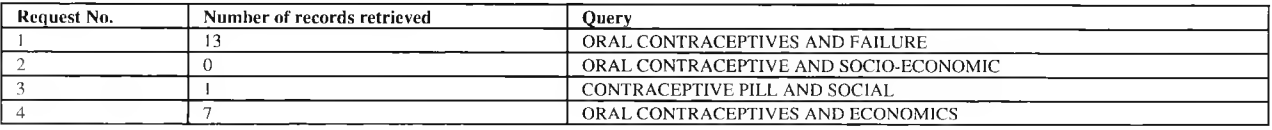

#### Task OG2

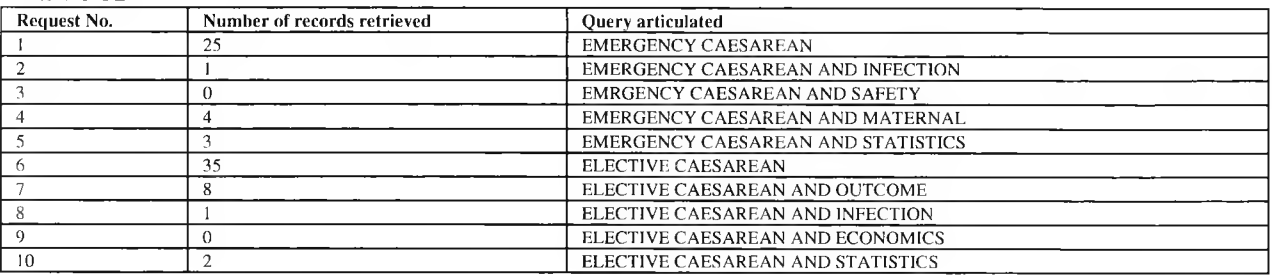

#### Task PHI

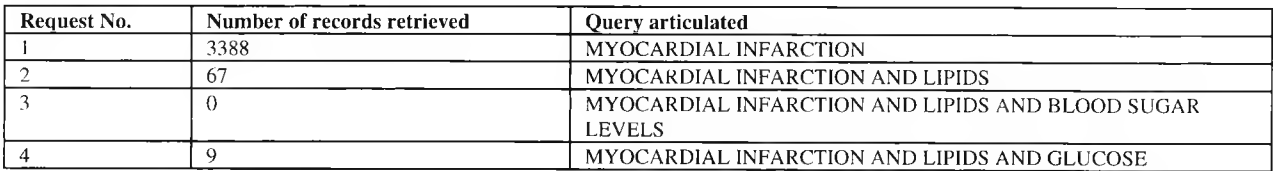

### Task PH2

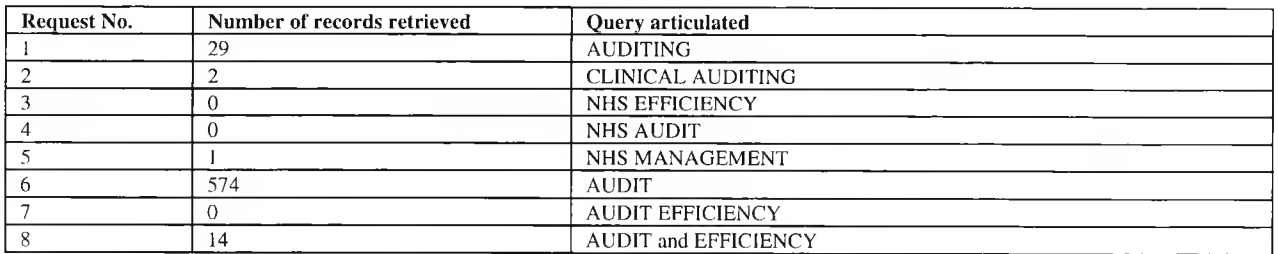

### **Subject L2**

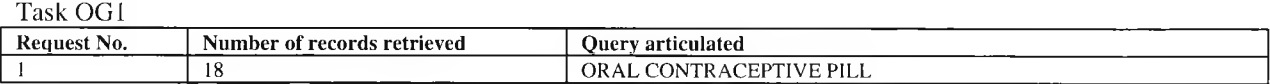

#### Task OG2

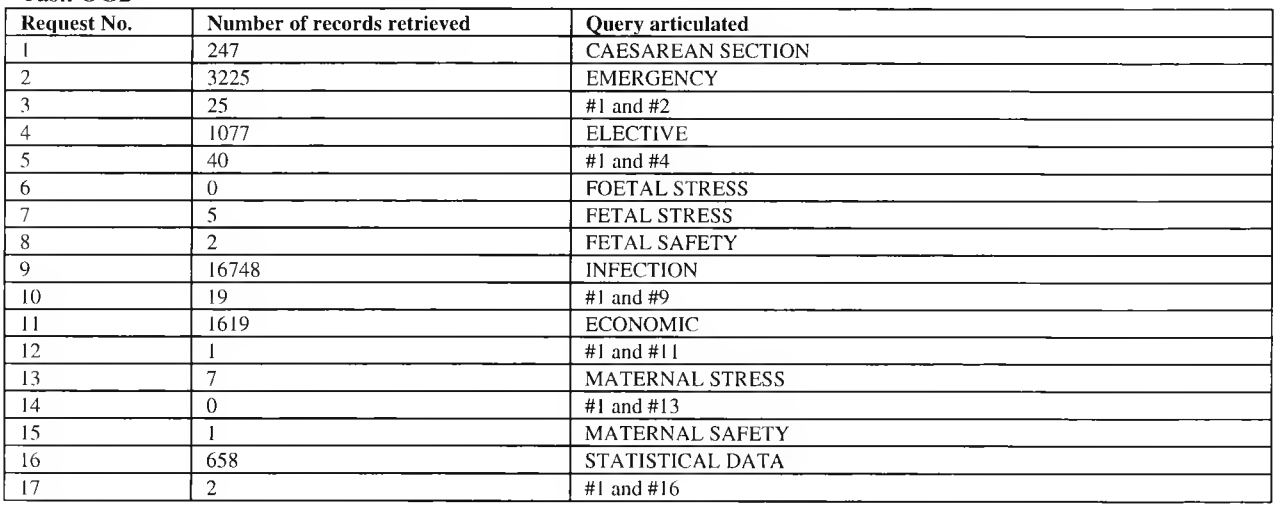

#### Task PHI

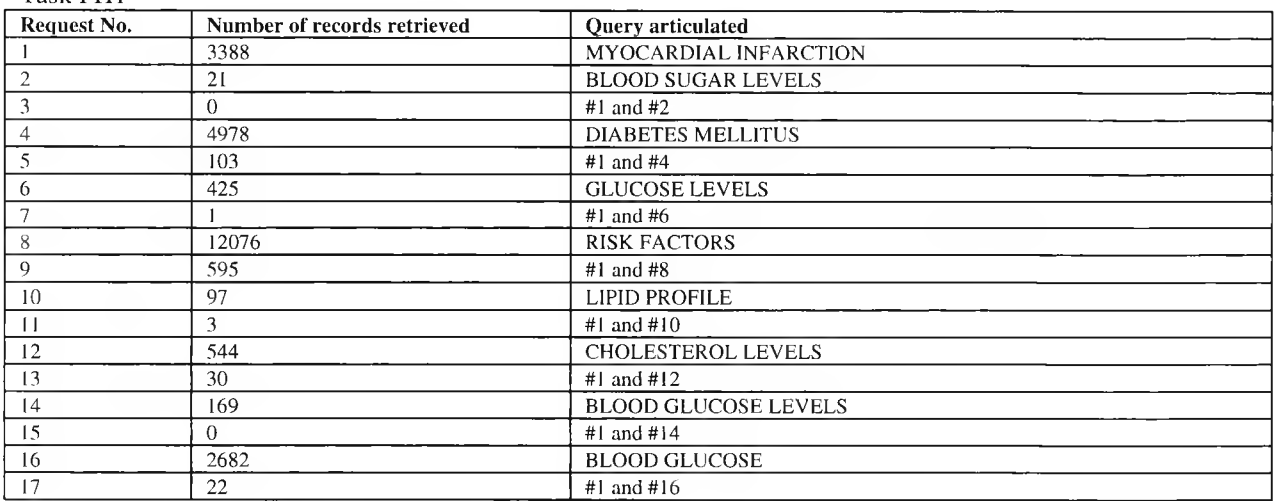

Task PH2

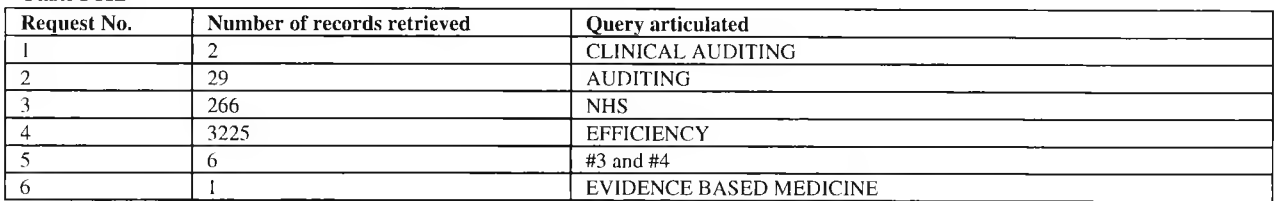

### **Subject L3**

Task 0G1

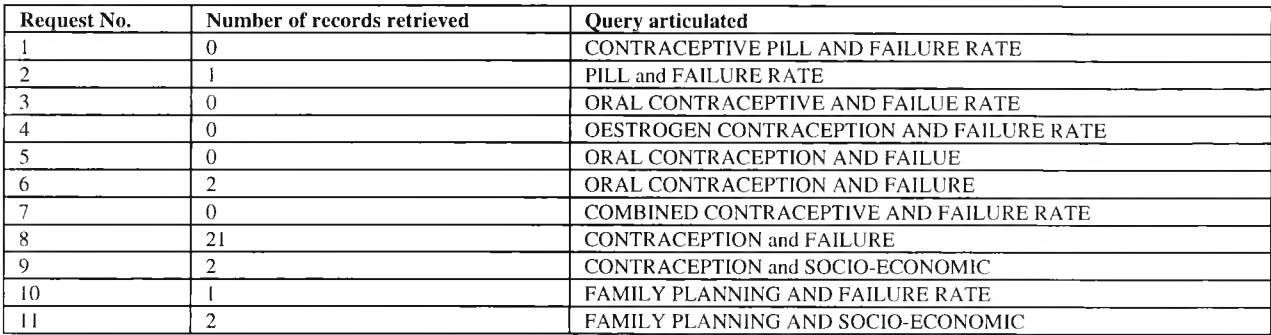

#### Task OG2

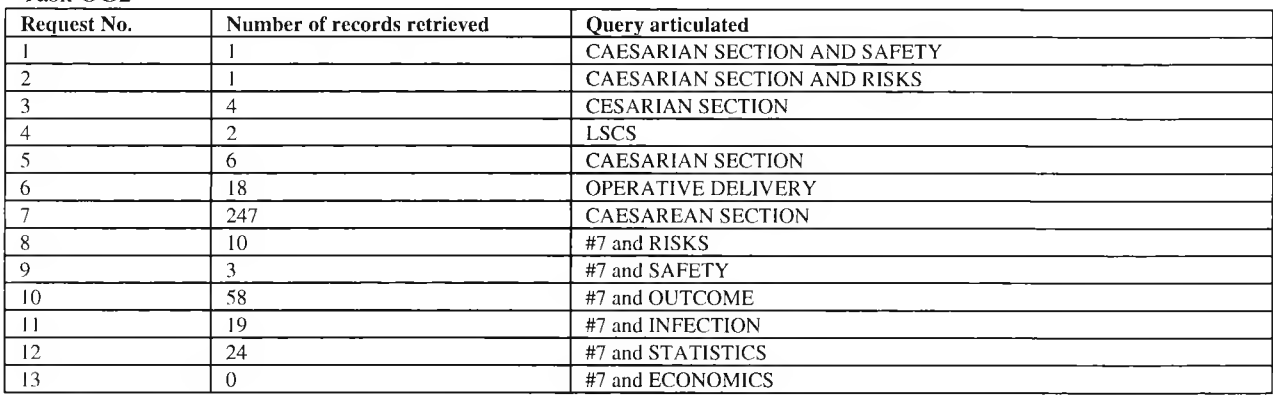

#### Task PHI

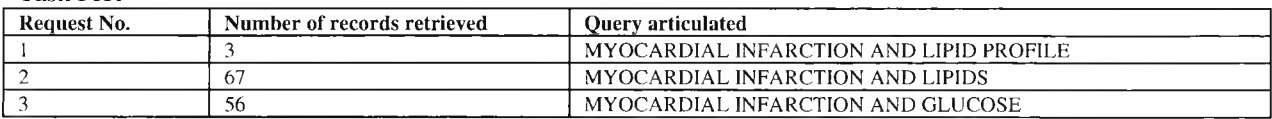

Task PH2

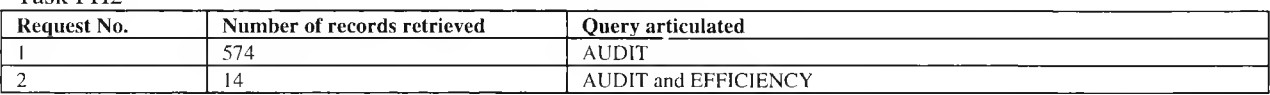

### **Subject L4**

#### Task OG 1

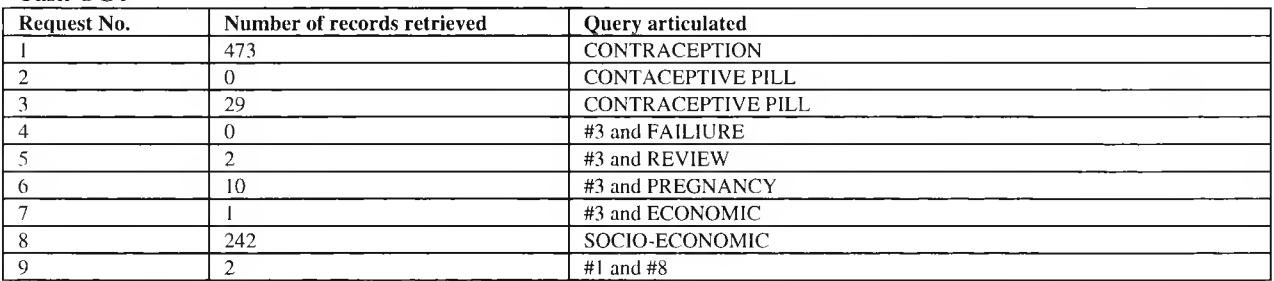

#### Task 0G2

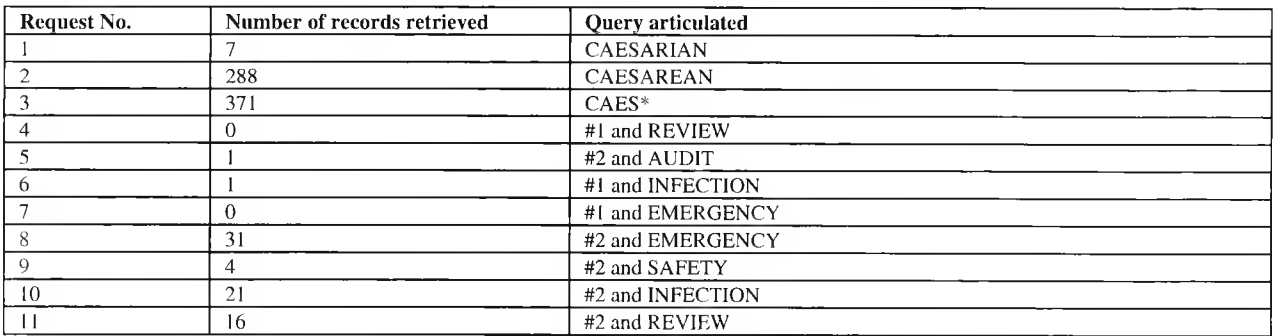

#### Task PH I

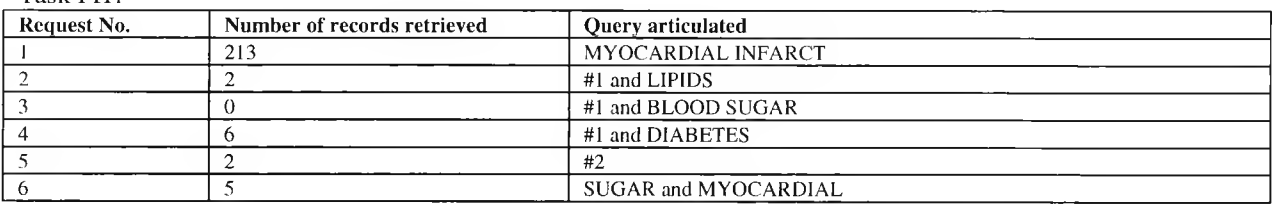

#### Task PH2

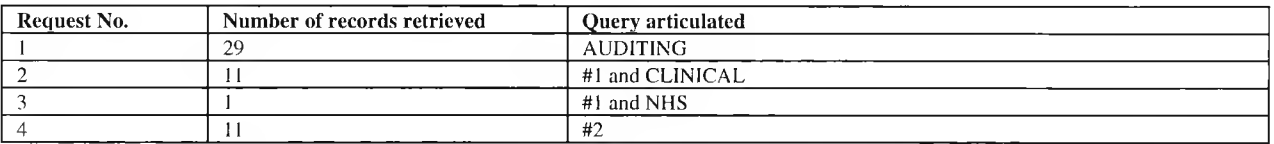

## **Subject L5**

#### Task OG1

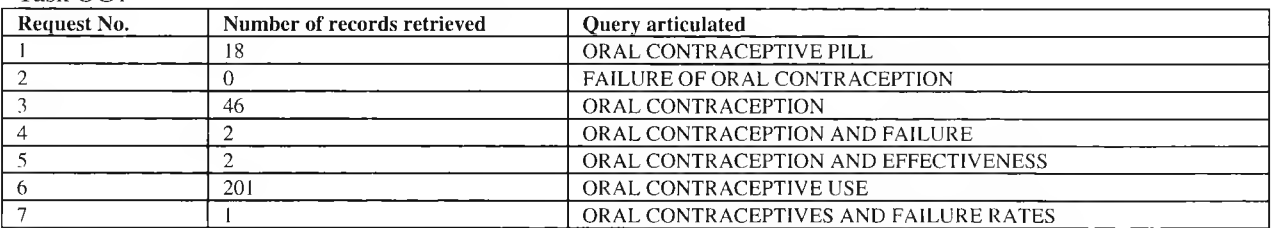

#### Task OG2

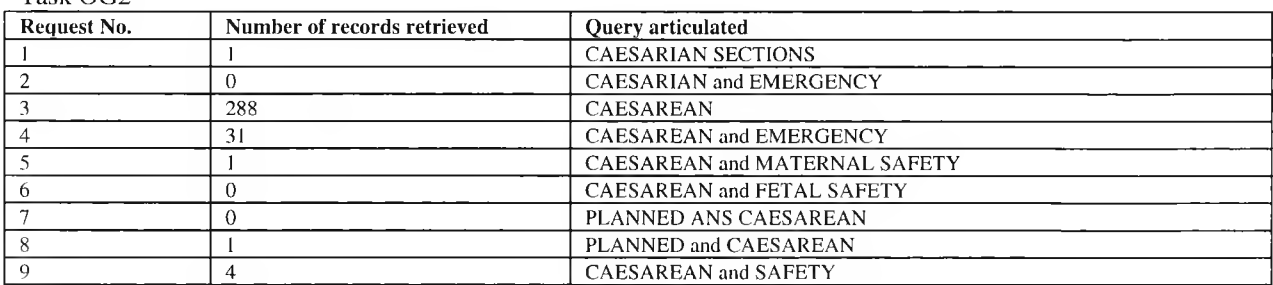

#### Task PH 1

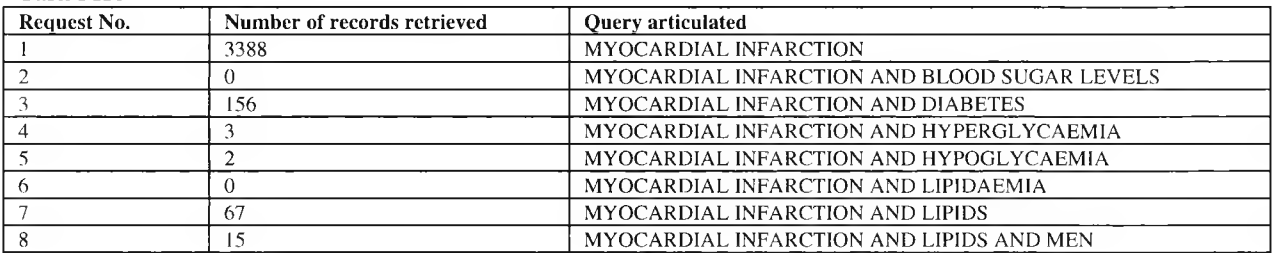

Task PH2

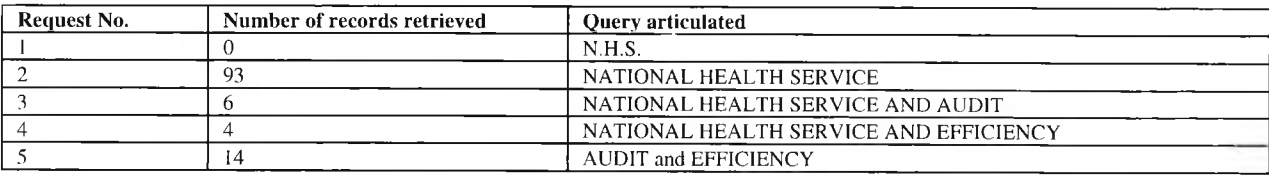

### **Subject L6**

Task 0G1

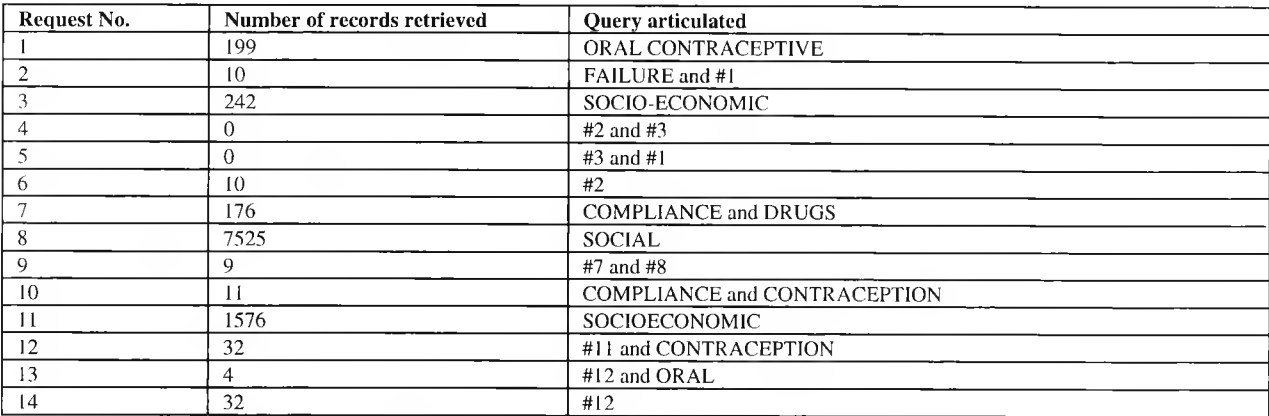

#### Task OG2

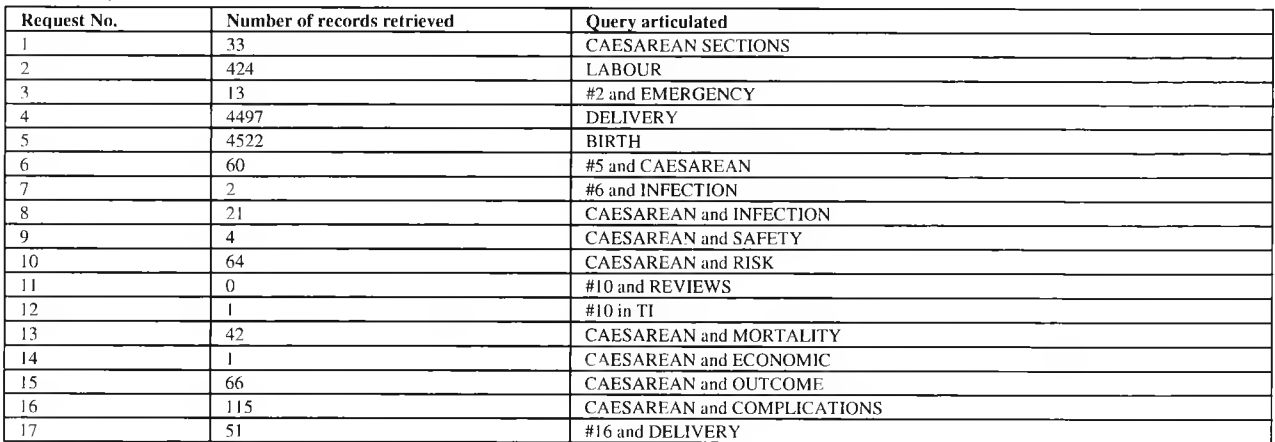

#### Task PHI

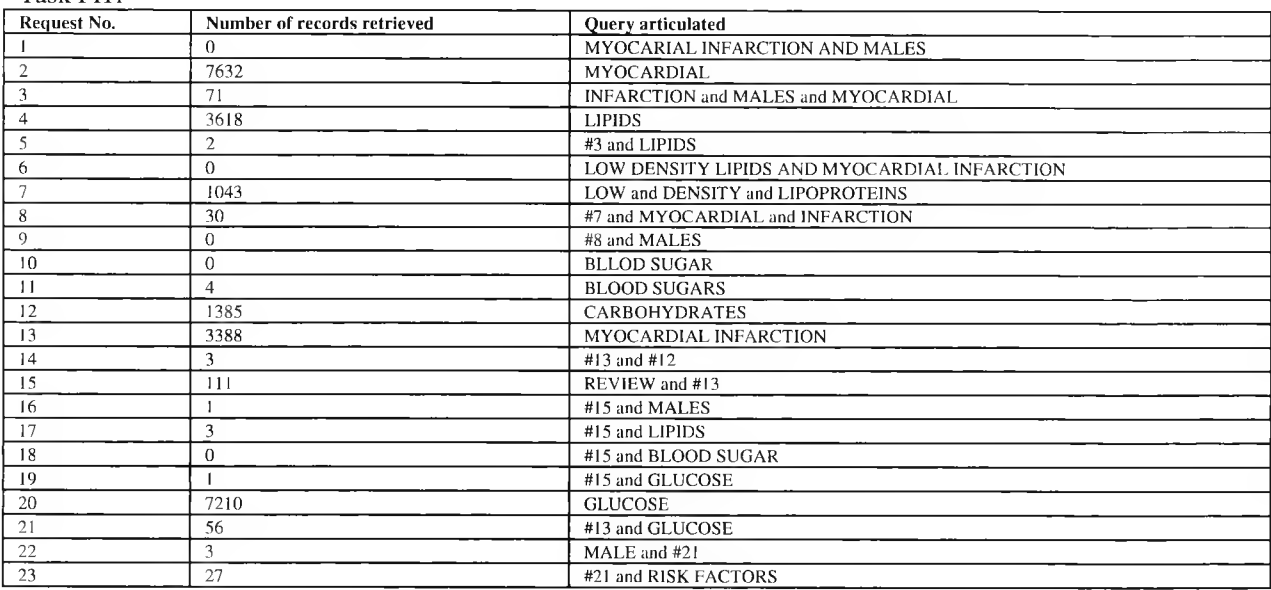

#### Task PH2

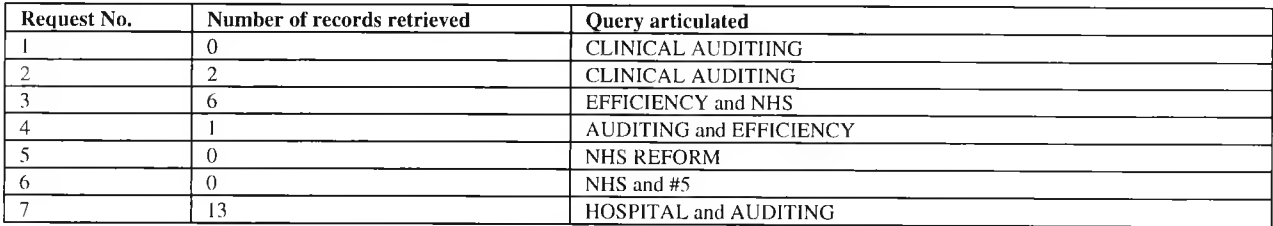

### **Subject L7**

#### Task OG 1

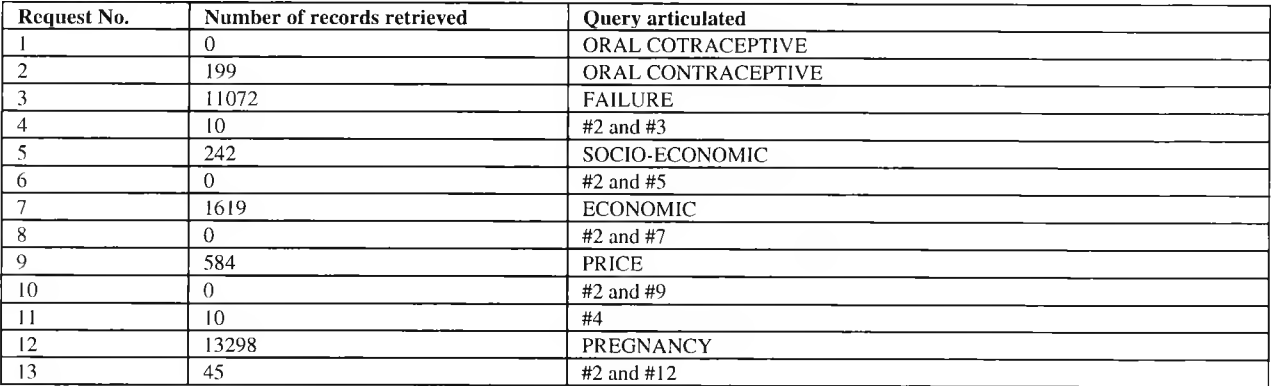

#### Task OG2

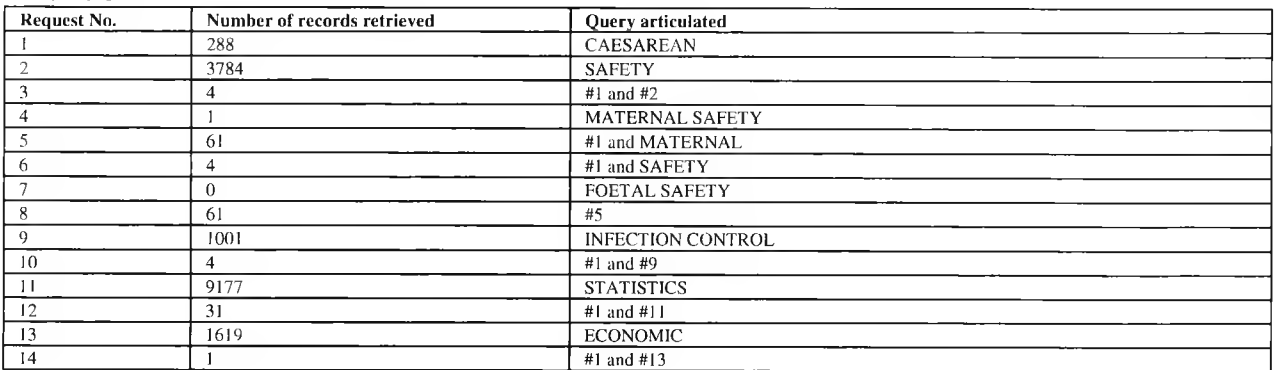

#### Task PHI

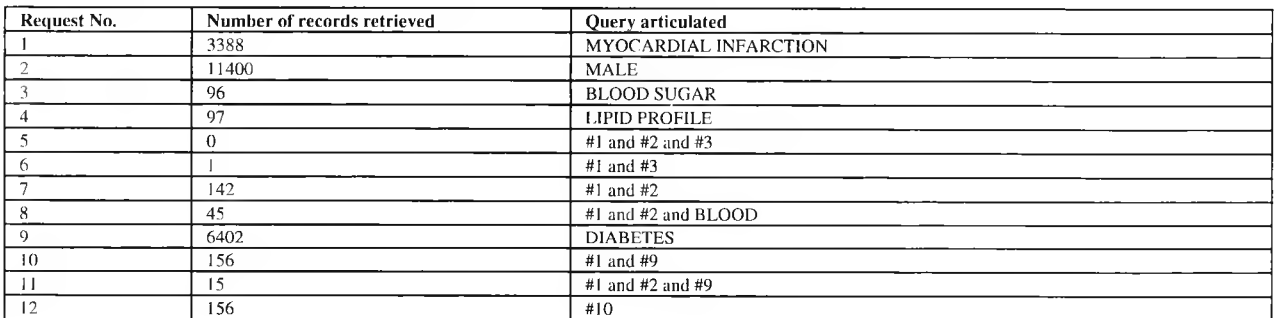

#### Task PH2

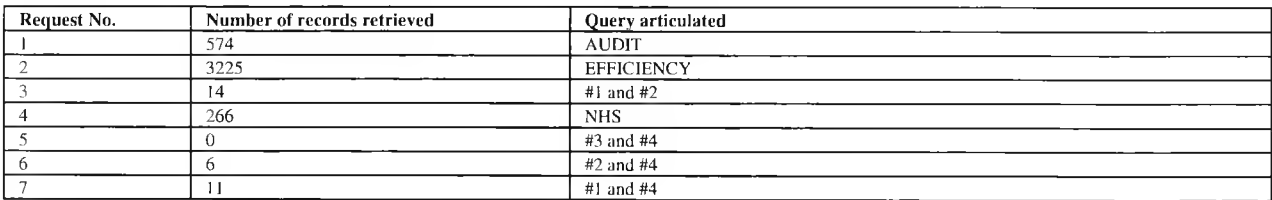

## **Appendix 5a Transitional probabilities and frequencies**

## **HI across tasks**

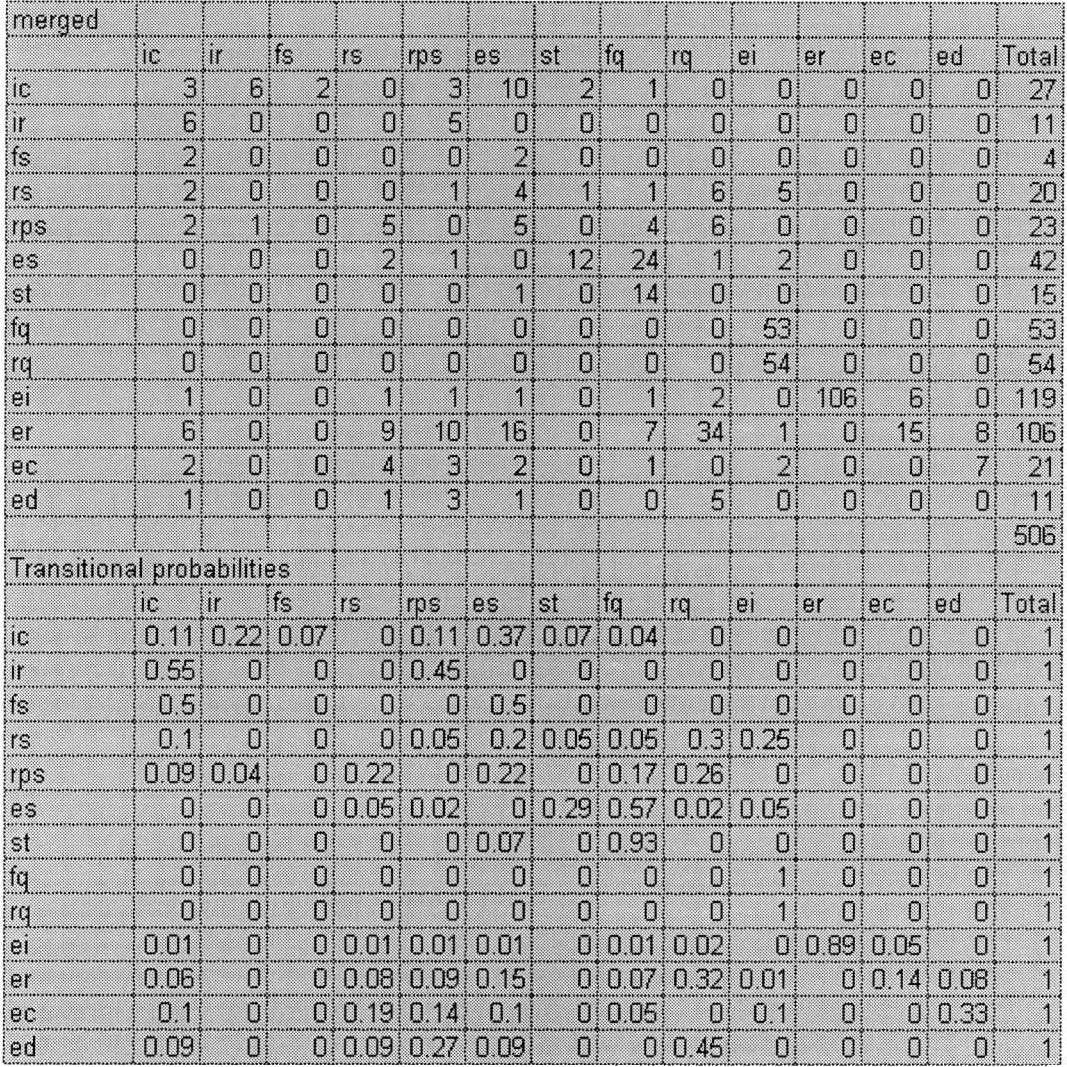

## H3 across tasks

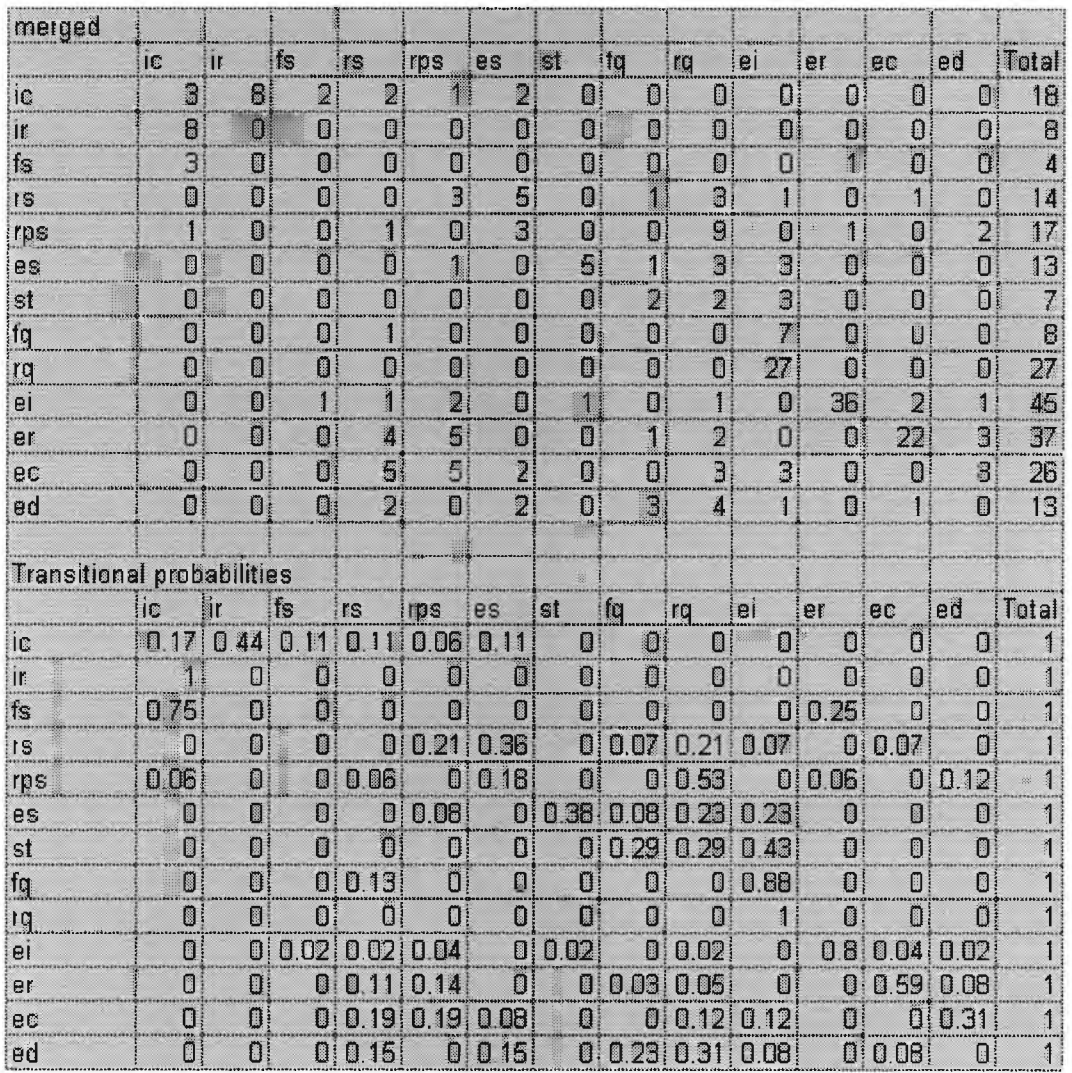

## H<sub>4</sub> across tasks

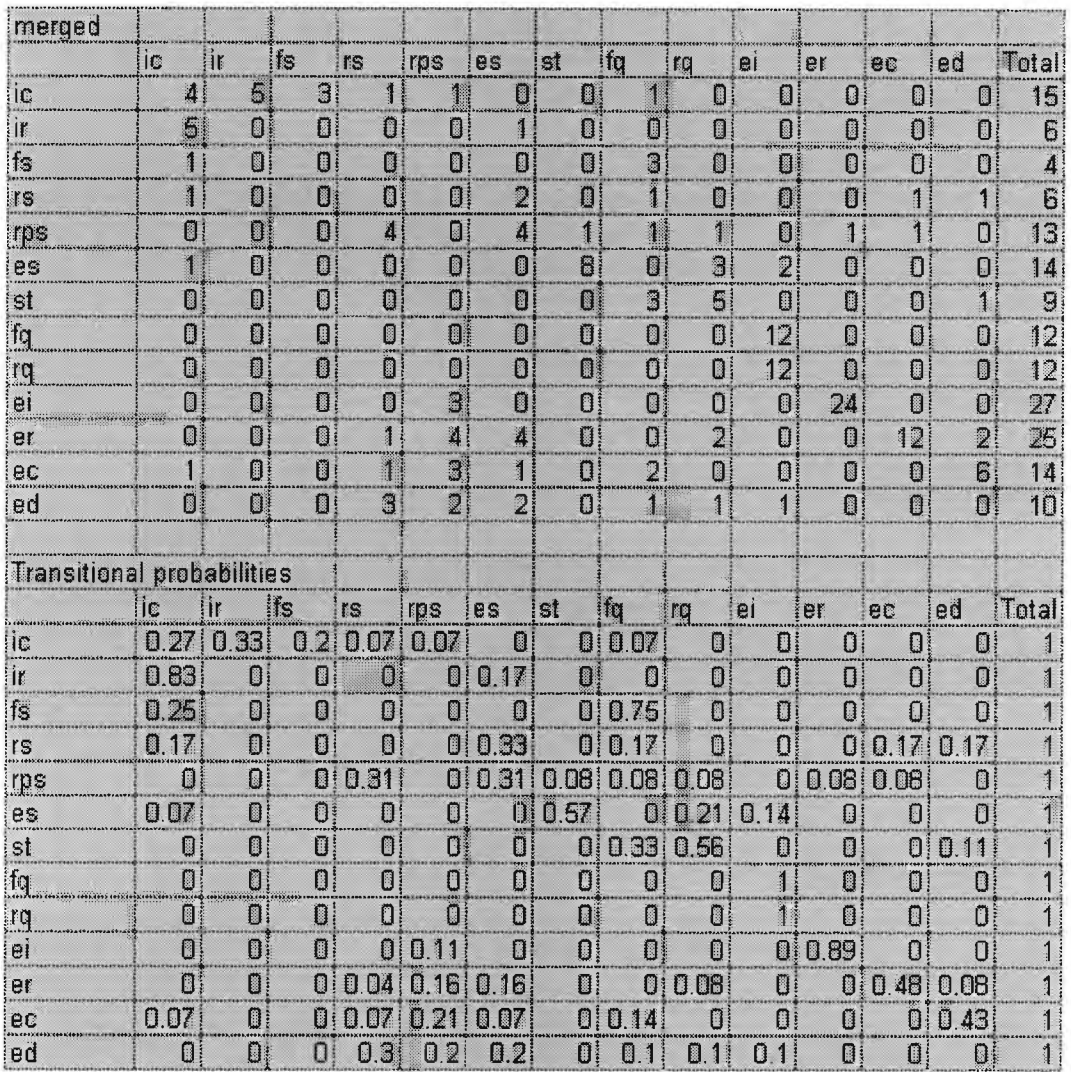

## H5 across tasks

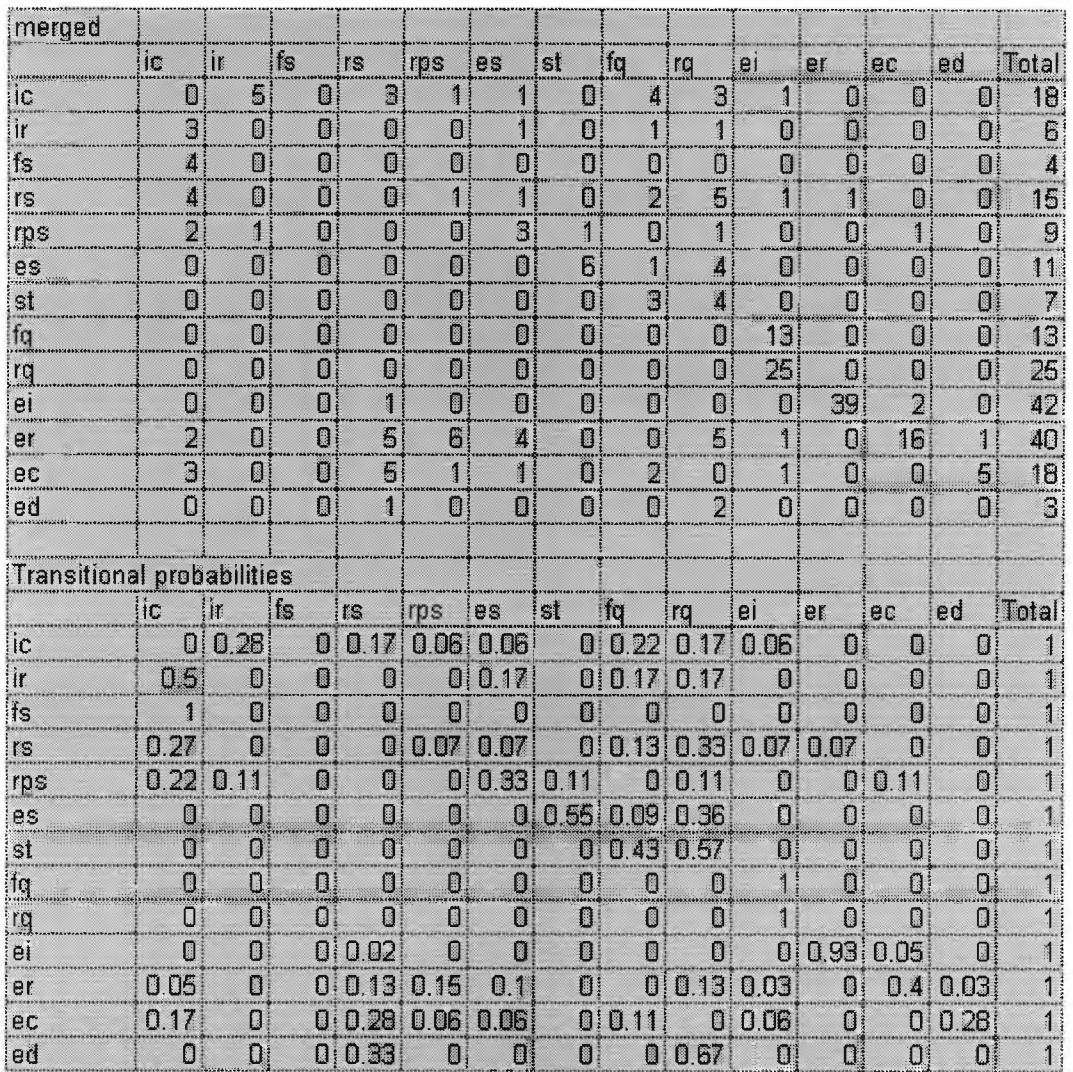

## H6 across tasks

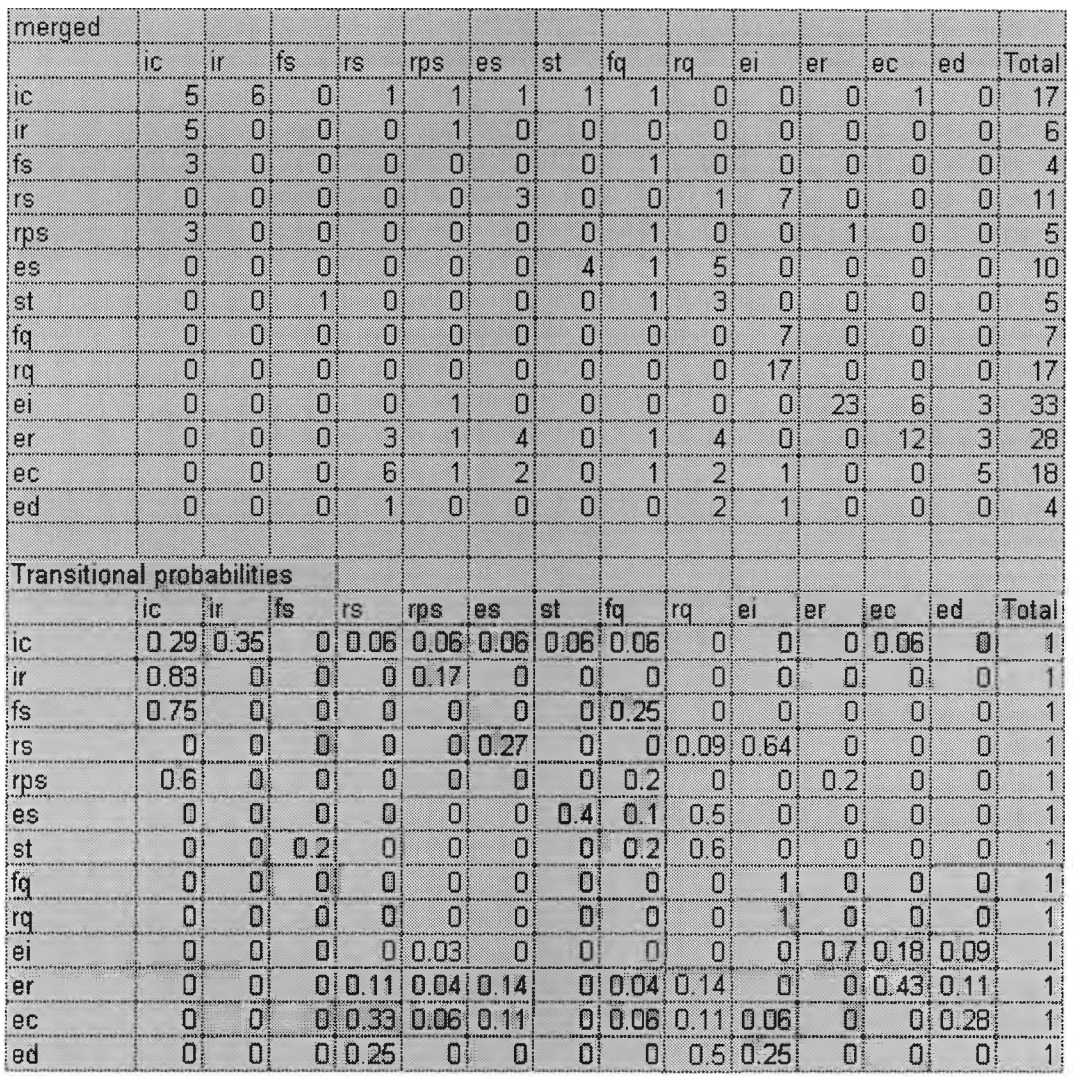

## H7 across task

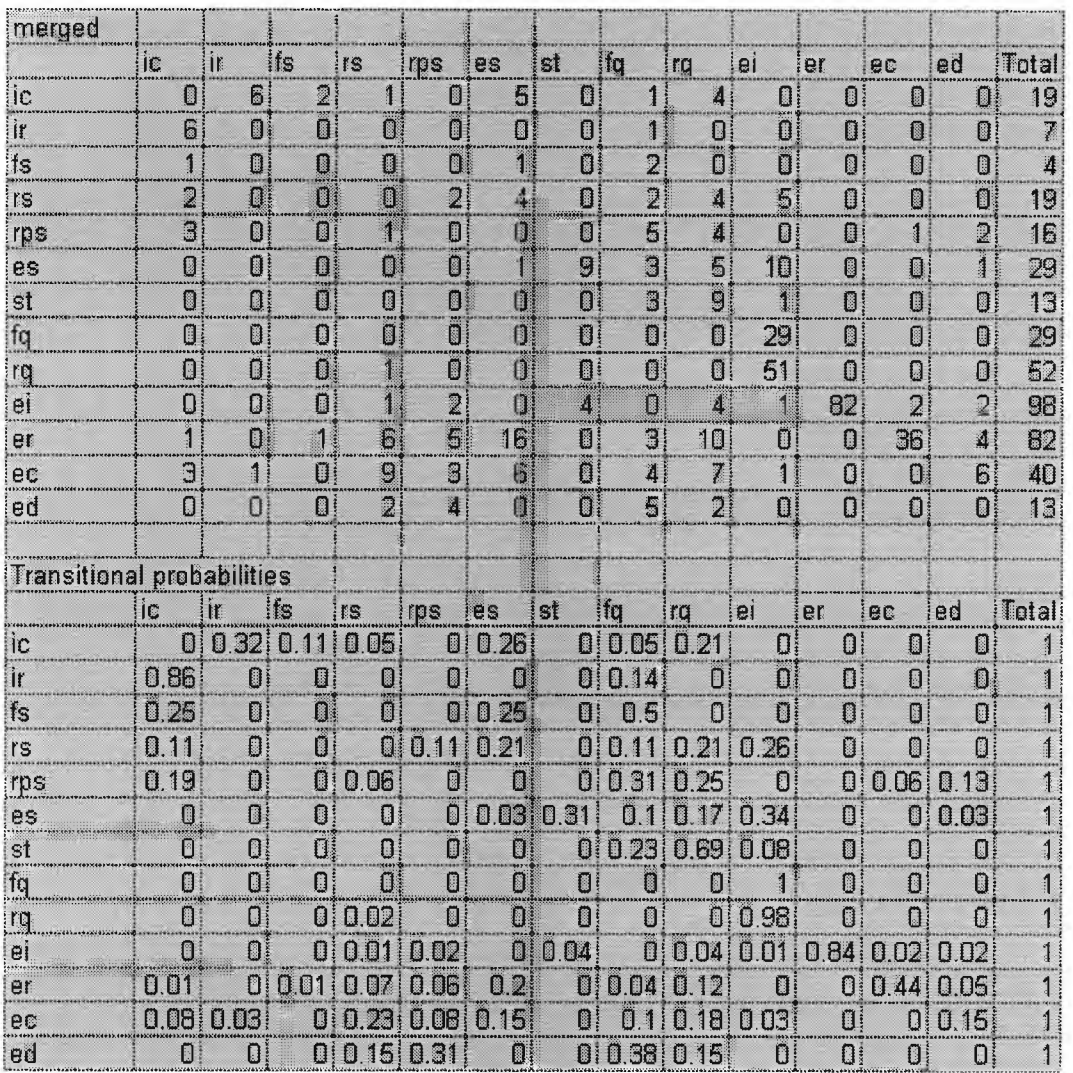

## H8 across tasks

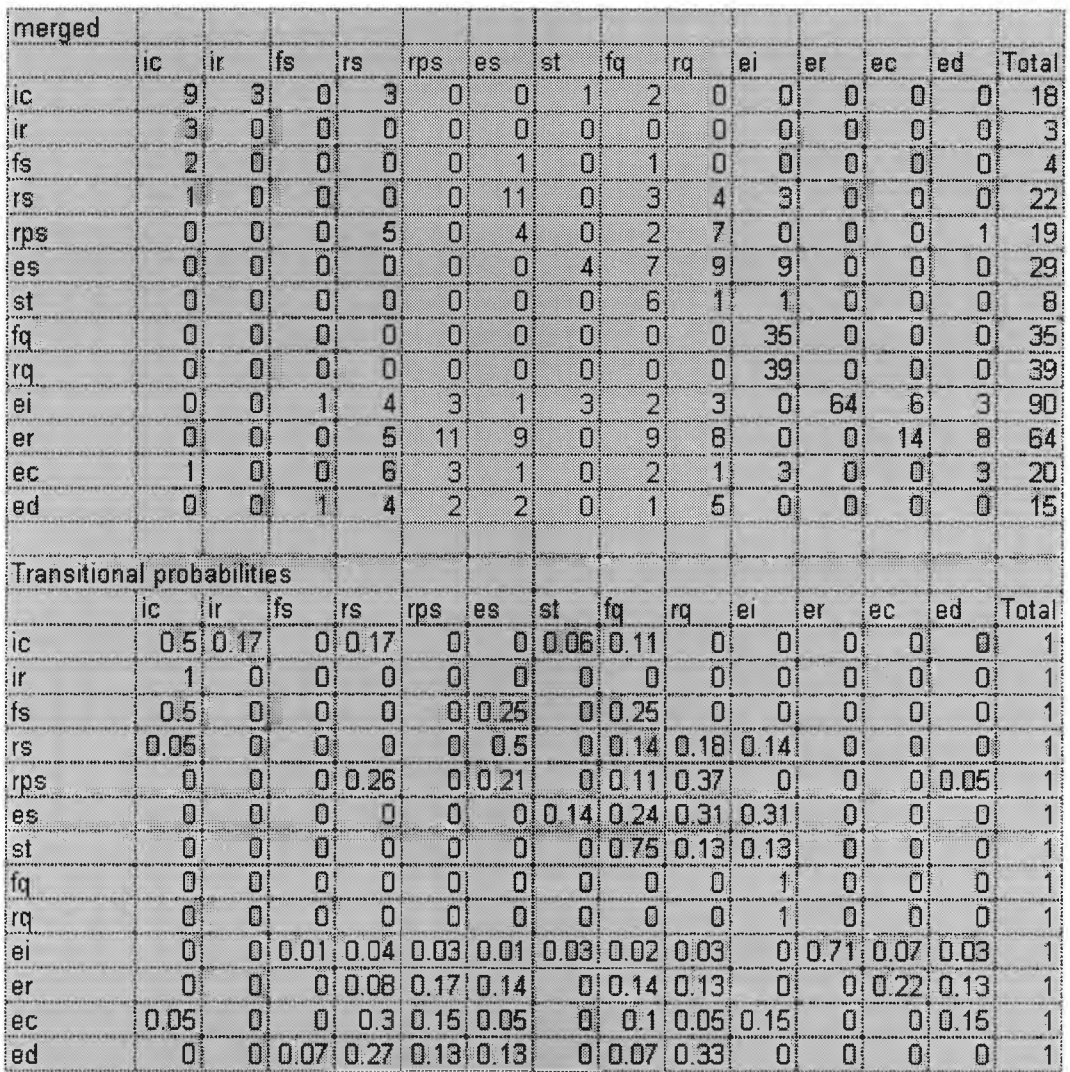

## H9 across tasks

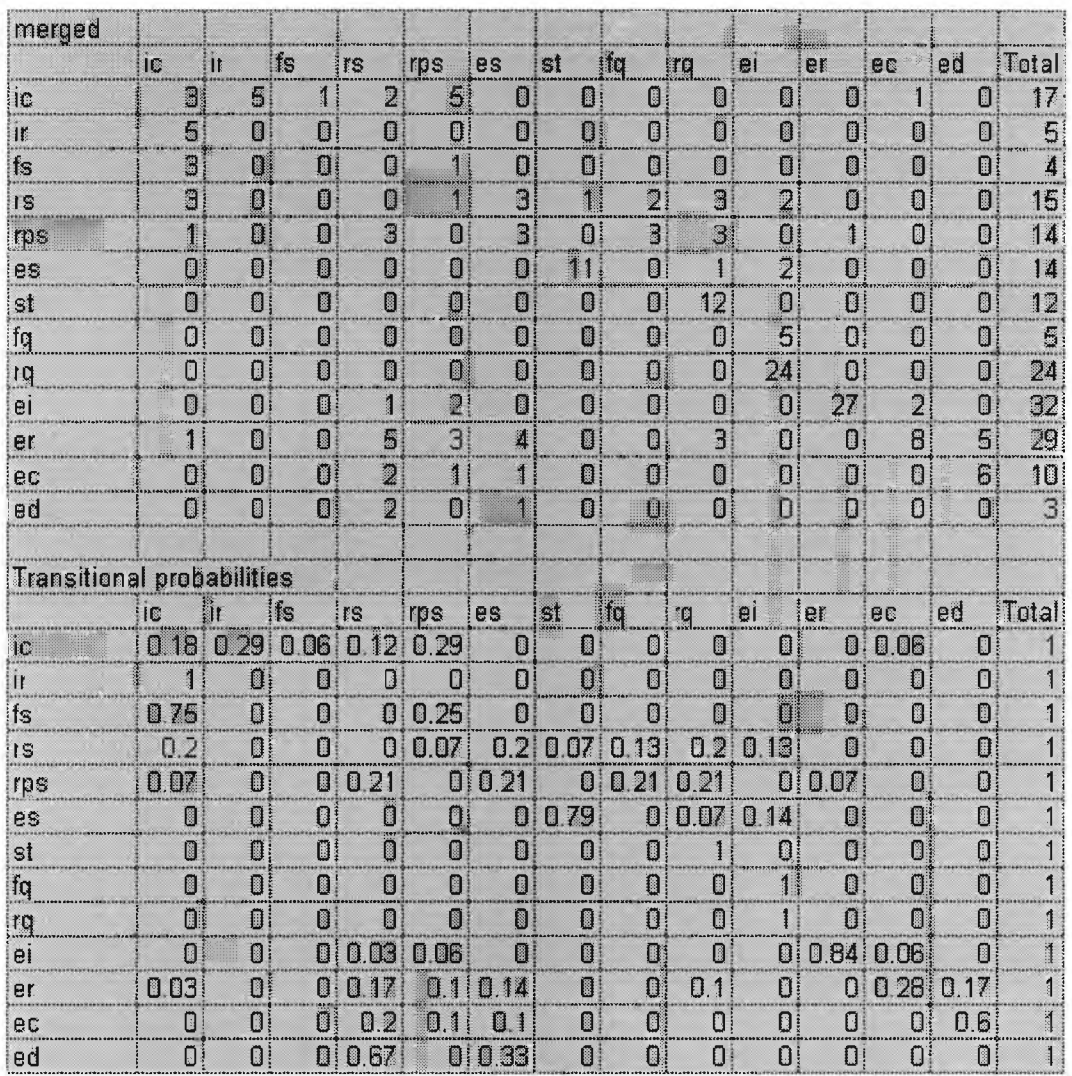

## H10 across tasks

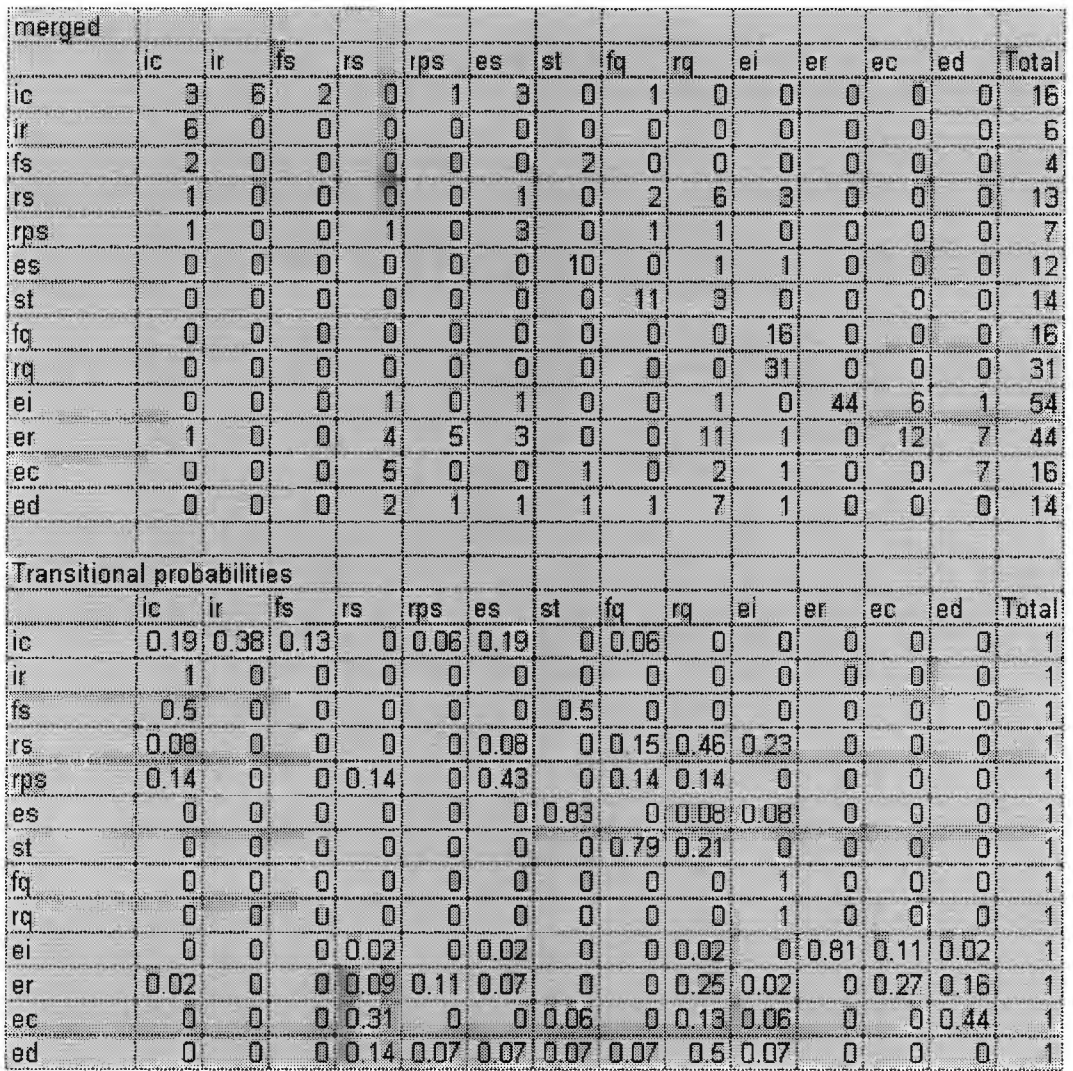

## L1 across tasks

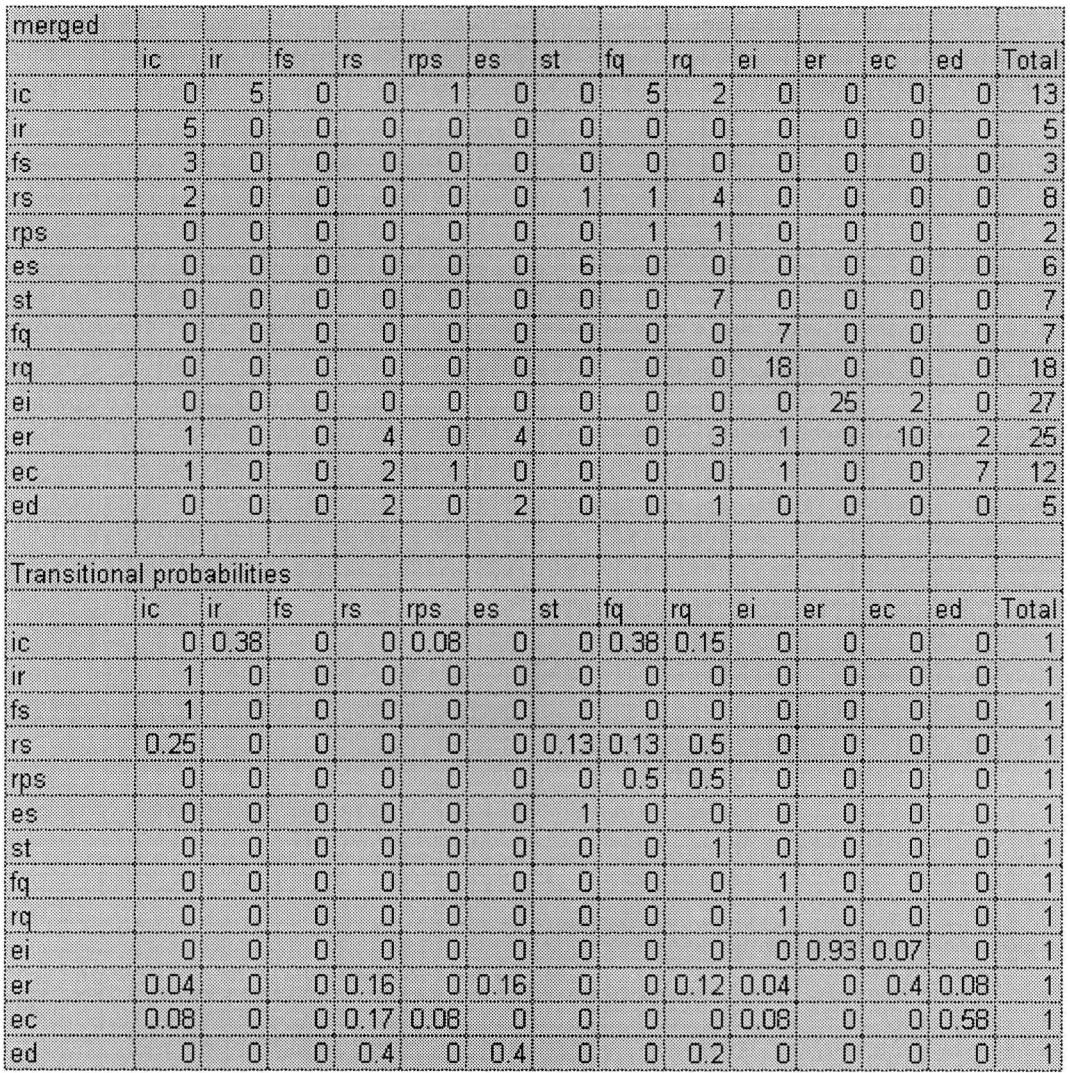

 $L2$ 

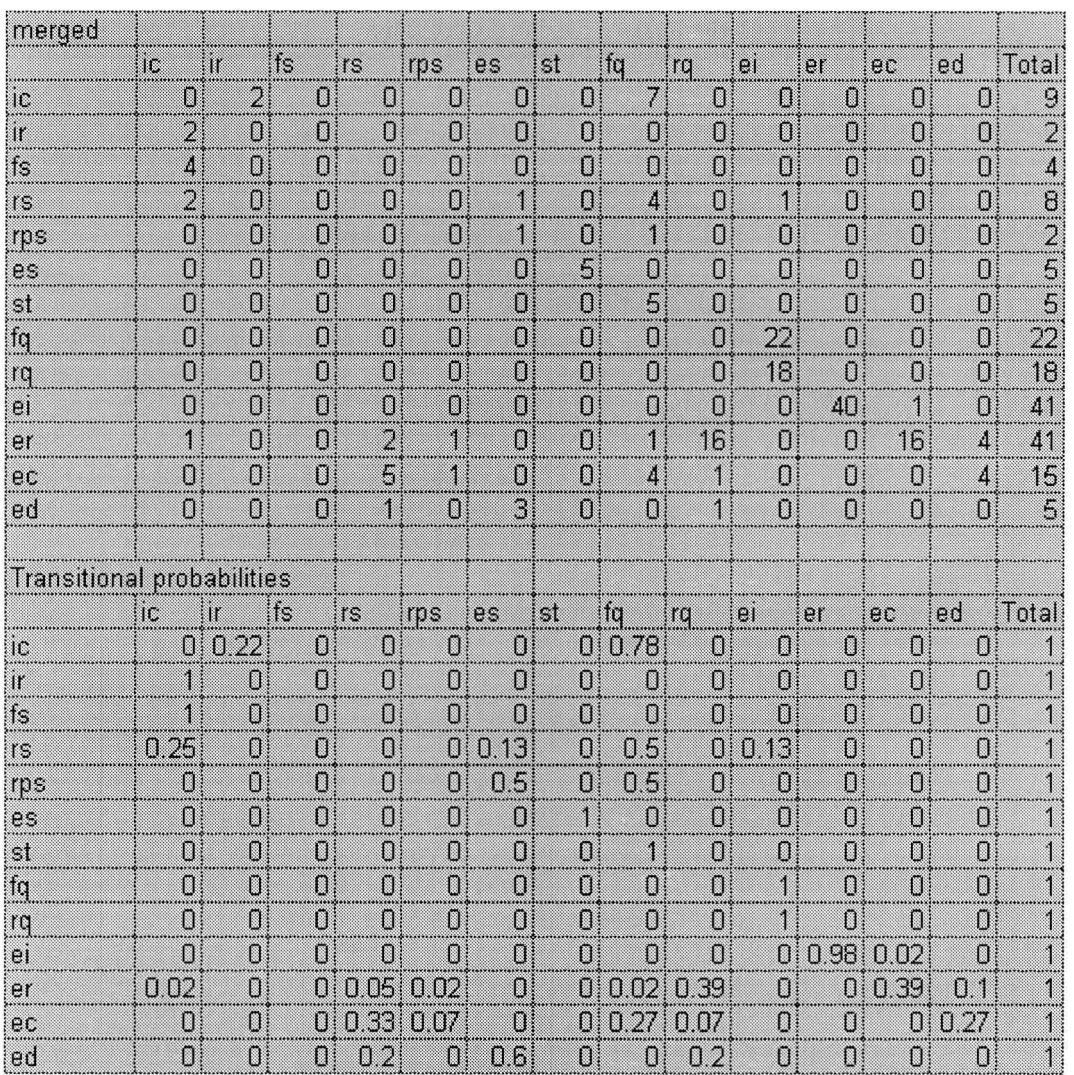

## L3 across tasks

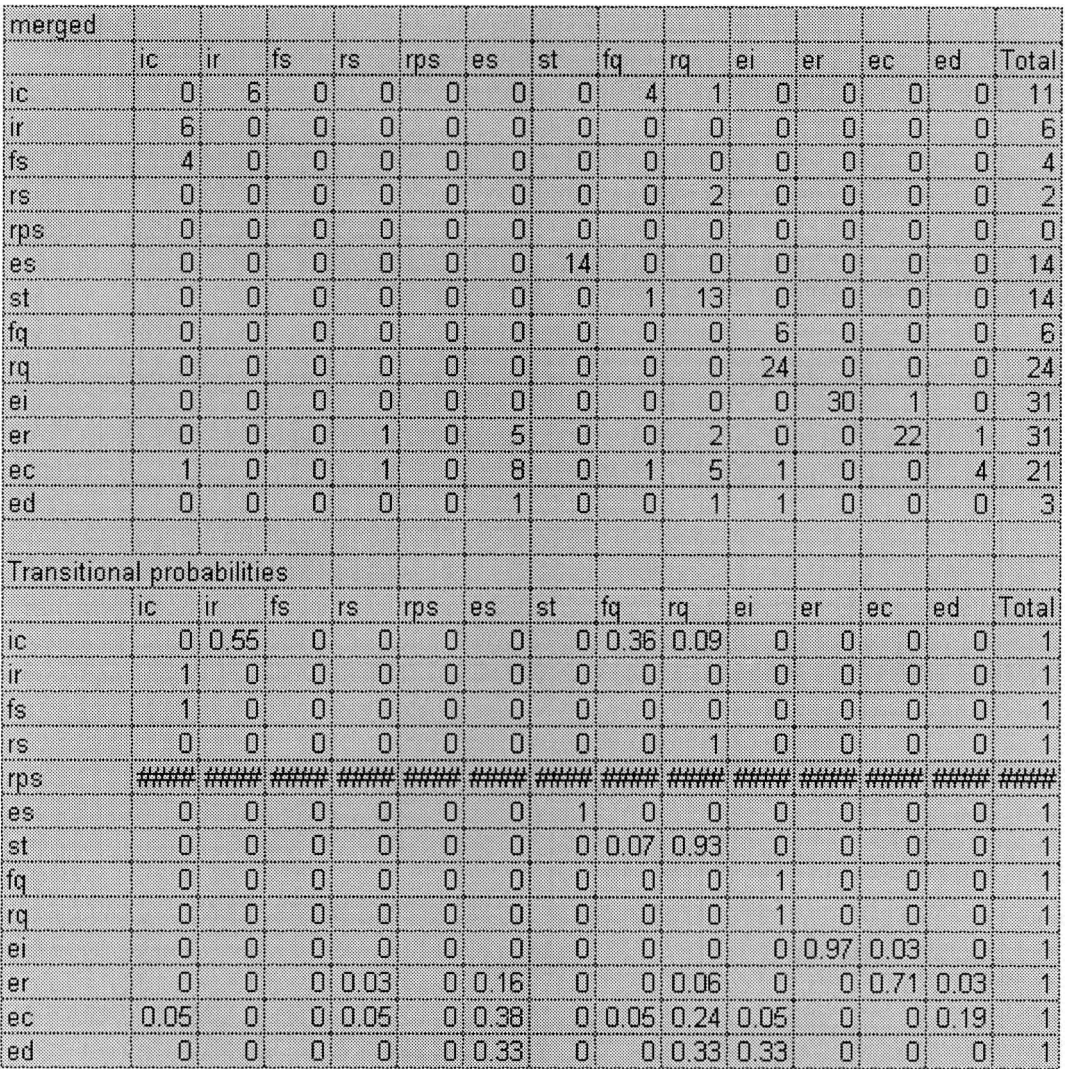

## L4 across tasks

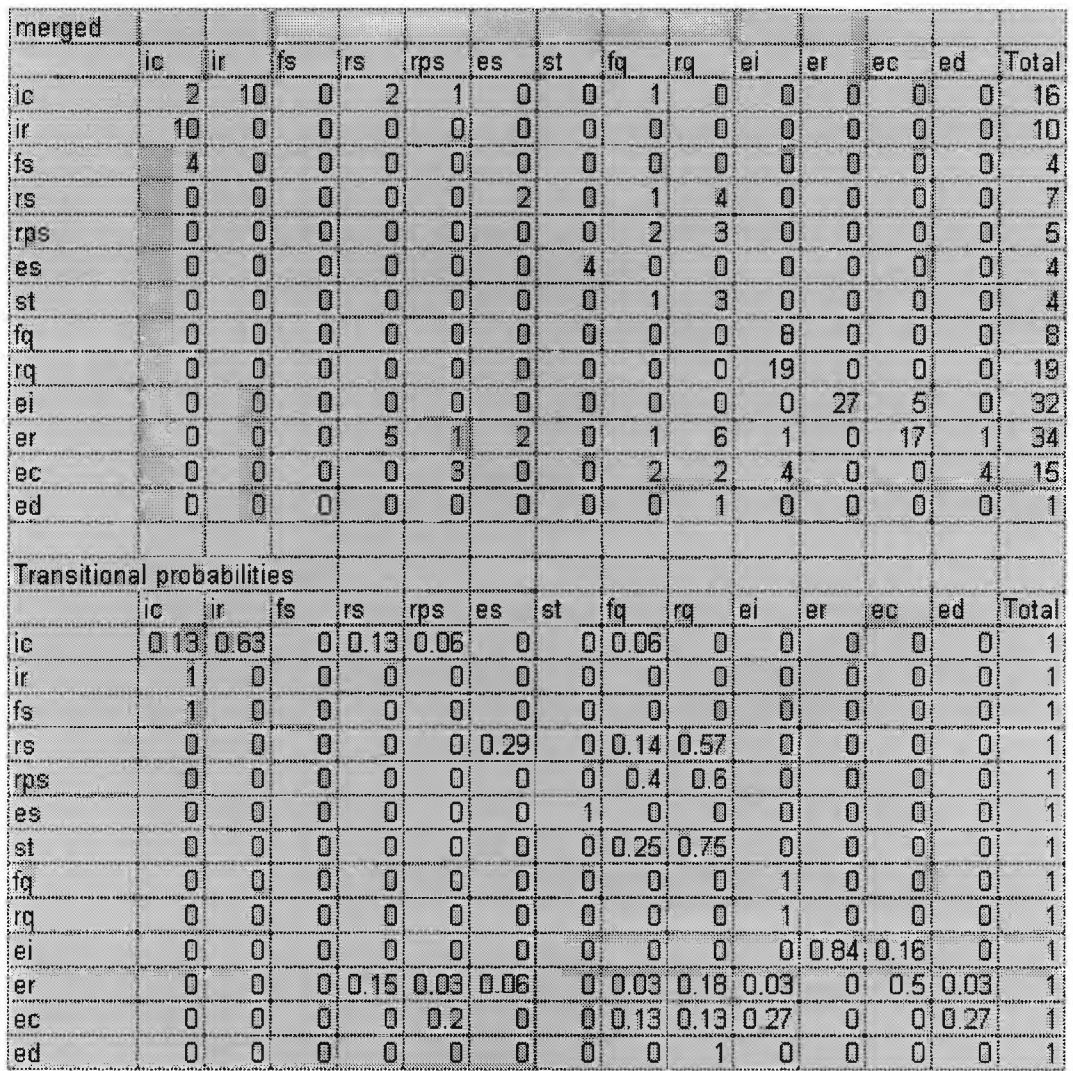

## **L5 across tasks**

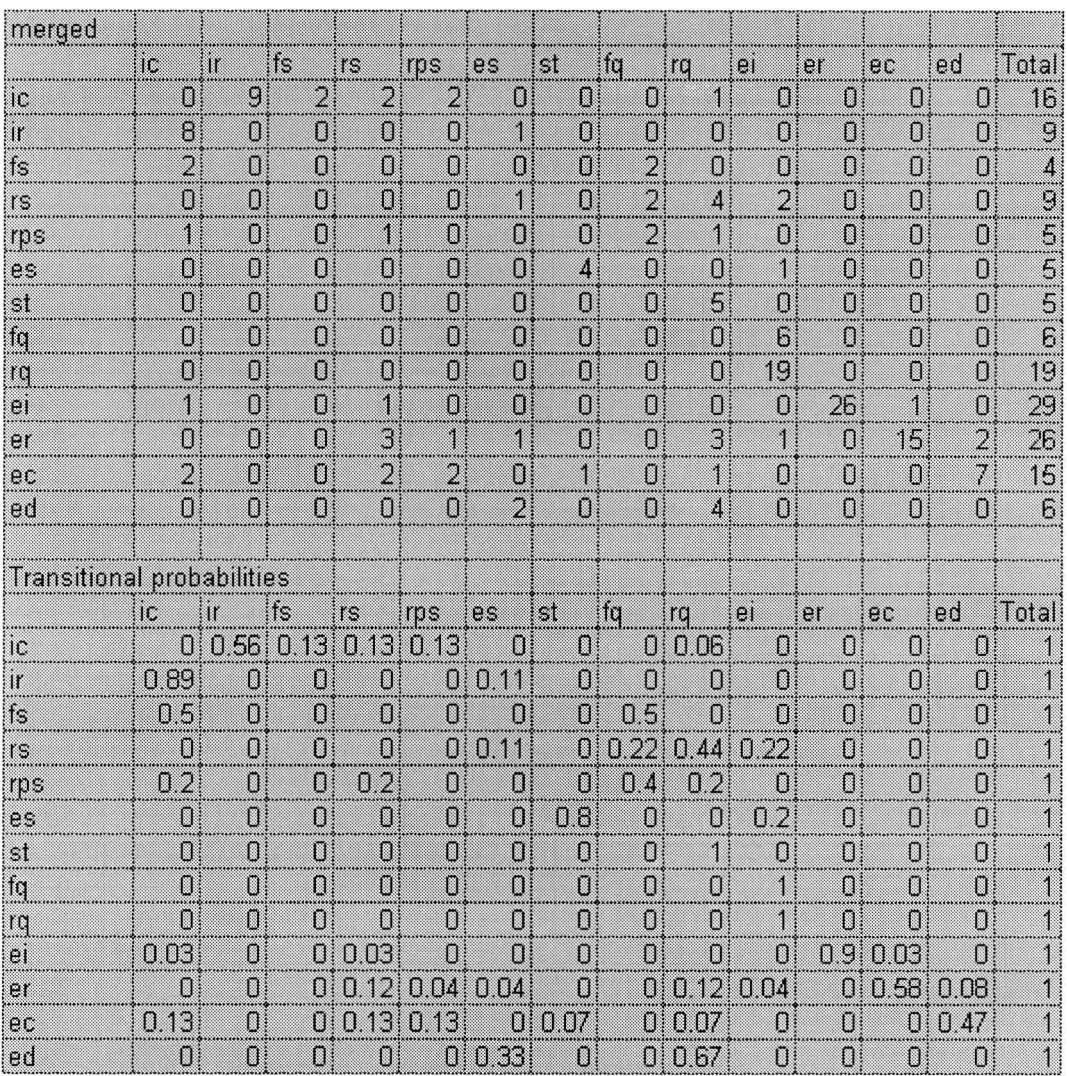

## L6 across tasks

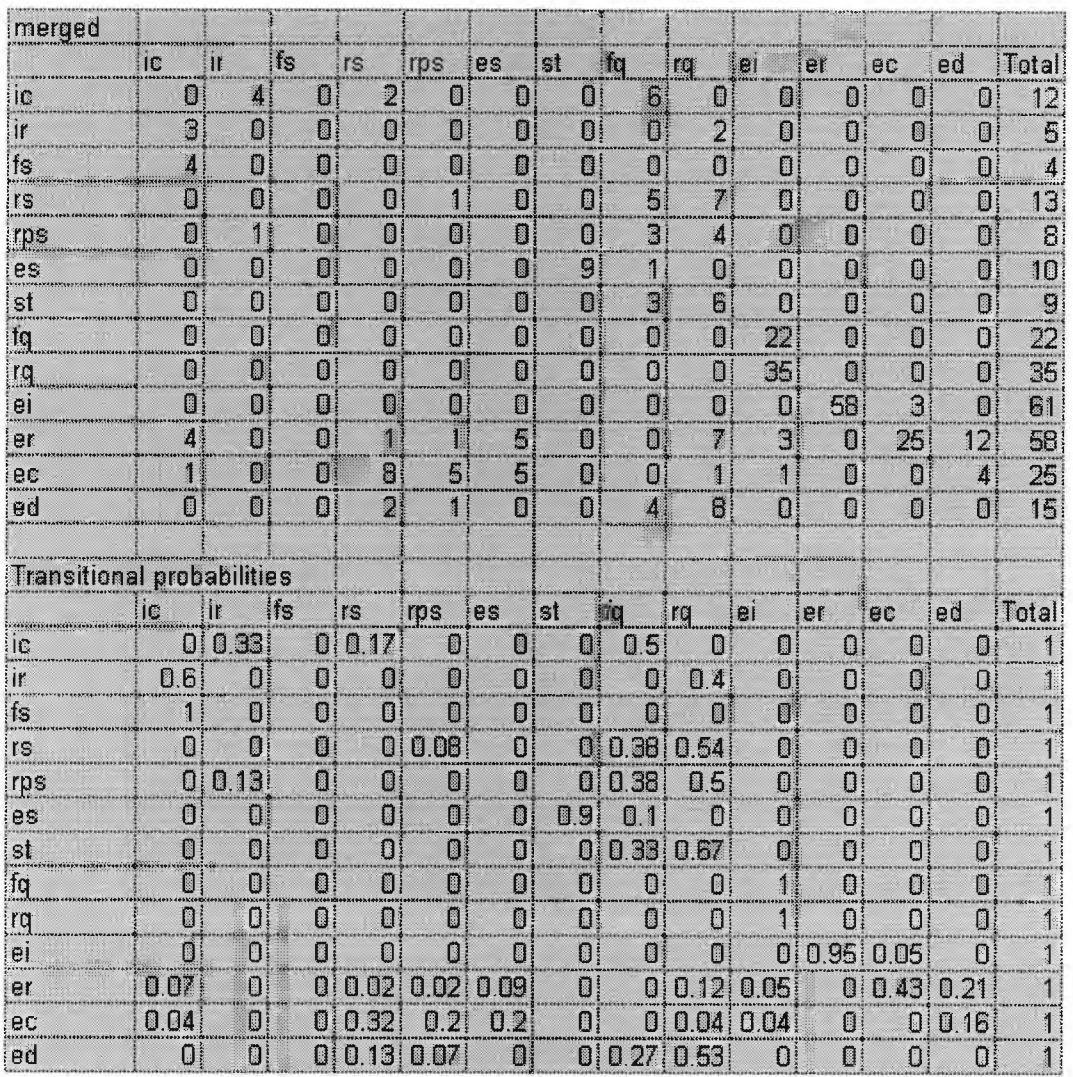

## L7 across tasks

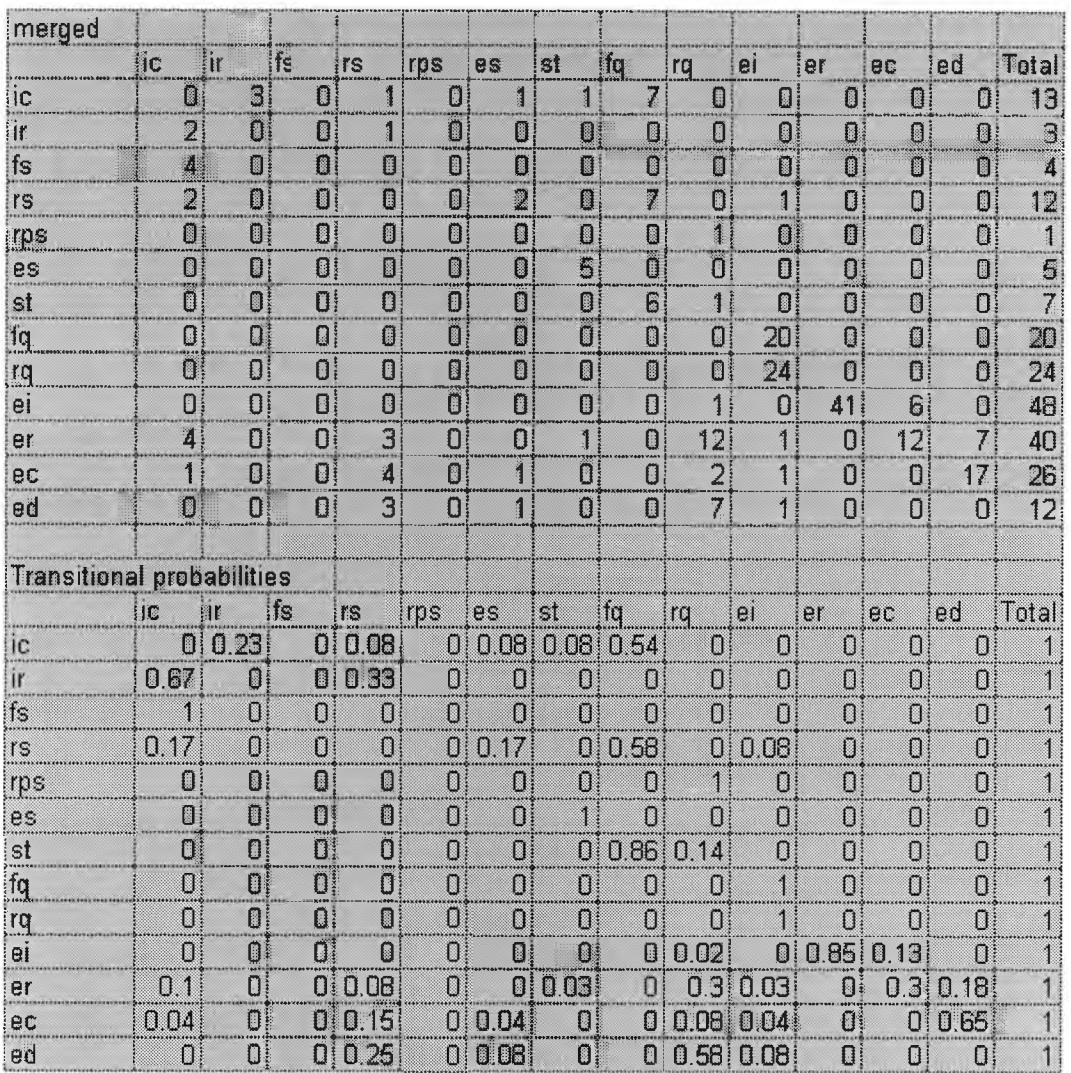

## **6a Pre-test questionnaire Liber/ PTRC**

**User Name: Date:**

### **Multimedia Broker Evaluation**

### **Pre-study Questionnaire**

Thank you for taking part in this study. We hope you will find today's session interesting. This questionnaire is designed to collect background information about you, the user, to help us interpret the evaluation findings. For each question, circle the appropriate response or write your answer in the space provided.

#### **1. What is your age?**

<20 20-29 30-39 40-49 50-59 >60

**2. Are you**

Male Female

- **3. What is your job title? \_\_**
- **4. Briefly describe your main job activities?**

#### **What type of computer system do you use?**

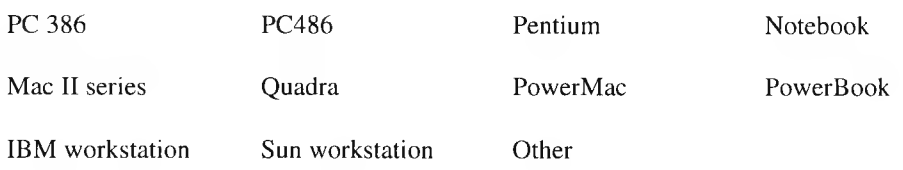

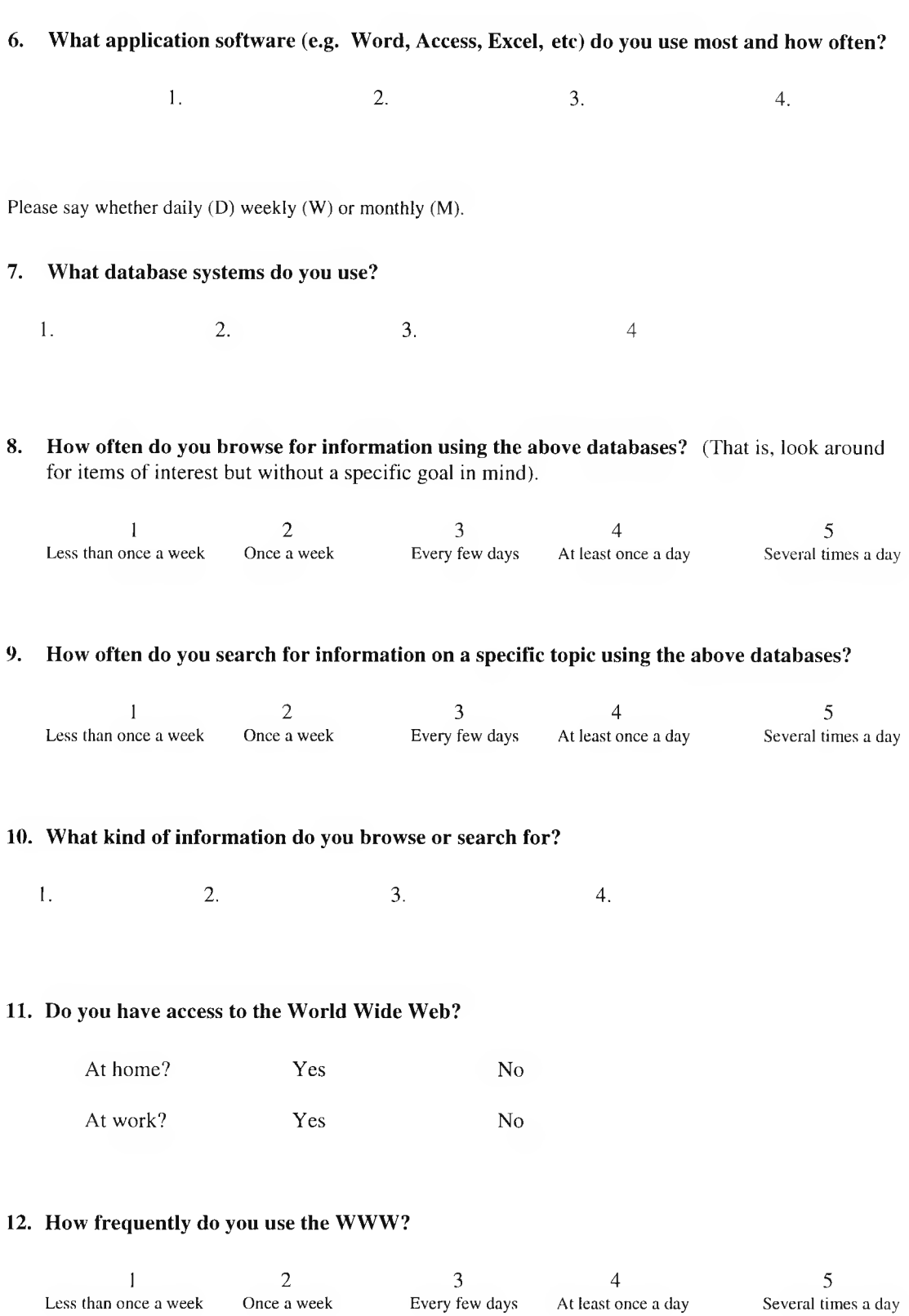

### 

**13. How often do you browse for information?** (That is, look around for items of interest but without a specific goal in mind).

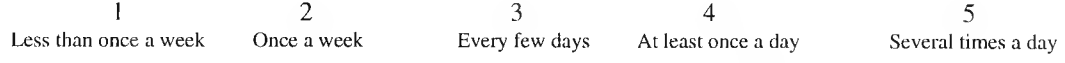

#### **14. How often do you search for information on a specific topic?**

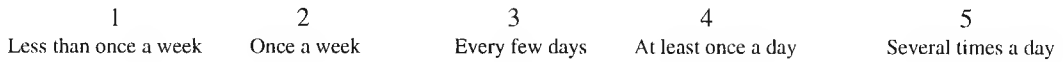

#### **15. What kind of information do you browse or search for?**

i

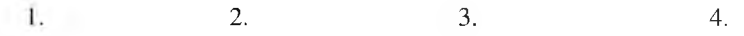

## **16. What sorts of problems do you encounter when you browse or search for information?**

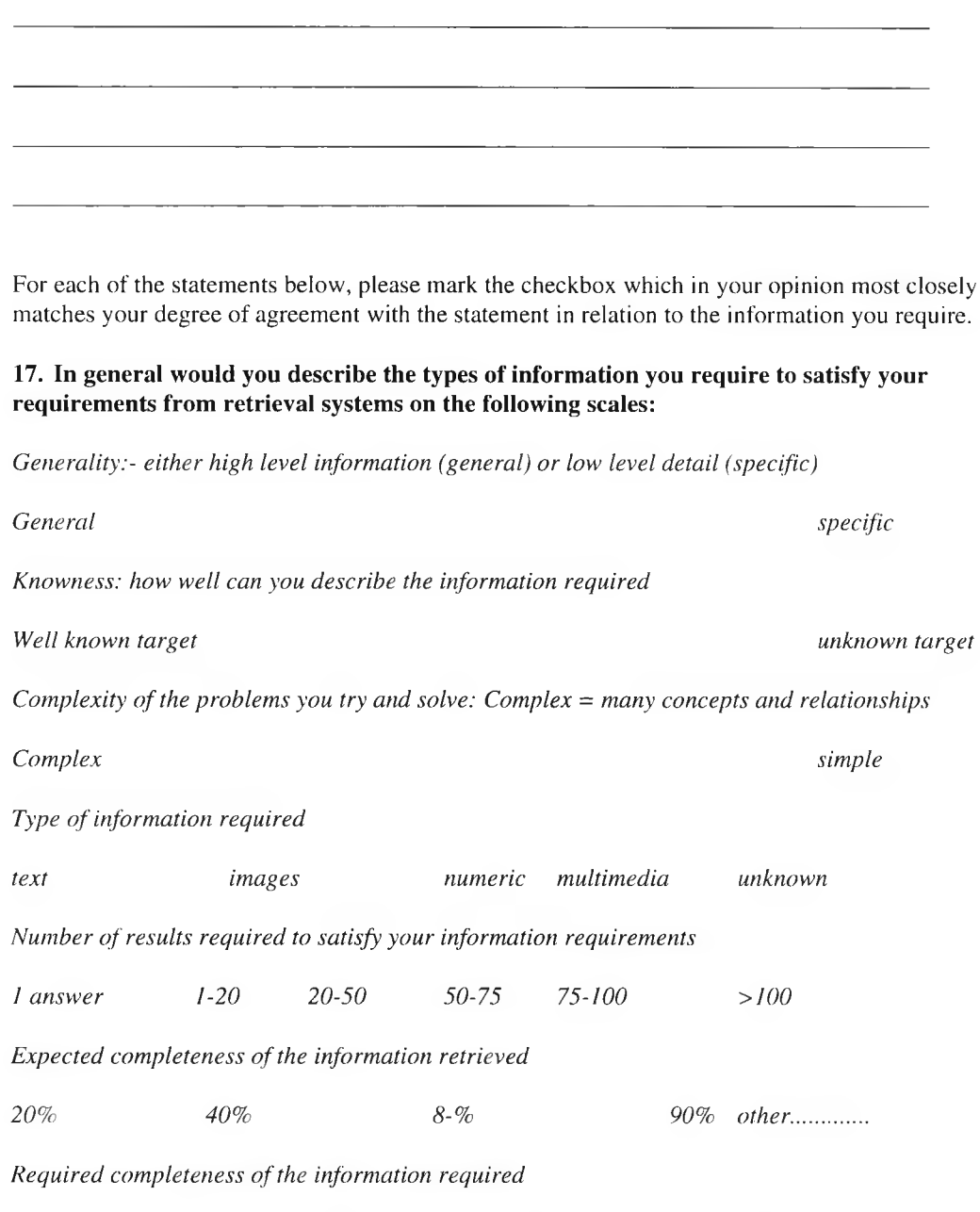

*20% 40% 8-% 90% other*....................

### **6b Post test questionnaire Liber**

**User Name: Date:**

### **Multimedia Broker Post-study Questionnaire**

### **4. Query Advice Tool**

Questions 3-5 are from the System Usability Scale (SUS) which is the work of John Brooke of Digital Equipment Corporation, who retains copyright.

For each of the statements below, please mark the checkbox which in your opinion most closely matches your degree of agreement with the statement.

1. I thought the advice and assitance was represented in a useful and meaningful way.

Strongly Disagree [ ], Somewhat Disagree [ ], Neither Agree nor Disagree [ ], Somewhat Agree [ ], Strongly Agree [ ]

2. I found the interface tools effective for constructing and refining queries.

Strongly Disagree [ ], Somewhat Disagree [ ], Neither Agree nor Disagree [ ], Somewhat Agree [ ], Strongly Agree [ ]

3. I found the system unnecessarily complex

Strongly Disagree [ ], Somewhat Disagree [ ], Neither Agree nor Disagree [ ], Somewhat Agree [ ], Strongly Agree [ ]

4. I thought the system was easy to use

Strongly Disagree [ ], Somewhat Disagree [ ], Neither Agree nor Disagree [ ], Somewhat Agree [ ], Strongly Agree [ ]

5. 1 would imagine that most people would learn to use this system

Strongly Disagree [ ], Somewhat Disagree [ ], Neither Agree nor Disagree [ ], Somewhat Agree [ ], Strongly Agree [ ]

#### **User Name: Date:**

### **Multimedia Broker Evaluation**

# *User feedback on Query Advice Tool*

## *Questions for discussion*

#### **1. The Thesaurus**

1. Please give your feedback - what to you think? Is it helpful to be prompted with synomys?

#### **2. Results diagnosis**

Is the results diagnosis clear and meaningful? Is if clear how to use it?

#### **3. Broadening Advice**

Is the broadening advice helpful and useful? Is it clear how the advice affects their queries?

#### **4. Graphical represenation**

Is the graphical representation meaningful and hepful?

### **6c Post test questionnaire PTRC**

**User Name: Date:**

### **Multimedia Broker Post-study Questionnaire**

### **4. Query Advice Tool**

Questions 3-5 are from the System Usability Scale (SUS) which is the work of John Brooke of Digital Equipment Corporation, who retains copyright.

For each of the statements below, please mark the checkbox which in your opinion most closely matches your degree of agreement with the statement.

1. I thought the advice and assitance was represented in a useful and meaningful way.

Strongly Disagree [ ], Somewhat Disagree [ ], Neither Agree nor Disagree [ ], Somewhat Agree [ ], Strongly Agree [ ]

2. I found the interface tools effective for constructing and refining queries.

Strongly Disagree [ ], Somewhat Disagree [ ], Neither Agree nor Disagree [ ], Somewhat Agree [ ], Strongly Agree [ ]

3. I found the system unnecessarily complex

Strongly Disagree [ ], Somewhat Disagree [ ], Neither Agree nor Disagree [ ], Somewhat Agree [ J, Strongly Agree [ ]

4. I thought the system was easy to use

Strongly Disagree [ ], Somewhat Disagree [ ], Neither Agree nor Disagree [ ], Somewhat Agree [ ], Strongly Agree [ ]

5. I would imagine that most people would learn to use this system

Strongly Disagree [ ], Somewhat Disagree [ ], Neither Agree nor Disagree [ ], Somewhat Agree [ ], Strongly Agree [ ]

6. I thought the system restricted my natural approach to retrieval of information and this made my retrieval less effective

Strongly Disagree [ ], Somewhat Disagree [ ], Neither Agree nor Disagree [ ], Somewhat Agree [ 1, Strongly Agree [ |

7. I thought the system may improve the effectiveness of my retrieval activity

Strongly Disagree [ ], Somewhat Disagree [ ], Neither Agree nor Disagree [ ], Somewhat Agree [ ], Strongly Agree [ ]

### **Bibliography**

Ennis M and Sutcliffe A.G, A cognitive model of search behaviour: a first step towards improving interface design for IR, In proceedings of the 1R and HCI workshop, British Human Computer Interaction Group, The British Computer Society, September, 1996.

Ennis M. and Sutcliffe A.G., Cognitive models in IR: predicting task support for users needs. Presented at the 1st Cogent workshop, Birbeck College, December 1996.

Sutcliffe A G and Ennis M, Towards a cognitive theory of Information Retrieval, In Interacting With Computers special edition on Human Computer Interaction and Information Retrieval, 1998

Ennis M., Providing task support and interfaces to enhance IR. In proceeding of HCI 97, Doctoral consortium, Bristol, UK.

Ennis M. and Sutcliffe A.G., Towards a predictive model of information seeking, International conference for Information seeking in context, Sheffield August 1998

Ennis M. and Sutcliffe A.G. Cognitive Task Models for Improving the Design of Information Searching User Interfaces, In HCI Letters, Vol 1, Issue 1, pp 37-42, 1998

Sutcliffe A.G, Ennis M. and Watkinson S.J., Empirical studies of end-user nformation searching, In review by Journal of the American Society for Information Science.

## **Glossary**

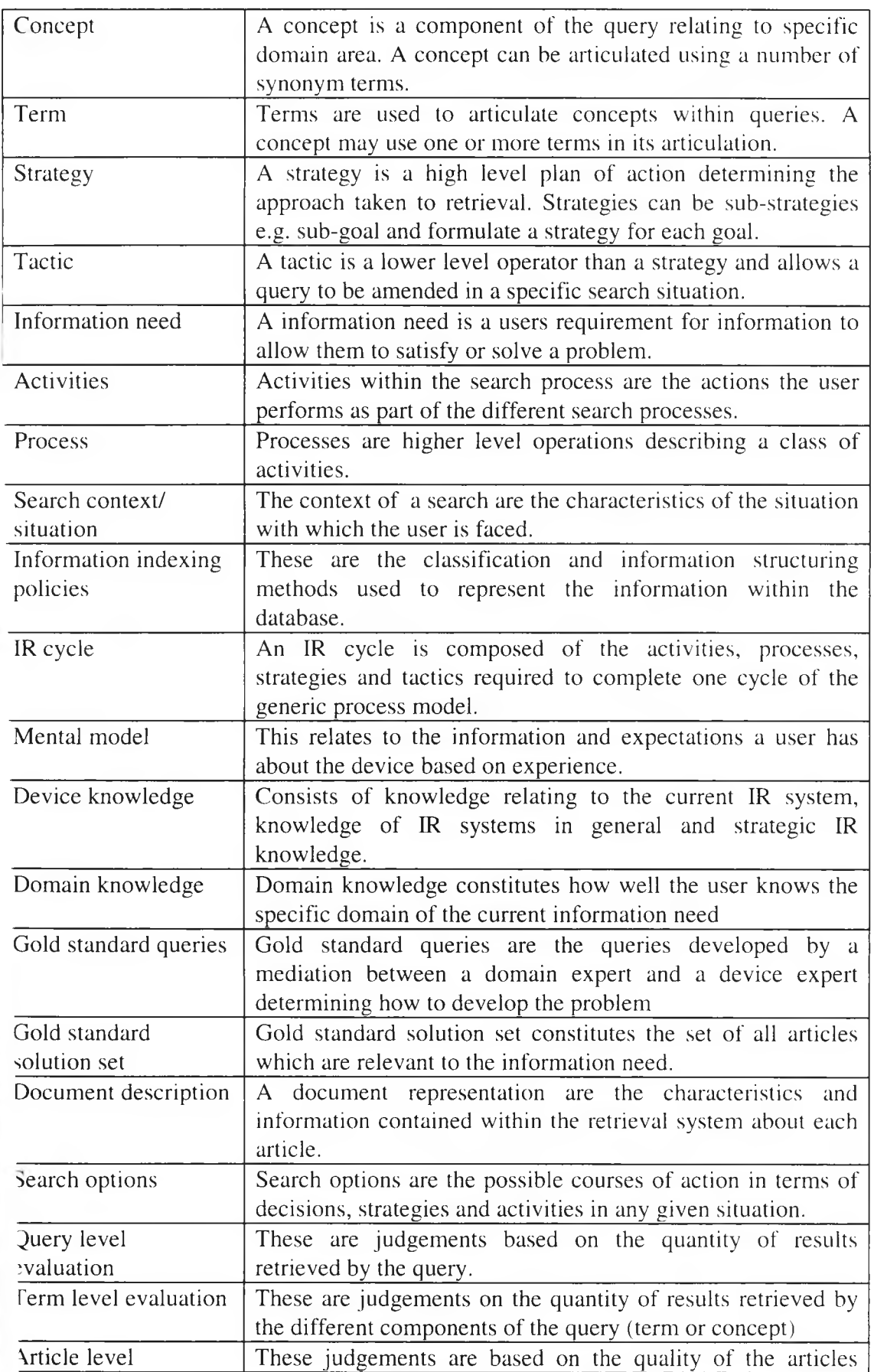

 $\overline{\prime}$ 

r